# **brother MANUAL DEL USUARIO** FAX-2440C MFC-620CN

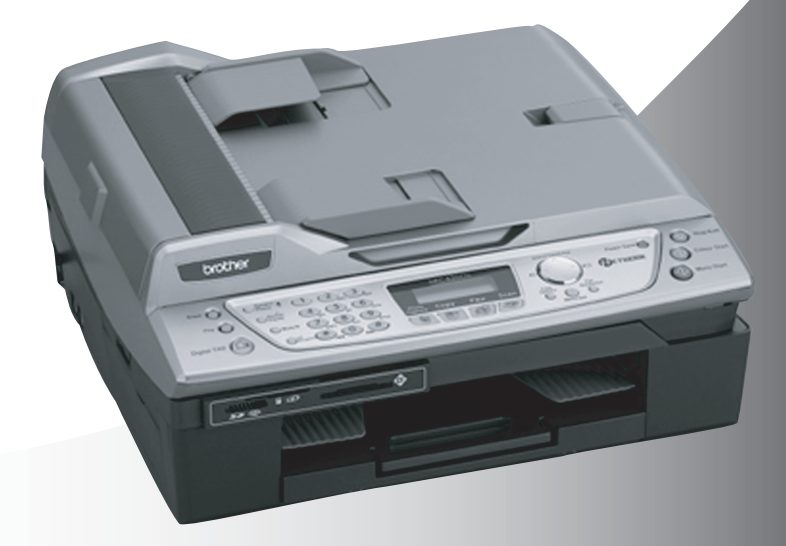

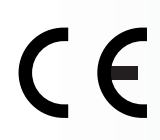

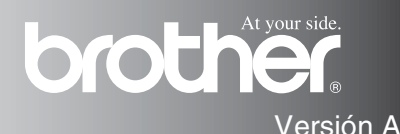

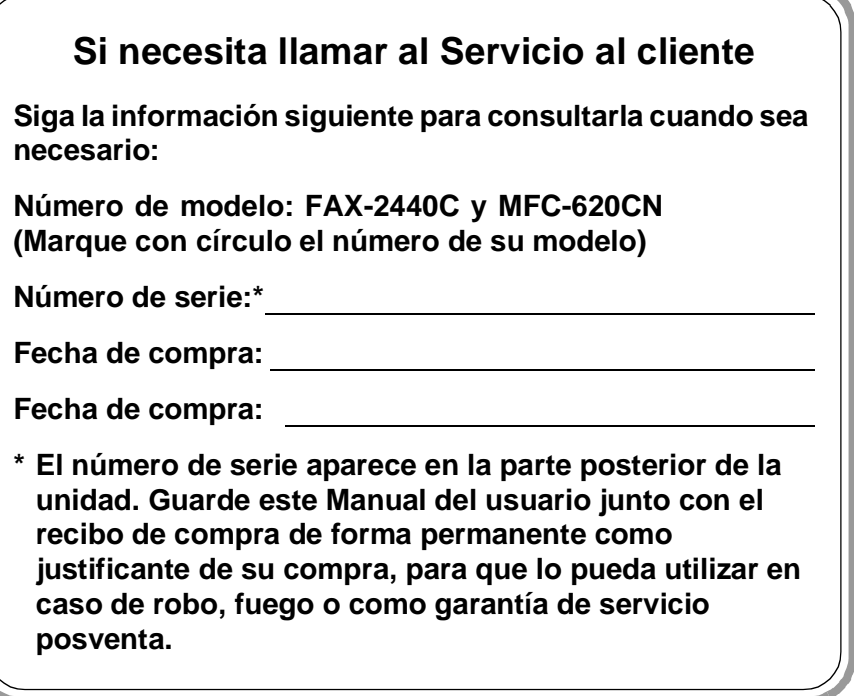

### **Registre su producto en red en el sitio**

**<http://www.brother.com/registration>**

Al registrar su producto con Brother, usted será registrado como dueño original del producto.

ESTE EQUIPO HA SIDO DISEÑADO PARA FUNCIONAR CON UNA LÍNEA TELEFÓNICA PÚBLICA CONMUTADA (PSTN) ANALÓGICA DE DOS HILOS, EQUIPADA CON EL CONECTOR ADECUADO.

# **INFORMACIÓN DE HOMOLOGACIÓN**

Brother advierte que es posible que este producto no funcione correctamente fuera del país en el que fue originalmente adquirido, y no otorga ningún tipo de garantía en caso de que esté utilizado conectado a líneas públicas de telecomunicaciones de otro país.

# **Aviso de compilación y publicación**

Este manual ha sido compilado y publicado bajo la supervisión de Brother Industries Ltd., e incluye las descripciones y especificaciones más recientes del producto.

El contenido de este manual, así como las especificaciones de este producto, están sujetos a modificación sin previo aviso.

Brother se reserva el derecho de modificar sin previo aviso las especificaciones y materiales descritos en el presente manual, y no asume responsabilidad alguna por los daños (incluyendo los daños consiguientes) causados por el uso de los materiales presentados, incluyendo – entre otros – los errores tipográficos y de otra índole que pudiera contener esta publicación.

# brother

#### 'EC" Declaration of Conformity

Manufacturer

 $\bar{\mathbf{r}}$  ,

Brother Industries, Ltd. 15-1, Naeshiro-cho, Mizuho-ku, Nagoya 467-8561, Japan

Plant

Brother Industries (Shen Zhen) Ltd G02414-1, Bao Chang Li Bonded Transportation Industrial Park. Bao Long Industrial Estate. Longgang, Shenzhen, China

Herewith declare that: Products description: Facsimile Machine Type: : Group 3 Model Name : FAX-2440C, MFC-620CN

is in conformity with provisions of the R & TTE Directive (1999/5/EC) and we declare compliance with the following standards:

Standards applied: Harmonized:

Safety: EN60950:2000

**EMC** : EN55022:1998 Class B EN55024:1998 EN61000-3-2:2000 EN61000-3-3:1995

Year in which CE marking was First affixed: 2004

Issued by : Brother Industries, Ltd.

Date : 25th February, 2004

 $\ddot{\cdot}$ 

Place : Nagoya, Japan

Signature

Jakashi Maeda

Takashi Maeda Manager **Quality Management Group** Quality Management Dept. Information & Document Company

### La declaración de conformidad de la CE en virtud de la directiva de R y **TTE**

#### Fabricante

Brother Industries, Ltd. 15-1, Naeshiro-cho, Mizuho-ku, Nagoya 467-8561, Japón

Planta

Brother Industries (Shen Zhen) Ltd G02414-1, Bao Chang Li Bonded Transportation Industrial Park Bao Lung Industrial Estate, Longgang, Shenzhen, China

Por la presente declaro que:

Descripción de los productos: Máquina de facsímil

Tipo: Grupo 3

Nombre del modelo: FAX-2440C, MFC-620CN

está en conformidad con las disposiciones de la directiva R & TTE Directive (1999/5/CE) y declaramos su cumplimiento de los siguientes estándares:

Estándars aplicados :

Armonizados :

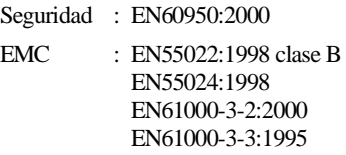

Año en que se obtuvo por primera vez la etiqueta CE: 2004

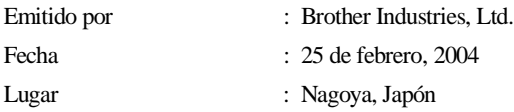

# **Precauciones de seguridad**

# **Uso seguro del equipo**

Consulte estas instrucciones para su posterior consulta y antes de realizar cualquier tarea de mantenimiento.

# **ADVERTENCIA**

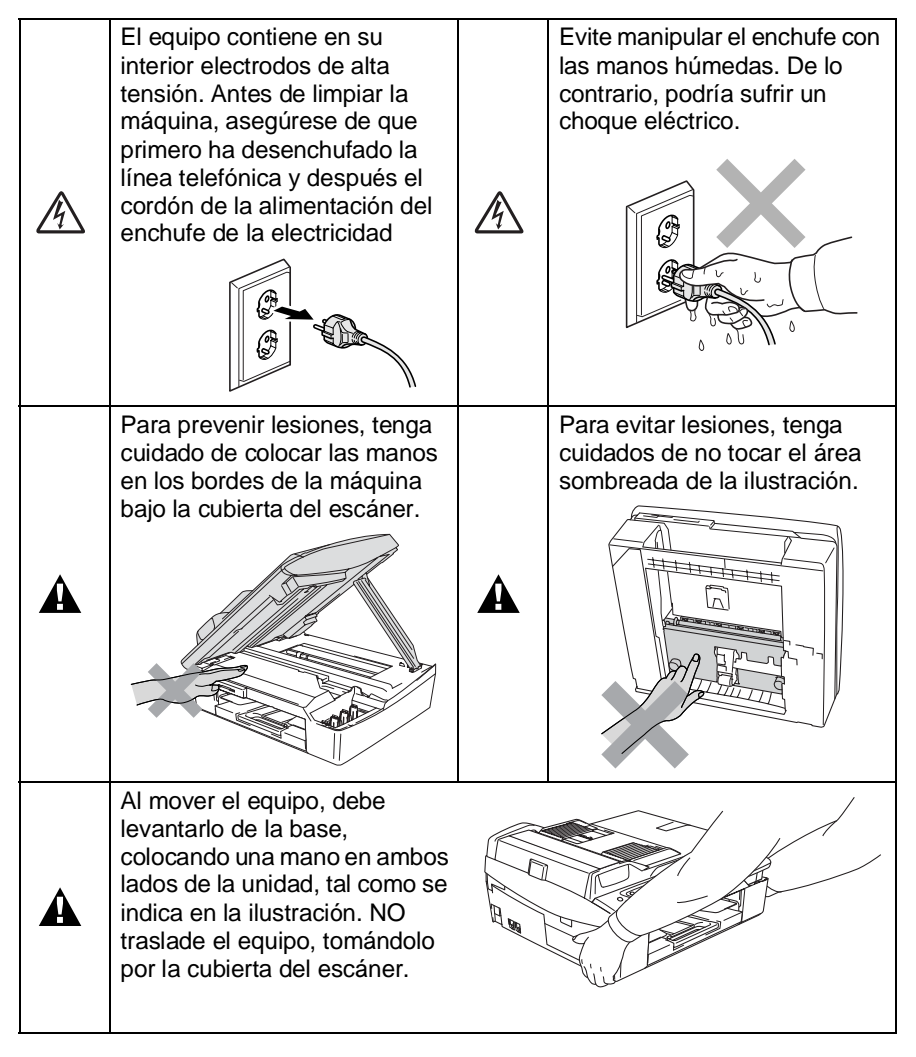

La mayoría de ilustraciones en este Manual del usuario se refieren al equipo FAX-2440C.

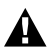

A

# **ADVERTENCIA**

- Adopte las debidas precauciones al instalar o modificar líneas telefónicas. No toque nunca los cables o terminales telefónicos que no estén aislados, excepto si han sido desconectados de la toma de la pared. Nunca instale cables telefónicos durante tormentas eléctricas. Nunca instale una toma de teléfono en un lugar húmedo.
- Este producto debe estar instalado cerca de un enchufe eléctrico que pueda ser alcanzado con facilidad. En caso de emergencia, debe desenchufar el cable eléctrico de la toma de corriente para desconectar completamente la alimentación.

### **INSTRUCCIONES DE SEGURIDAD IMPORTANTES**

Cuando utilice el teléfono, deberán seguirse siempre las precauciones básicas de seguridad para reducir el riesgo de que se produzca fuego, una descarga eléctrica o lesiones en las personas. Entre estas precauciones se incluyen:

1. No utilice este equipo cerca del agua, por ejemplo, cerca de una bañera, un lavabo, un fregadero o una lavadora, sobre una superficie mojada o cerca de una piscina.

2. Evite usar este producto durante una tormenta. Existe una pequeña probabilidad de electrocución en estos casos.

3. No use este producto para informar de un escape de gas en la vecindad de un escape.

GUARDE ESTAS INSTRUCCIONES

# **Cómo escoger el lugar de instalación**

Sitúe el equipo sobre una superficie plana y estable que no esté expuesta a vibraciones ni a golpes. Por ejemplo, sobre un escritorio. Coloque la máquina cerca de una conexión de teléfono y un enchufe de masa a tierra. Escoja un lugar donde la temperatura no sea inferior a 10º ni superior 35ºC.

# **Aviso**

- No instale el equipo en un lugar por el que transite mucha gente.
- Evite instalar el equipo sobre una alfombra.
- Evite instalarlo en las proximidades de calefactores, equipos de aire acondicionado, agua, sustancias químicas, neveras o refrigeradores.
- No exponga el equipo a la luz solar directa ni al calor, la humedad o el polvo excesivos.
- No conecte el equipo a tomas de red controladas por interruptores de pared o temporizadores automáticos.
- La interrupción de la alimentación puede eliminar la información en la memoria del aparato.
- No conecte el equipo a tomas de corriente que se encuentren en el mismo circuito que aparatos grandes u otros aparatos que pudiesen afectar a la alimentación eléctrica.
- Evite las fuentes de interferencias, como por ejemplo los altavoces o las bases de los teléfonos inalámbricos.

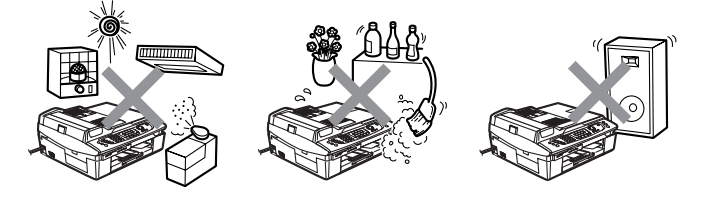

# **Guía de referencia rápida**

# **Envío de faxes**

# **Transmisión automática**

- **1** Si no está iluminado en verde, pulse (**Fax**).
- **2** Cargue el documento.
- **3** Introduzca el número del fax con la Marcación rápida (sólo FAX-2440C), la Marcación abreviada, Busca o el teclado de marcación.
- **4** Pulse **Inicio negro** o **Inicio color**.

**Cómo guardar los números Almacenamiento de los números de Marcación rápida (sólo FAX-2440C)**

- **1** Pulse **Menú/Fijar**, **2**, **3**, **1**.
- **2** Pulse la tecla de Marcación rápida en la que desee almacenar un número.
- Para acceder a los números **5** Pulse **Detener/Salir**. de marcación abreviada del 4 al 6, mantenga pulsado **Mayús** mientras pulsa la tecla de marcación rápida correspondiente.
- **3** Introduzca un número (máximo de 20 dígitos) y, a continuación, pulse **Menú/Fijar**.
- **4** Escriba un nombre de hasta 15 caracteres (o déjelo en blanco) y, a continuación, pulse **Menú/Fijar**.
- **5** Pulse **Detener/Salir**.

### **Almacenamiento de los números de Marcación abreviada**

- **1** Para el modelo MFC-620CN, pulse **Menú/Fijar**, **2**. Para el modelo FAX-2440C, pulse **Menú/Fijar**, **2**, **3**, **2**.
- **2** Use el teclado de marcación para asignar un número de Marcación Abreviada de dos dígitos y pulse **Menú/Fijar**.
- **3** Introduzca un número (máximo de 20 dígitos) y, a continuación, pulse **Menú/Fijar**.
- **4** Escriba un nombre de hasta 15 caracteres (o déjelo en blanco) y, a continuación, pulse **Menú/Fijar**.
- 

# **Operaciones de marcación**

# **Marcación rápida (FAX-2440C)/Marcación Abreviada**

- **1** Si no está iluminado en verde, pulse (**Fax**).
- **2** Cargue el documento.
- **3** (Sólo FAX-2440C) Pulse el botón de Marcación Rápida correspondiente al número al que desea llamar.

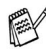

Para marcar los números de Marcación rápida de 4 a 6, mantenga pulsado **Mayús** a la vez que pulsa la tecla de Marcación rápida.

—**O**—

Pulse **Buscar/M.abreviada**, pulse **#** y, a continuación, pulse el número de Marcación abreviada de dos dígitos.

**4** Pulse **Inicio negro** o **Inicio color**.

# **Uso de la función Buscar**

- **1** Si no está iluminado en verde, pulse (**Fax**).
- **2** Cargue el documento.
- **3** Pulse **Buscar/M.abreviada**, y a continuación introduzca la primera letra del nombre que esté buscando.
- 4 Pulse  $\triangleleft$  o  $\triangleright$  para buscar en la memoria.
- **5** Pulse **Inicio negro** o **Inicio color**.

# **Hacer copias**

**1** Pulse (**Copia**) para que se ilumine en verde.

ï

- **2** Cargue el documento.
- **3** Pulse **Inicio negro** o **Inicio color**.

# **Tabla de contenido**

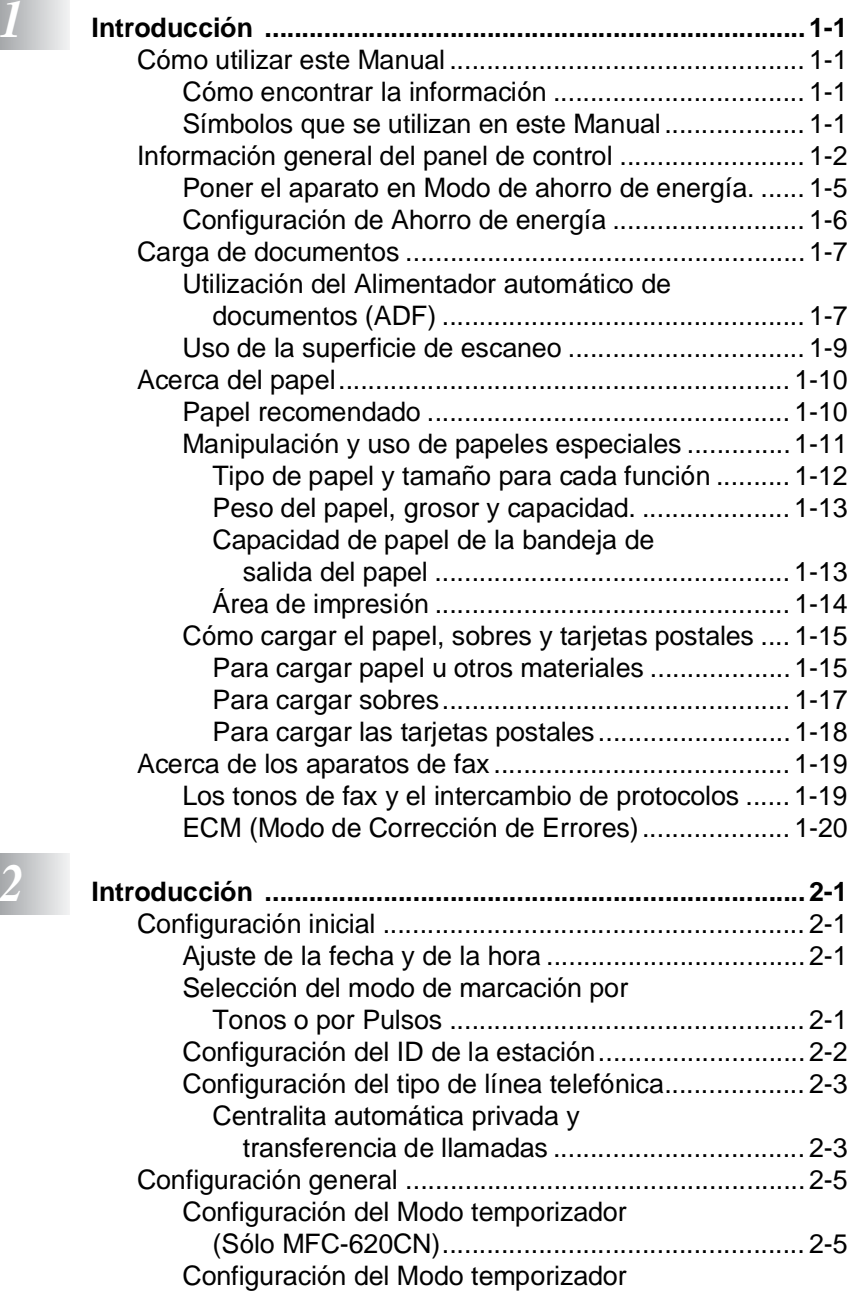

[\(sólo FAX-2440C\)................................................... 2-5](#page-42-2)

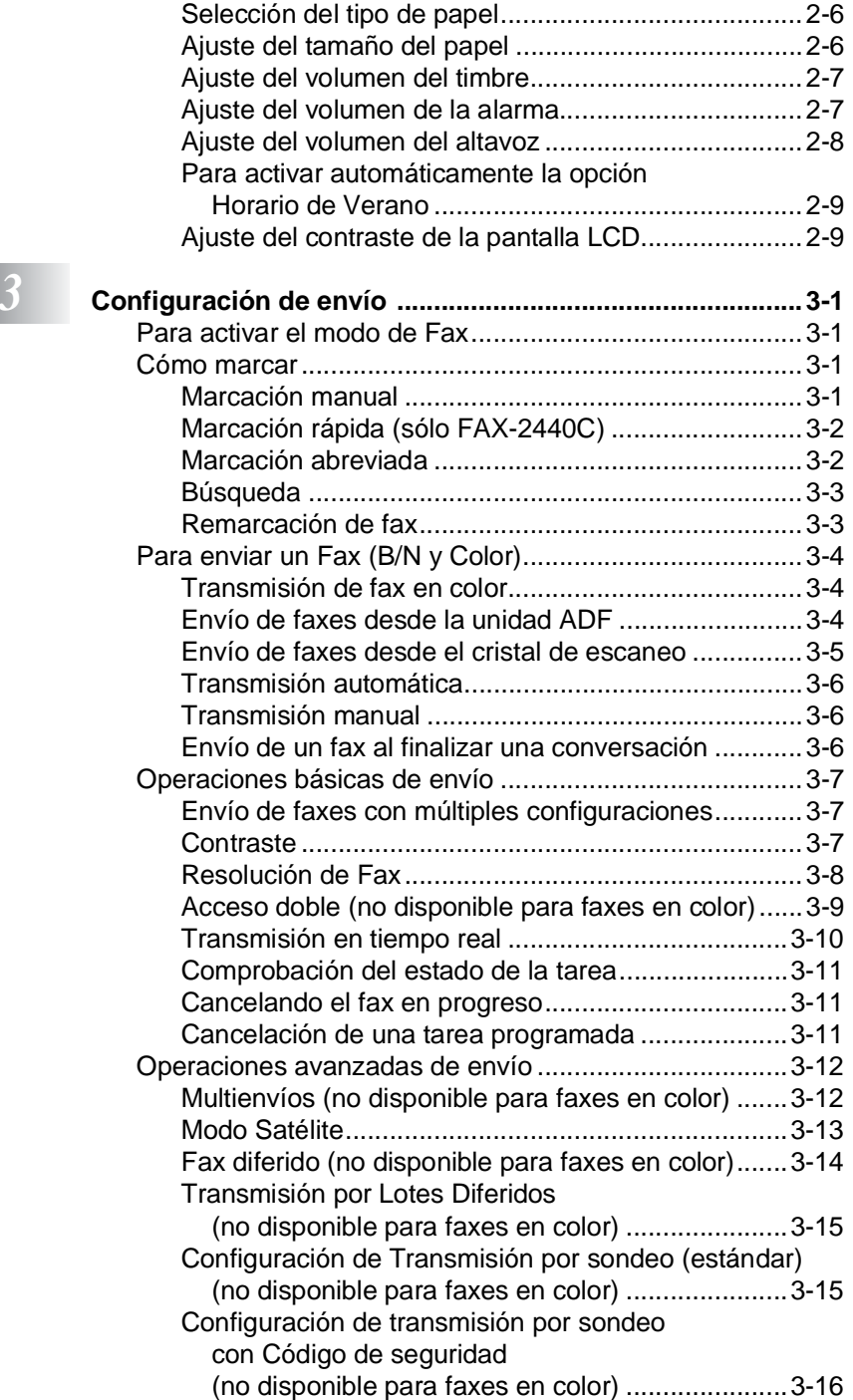

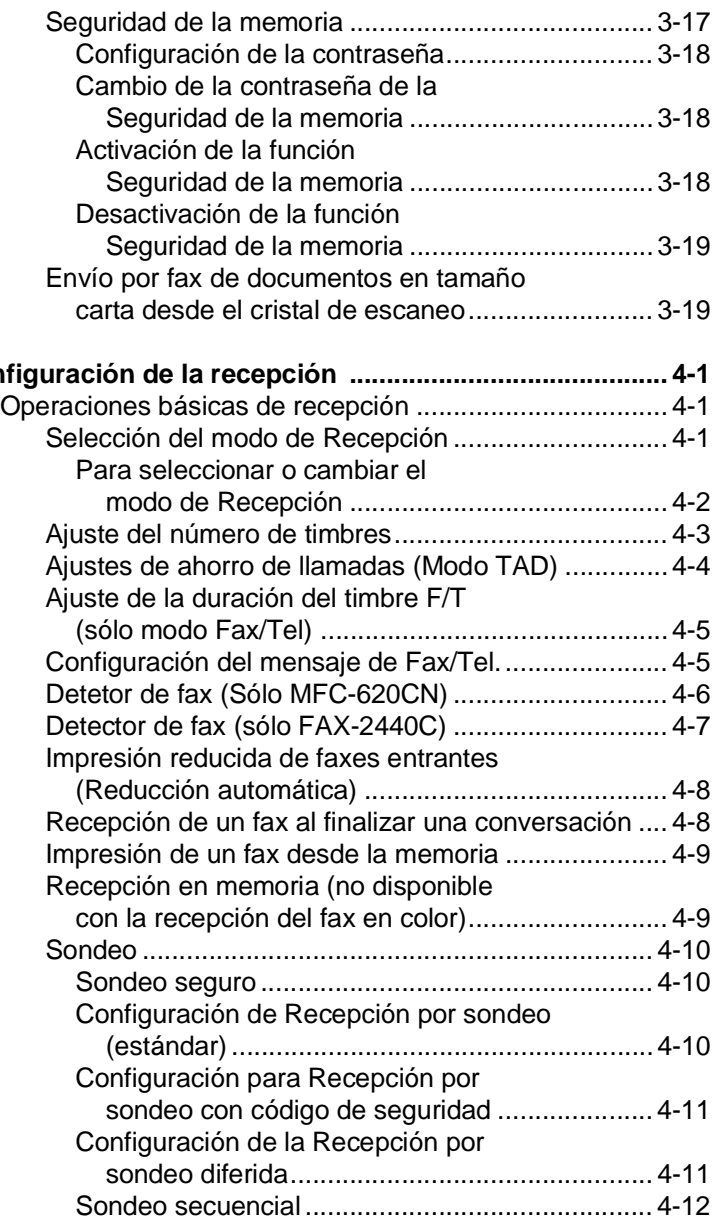

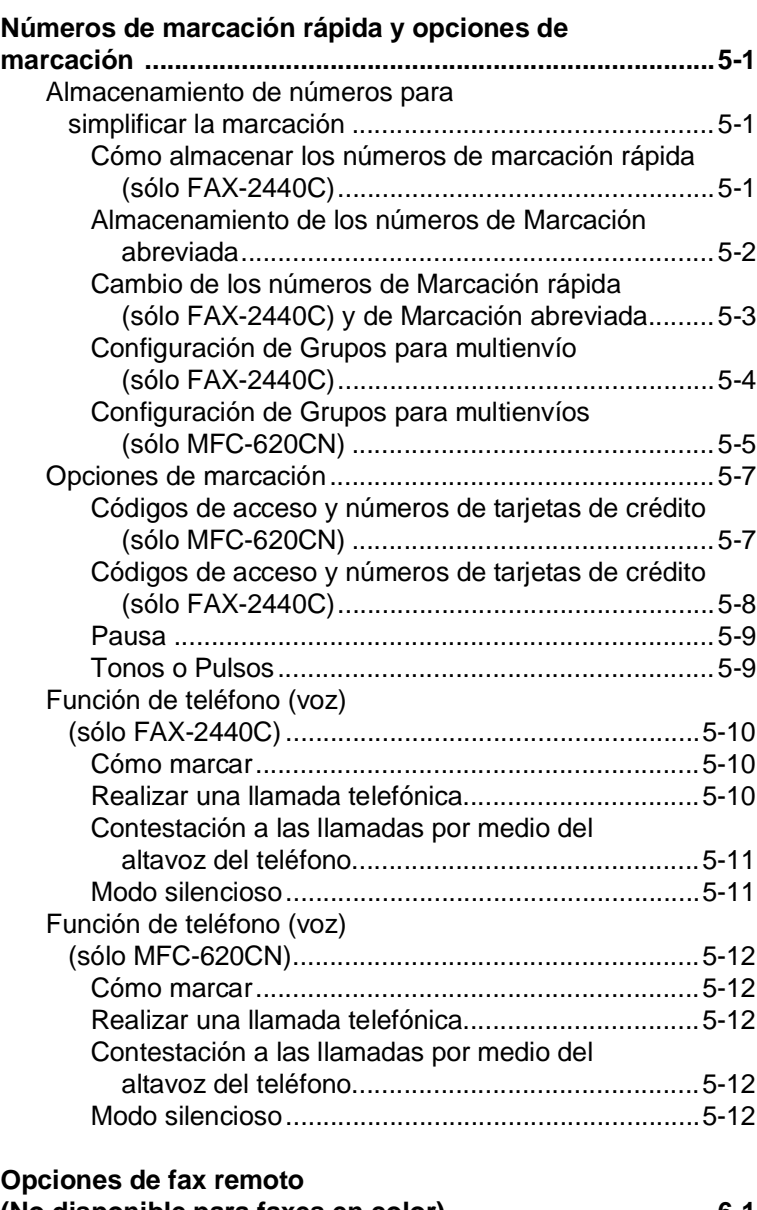

# *6* **o**<sub>**d</sub></sub>**

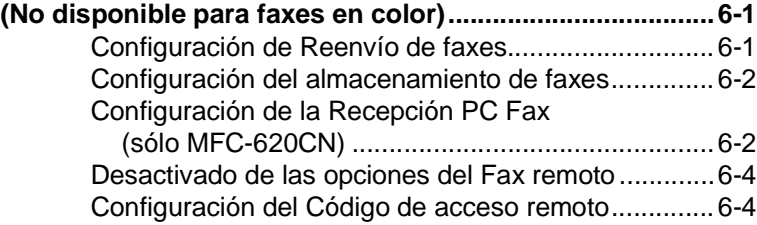

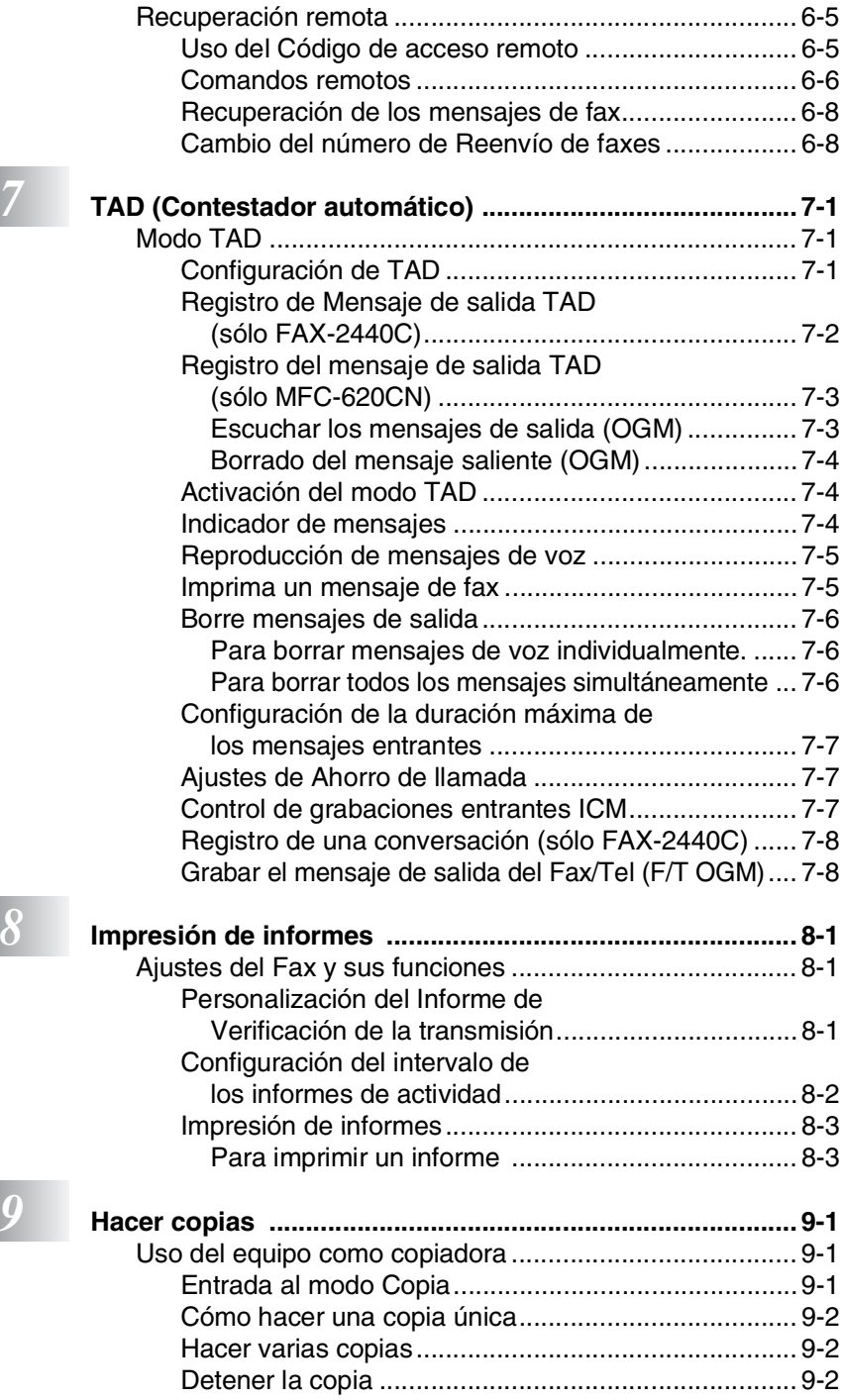

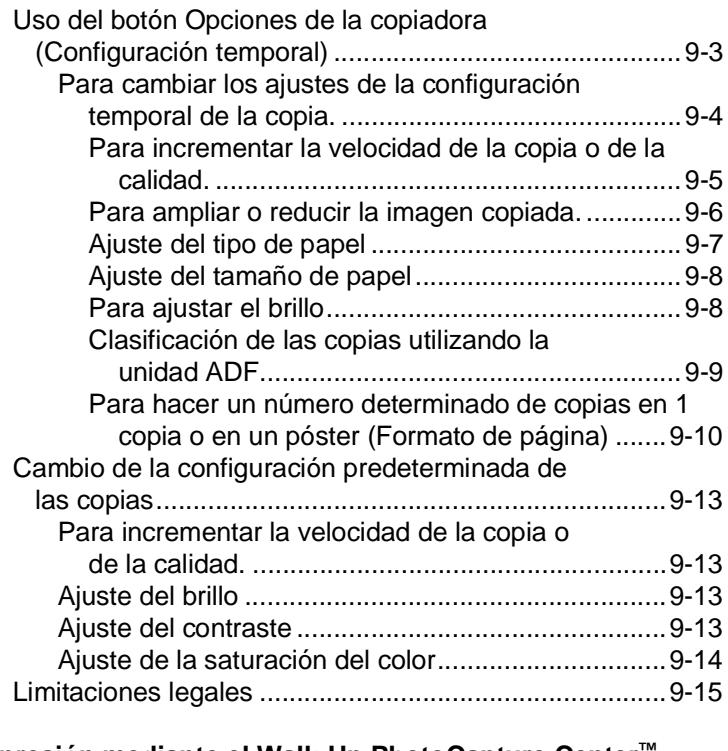

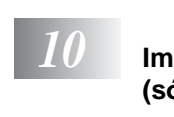

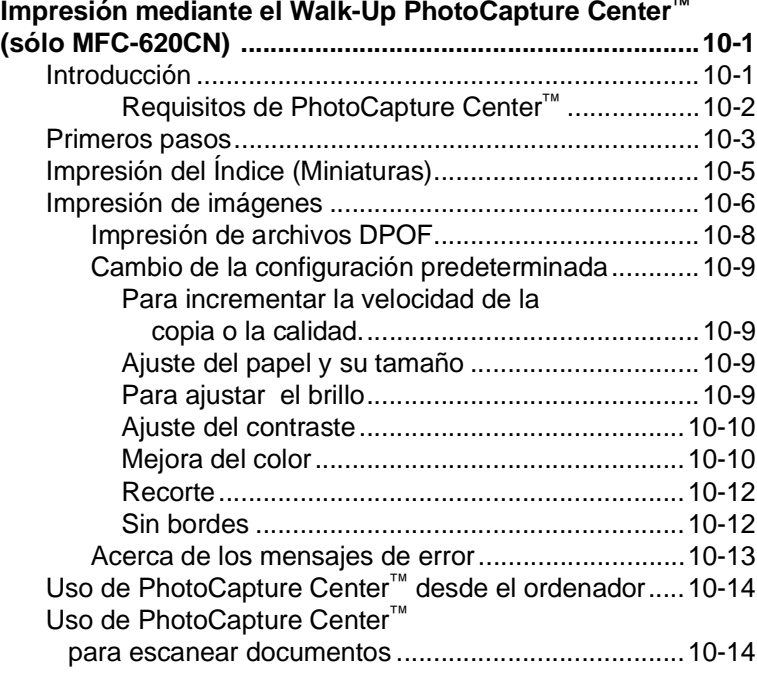

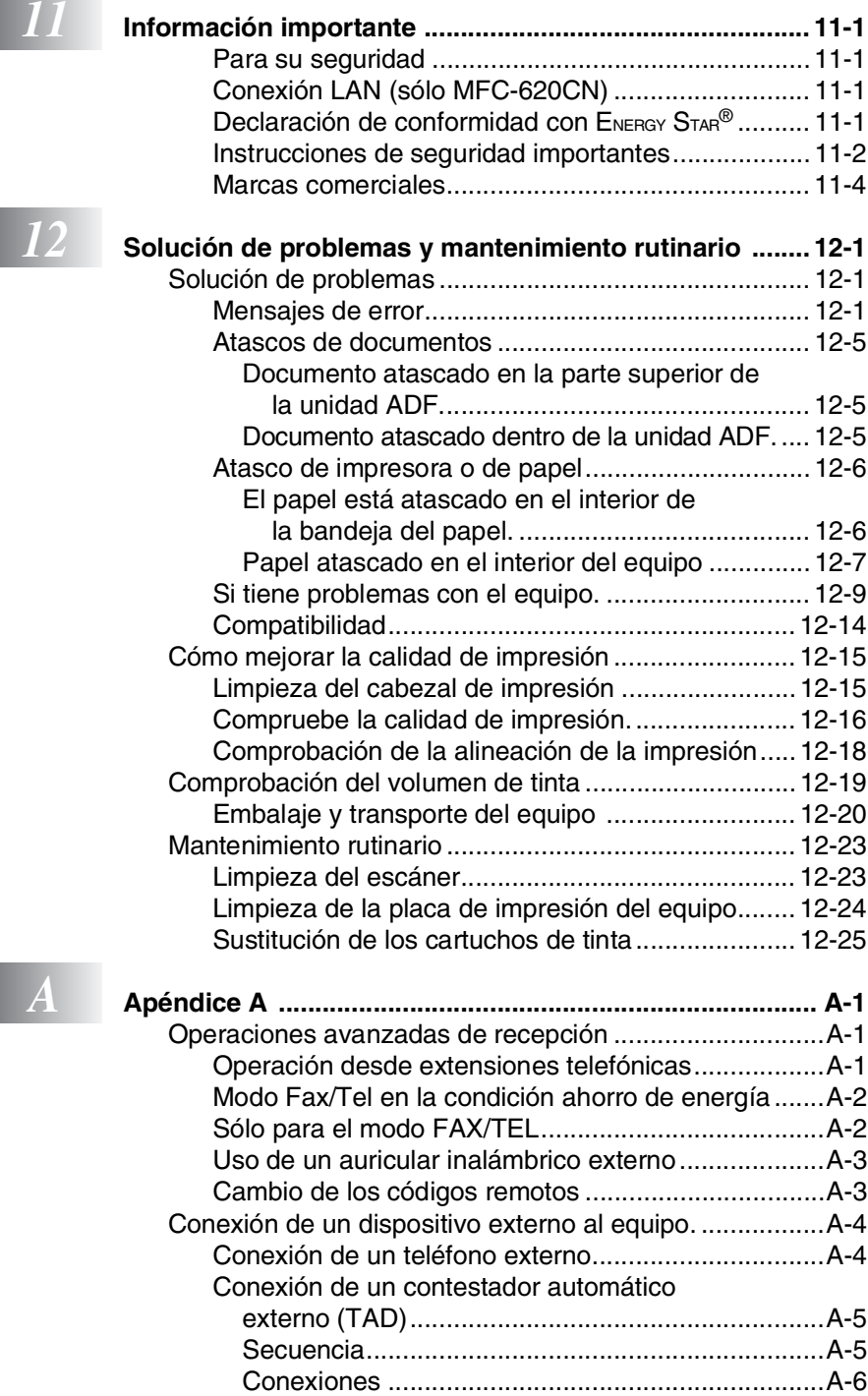

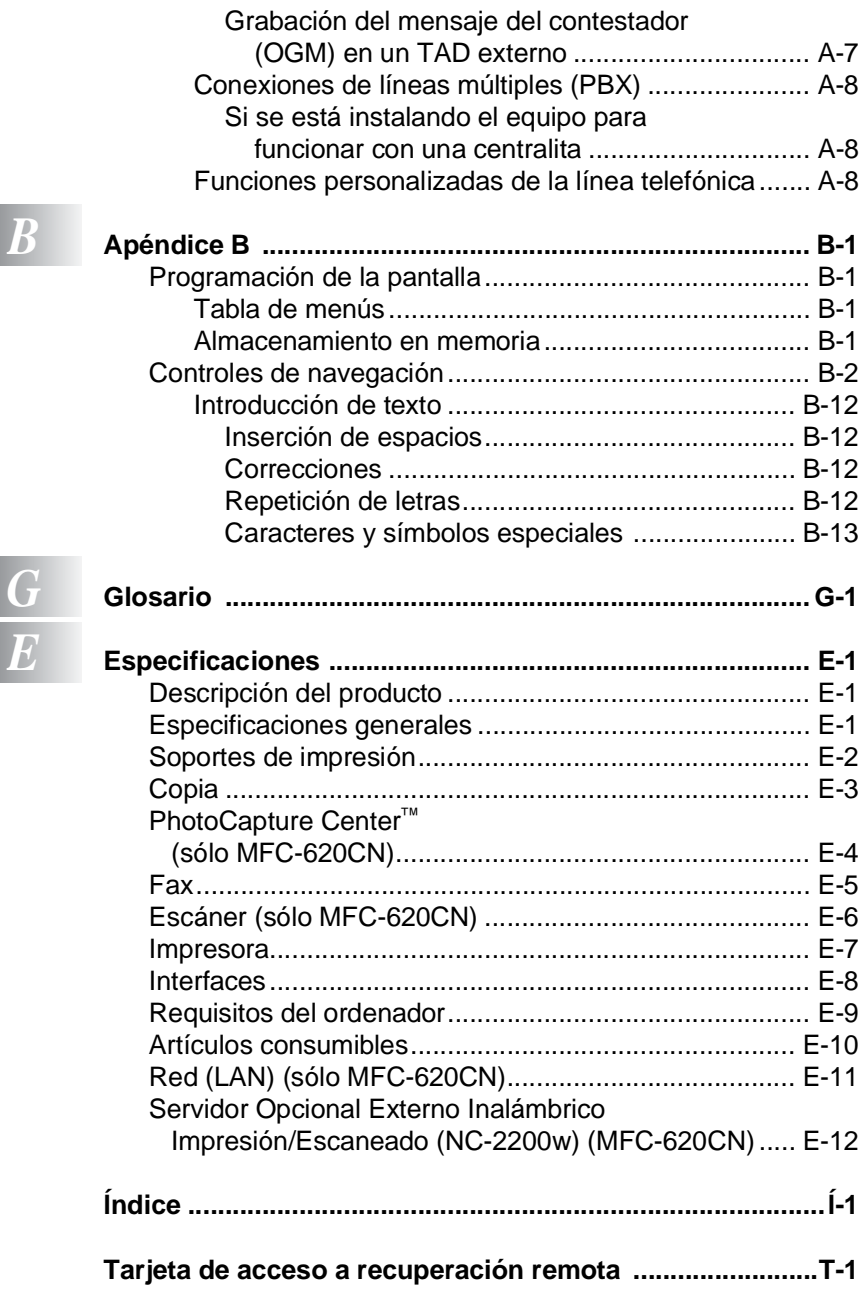

<span id="page-18-0"></span>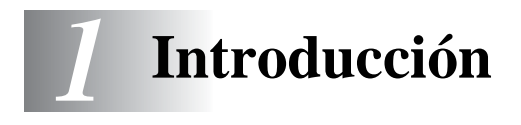

# <span id="page-18-1"></span>**Cómo utilizar este Manual**

Gracias por adquirir un aparato de fax o un Centro Multifunción (MFC) de Brother. El equipo es un aparato fácil de manejar, e incluye una pantalla LCD cuyas instrucciones le guiarán en el proceso de programación. Podrá sacarle todo el partido a su equipo tras haber leído este Manual.

# <span id="page-18-2"></span>**Cómo encontrar la información**

Todos los títulos y subtítulos de este capítulo aparecen relacionados en la Tabla de contenidos. Podrá encontrar la información sobre el tema o función de su interés consultando el Índice que aparece al final del Manual.

# <span id="page-18-3"></span>**Símbolos que se utilizan en este Manual**

En este Manual verá varios símbolos especiales cuyo objeto es el de destacar advertencias, notas y procedimientos importantes. Para que las explicaciones le resulten más claras y para ayudarle a pulsar las teclas correctas, hemos utilizado fuentes especiales e incluido algunos de los mensajes que aparecen en la pantalla LCD.

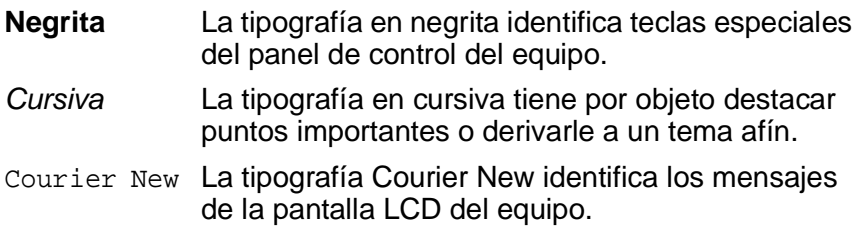

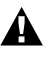

Las llamadas de atención le informan sobre lo que debe hacer para evitar una posible lesión.

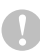

En los Avisos se indican los procedimientos que deben seguirse para evitar causar posibles daños al equipo.

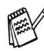

Las Notas indican cómo responder ante situaciones que pueden presentarse, y ofrecen consejos sobre cómo actúa la función tratada combinada con otras funciones.

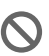

Configuración incorrecta advierte sobre dispositivos v operaciones incompatibles con el equipo.

# <span id="page-19-0"></span>**Información general del panel de control**

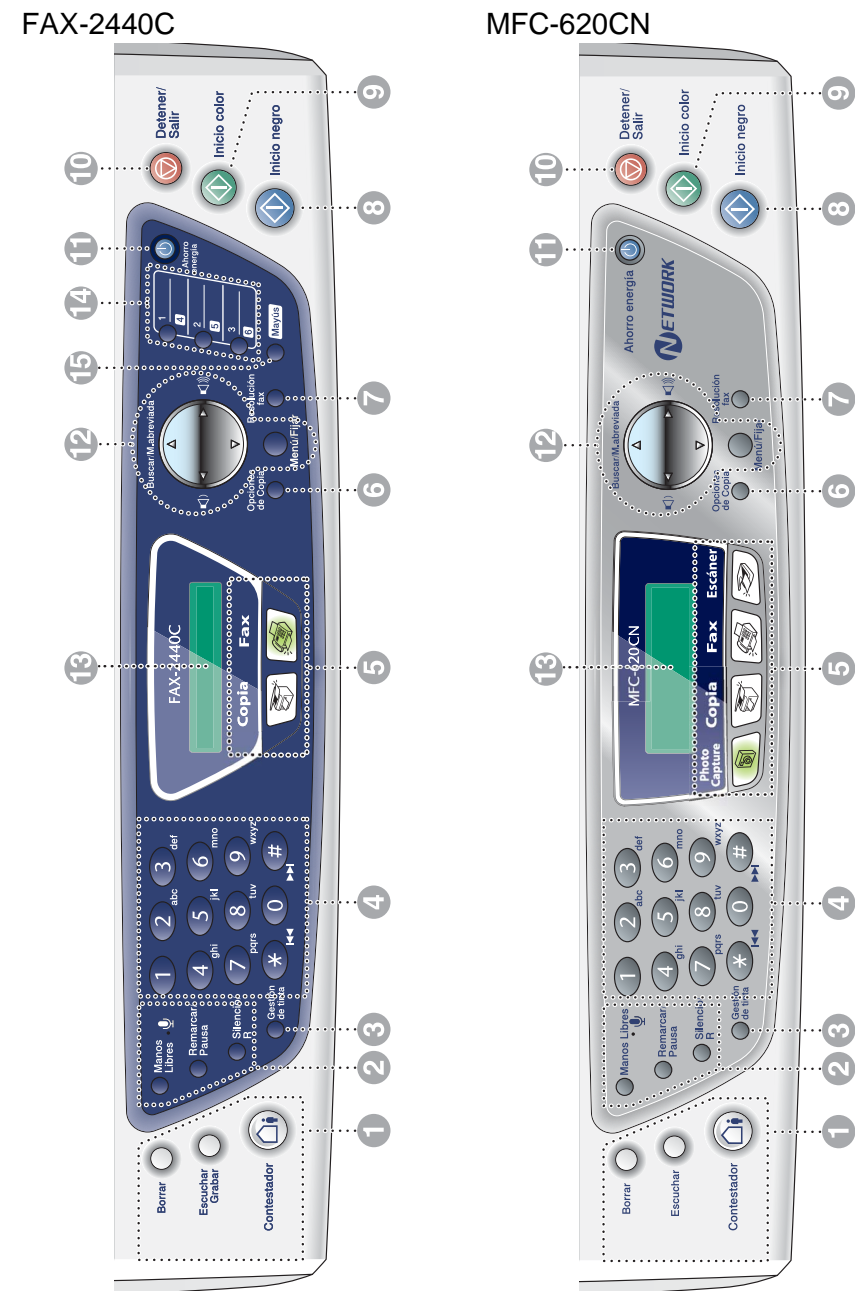

**1 - 2** INTRODUCCIÓN

#### 1 **Botones TAD**

# **On/Off**

Le permite activar el TAD (Dispositivo de contestador del teléfono) y parpadeará en caso de que tenga nuevos mensajes.

#### **Escuchar/Grabar (Sólo FAX-2440C)**

Permite escuchar los mensajes de voz guardados en la memoria. Asimismo, permite grabar llamadas telefónicas.

#### **Escuchar (Sólo MFC-620CN)**

Permite escuchar los mensajes de voz guardados en la memoria.

#### **Borrar**

Permite borrar los mensajes de voz, todos los mensajes de fax o todos los mensajes.

#### 2 **Botones del teléfono**

## **Micrófono**

Emite su voz cuando habla a otra persona mediante el altavoz telefónico.

#### **Manos Libres**

Le permite hablar a otra persona mediante el micrófono del equipo.

#### **Remarcar/Pausa**

Vuelve a marcar el último número al que se ha llamado. Asimismo, introduce una pausa en los números de marcación rápida.

#### **Silencio/R**

Permite retener llamadas.

Además, este botón puede utilizarse para acceder a una línea exterior o volver a llamar a la operadora. Y, si el equipo está conectado a una PABX (centralita automática privada), permite transferir la llamada a otra extensión.

#### 3 **Gestion de tinta**

Le permite limpiar la cabeza de la impresora, verificar la calidad de la impresión, y verificar la cantidad de tinta.

#### 4 **Teclado de marcación**

Utilice estas teclas para marcar números de teléfono y de fax, así como para introducir información en el equipo.

La tecla **#** permite cambiar temporalmente el tipo de marcación durante las llamadas telefónicas, de Tonos a Pulsos.

#### 5 **Botones de modo:**

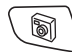

#### **PhotoCapture (Sólo MFC-620CN)**

Le permite tener acceso al modo PhotoCapture Center™.

**Copia**

Permite acceder al modo Copiadora.

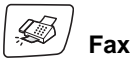

Permite acceder al modo Fax.

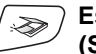

**Escáner (Sólo MFC-620CN)**

Permite acceder al modo Escáner.

#### 6 **Opciones de Copia**

Permite seleccionar rápida y fácilmente las opciones de configuración temporales para copiar.

#### 7 **Resolución fax**

Ajusta la resolución cuando ha enviado un fax.

#### 8 **(1)** Inicio negro Inicio negro

Le permite comenzar a enviar faxes o hacer copias en blanco y negro.

También para el modelo MFC-620CN, le permite iniciar la operación de escaneado (en color o monocromo, en función de la configuración del PC).

#### **9 (1)** Inicio color **Inicio color**

Le permite comenzar a enviar faxes o realizar copias a todo color.

También para el modelo MFC-620CN, le permite iniciar la operación de escaneado (en color o monocromo, en función de la configuración del PC).

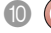

### **10 O** Batir **Detener/Salir**

Detiene una operación o sale del menú.

#### **Ahorro energía**

Podrá hacer que el equipo pase a modo de ahorro de energía.

B **Controles de navegación:**

#### **Menú/Fijar**

Se utiliza el mismo control para operaciones del Menú y de Ajuste.

Permite acceder al menú, desde donde podrá programar el equipo y guardar la configuración seleccionada.

#### $\Box$   $\Box$

Puede pulsar estas teclas para ajustar el volumen en modo Fax.

#### ▲ **Buscar/M.abreviada**

Permite buscar números previamente guardados en la memoria de marcación. Asimismo, le permite marcar los números guardados pulsando **#** y un número de dos dígitos.

#### ▲

Pulse para desplazarse hacia atrás en la selección de menús.

#### ▲ o ▼

Pulse para desplazarse por los menús y opciones.

#### C **Pantalla de cristal líquido (LCD)**

Muestra los mensajes en la pantalla para ayudarle a configurar y utilizar el aparato.

Los ejemplos de la pantalla LCD presentados en este Manual del usuario representan a modelos con una pantalla de dos líneas. Puede que haya unas ligeras diferencias entre los ejemplos y los modelos que tienen una línea.

#### **Botones de una pulsación (sólo FAX-2440C)**

Estos botones le ofrecen un acceso instantáneo a los números de Marcación rápida previamente almacenados.

#### E **Mayús (Sólo FAX-2440C)**

Para acceder a los números de marcación rápida del 4 al 6, mantenga pulsado **Mayús** mientras pulsa la tecla de marcación abreviada correspondiente.

#### INTRODUCCIÓN **1 - 5**

# <span id="page-22-0"></span>**Poner el aparato en Modo de ahorro de energía.**

Cuando el equipo esté inactivo, podrá ponerlo en modo Ahorro de energía pulsando el botón Ahorro de energía. En modo ahorro de energía, el equipo recibe llamadas telefónicas de manera normal. Para obtener más información acerca de la recepción de faxes en modo ahorro de energía, vea la tabla informativa de la [página 1-6.](#page-23-1)  Se enviarán los faxes diferidos que se hubiesen programado. Incluso se pueden recuperar faxes mediante le Recuperación remota cuando se está fuera. Si quiere hacer otras operaciones, tiene que encender el aparato.

#### **Poner el aparato en Modo de ahorro de energía**

Pulse y mantenga pulsado el botón **Ahorro energía** hasta que la pantalla de cristal líquido LCD indique:

La luz LCD se apagará.

#### **Poner el aparato en Modo de ahorro de energía apagado**

Pulse y mantenga pulsado el botón **Ahorro energía** hasta que la pantalla de cristal líquido LCD indique:

La pantalla LCD indicará la fecha y la hora (Modo de fax).

**Aunque haya apagado el equipo, éste limpiará periódicamente** los cabezales de impresión para conservar la calidad de la impresión.

El equipo no podrá realizar ninguna función con el cable de alimentación desenchufado.

Podrá desconectar el aparato personalizando el botón **Ahorro energía** tal y como se muestra en la página siguiente. En este modo de Desconexión, el aparato no podrá realizar ninguna función. (Consulte [Configuración de Ahorro de energía](#page-23-0) [en la página 1-6.\)](#page-23-0)

**El teléfono externo siempre está disponible.** 

Apagando equipo

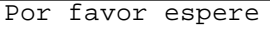

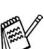

# <span id="page-23-0"></span>**Configuración de Ahorro de energía**

Puede personalizar el botón de la máquina **Ahorro energía**. El modo predeterminado es Recepc. fax:Sí, de manera que el equipo pueda recibir faxes o llamadas aún cuando el equipo esté en modo Ahorro de energía. Si no desea que el equipo reciba llamadas ni faxes, cambie este ajuste a Recepc. fax:No[. \(Consulte](#page-22-0) Poner [el aparato en Modo de ahorro de energía.](#page-22-0) en la página 1-5.)

- **1** Pulse **Menú/Fijar**, **1**, **6**.
- **2** Pulse  $\triangle$  o  $\triangledown$  para seleccionar No (o Sí).
- **3** Pulse **Menú/Fijar**.
- **4** Pulse **Detener/Salir**.

<span id="page-23-1"></span>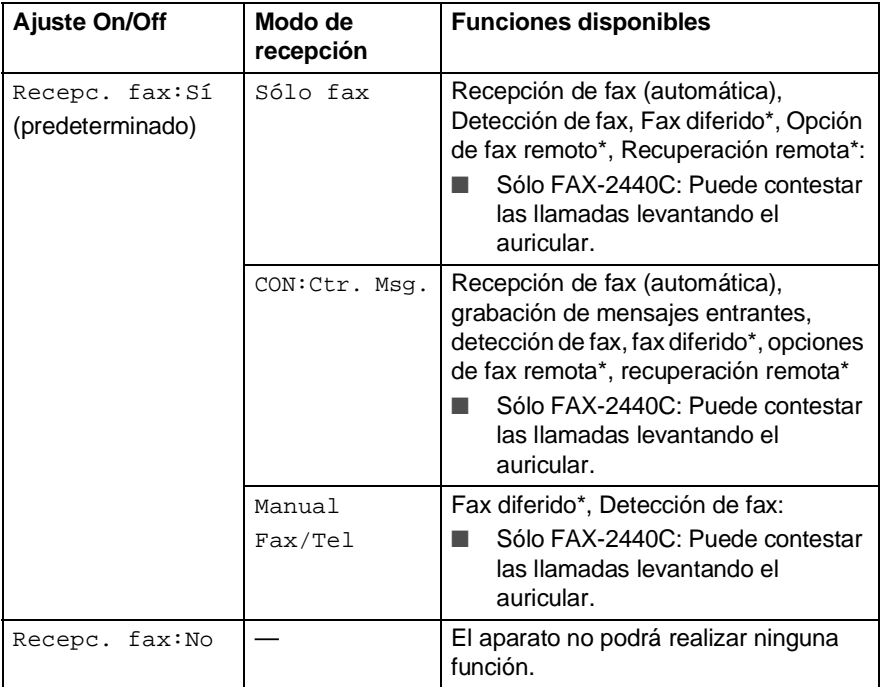

\* Debe ajustarse antes de apagar el equipo.

El teléfono externo siempre está disponible.

# <span id="page-24-0"></span>**Carga de documentos**

Puede recibir un fax, hacer copias, y escanear desde el ADF (alimentador automático de documentación) o desde la superficie del escáner.

# <span id="page-24-1"></span>**Utilización del Alimentador automático de documentos (ADF)**

La unidad ADF tiene capacidad para 10 páginas, que se alimentan una a una. Use papel normal (80 g/m<sup>2</sup>) y aviente siempre las hojas antes de cargarlas en la unidad ADF.

NO use papel enrollado, arrugado, doblado, roto, grapado, con clips, pegamento o cinta adhesiva.

NO use cartulina, papel de periódico ni tela. (Para enviar fax, copiar o escanear este tipo de documentos, consulte [Uso de la](#page-26-0)  [superficie de escaneo](#page-26-0) en la página 1-9.)

- Asegúrese de que la tinta de los documentos impresos esté completamente seca.
- Los documentos a enviar han de tener unas dimensiones entre 14,8 y 21,6 cm de ancho y entre 14,8 y 35,6 cm de largo.
- **1** Ventile las páginas bien. Siempre ponga los documentos **boca abajo, primero el lado superior** en el ADF hasta que los sienta en su rodillo del alimentador.
- **2** Ajuste las guías del papel al ancho de los documentos.
- **3** Despliegue la aleta del soporte de documentos de salida de la unidad ADF.

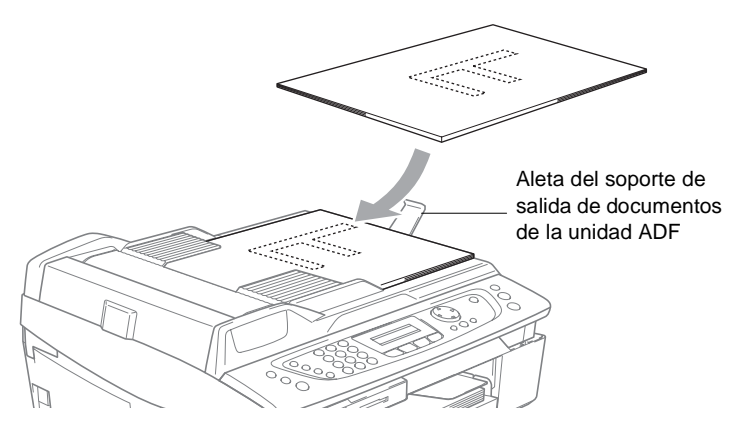

- **NO** tire de los documentos mientras se esté alimentando.
- Para utilizar el ADF, el cristal de escaneado deberá estar vacío.

# <span id="page-26-0"></span>**Uso de la superficie de escaneo**

Puede utilizar la superficie de escaneo para enviar por fax páginas de un libro, o bien una página cada vez. Los documentos pueden tener como máximo un tamaño de carta o A4 (de 21,6 a 29,7 cm).

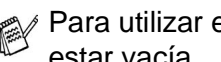

Para utilizar el cristal de escaneo, la unidad ADF tiene que estar vacía.

**1** Levante la cubierta de documentos.

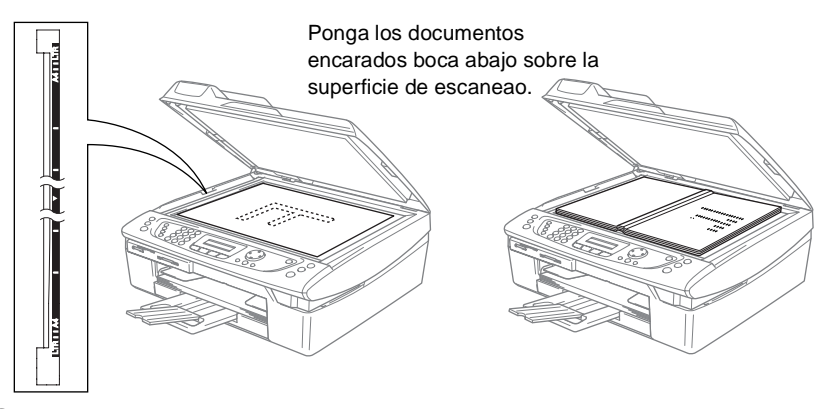

- **2** Utilizando las guías para documentos que hay a la izquierda, centre el documento (colocado boca abajo) sobre el cristal de escaneo.
- **3** Cierre la cubierta de documentos.
	- Si el documento es un libro o si es grueso, no cierre la cubierta de golpe ni haga presión sobre ella.

# <span id="page-27-1"></span><span id="page-27-0"></span>**Acerca del papel**

La calidad de impresión de los documentos puede verse afectada por el tipo de papel que utilice en el equipo.

Para obtener una calidad de impresión óptima con las opciones de configuración especificadas, configure siempre la opción Tipo de Soporte en función del papel que utilice.

Se puede utilizar papel normal, papel para chorro de tinta (papel estucado), papel satinado, transparencias y sobres.

Recomendamos probar distintos tipos de papel antes de adquirir grandes cantidades.

Para obtener resultados óptimos, utilice el papel recomendado.

- Al imprimir sobre papel para chorro de tinta (papel estucado), transparencias y papel satinado, asegúrese de seleccionar el tipo adecuado en la ficha "Básica" del controlador de la impresora o en soporte de papel en el menú ajustes (**Menú/Fijar**, **1**, **2**).
	- Cuando imprima sobre transparencias Brother, cargue primero la hoja de instrucciones incluida con el papel satinado en la bandeja del papel, y coloque el papel satinado en la misma hoja.
	- Si se están imprimiendo transparencias o papel satinado, retire cada hoja inmediatamente para evitar que la tinta se corra o que se produzcan atascos del papel.
	- Evite tocar la superficie del papel inmediatamente después de la impresión, la superficie puede que no esté completamente seca y se ensucie los dedos.

# **Papel recomendado**

Para obtener la calidad óptima de impresión, le sugerimos que use papel Brother. (Vea la tabla de abajo.)

Si el papel Brother no está disponible en su país, recomendamos probar distintos tipos de papel antes de adquirir grandes cantidades.

Le recomendamos usar "Película de transparencias 3M" cuando imprima sobre transparencias.

## **Papel Brother**

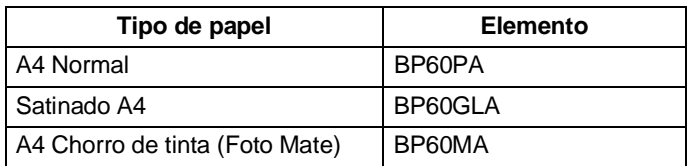

**1 - 10** INTRODUCCIÓN

# <span id="page-28-0"></span>**Manipulación y uso de papeles especiales**

- Mantenga el papel guardado en su embalaje original, que deberá permanecer cerrado. Mantenga el papel alisado y evite exponerlo a la humedad, la luz solar directa y cualquier fuente de calor.
- La cara estucada del papel satinado es brillante. Evite tocar la cara brillante (estucada). Cargue el papel satinado con la cara brillante hacia abajo.
- Evite tocar las transparencias (ninguna de las caras), ya que absorben fácilmente el agua y la transpiración, lo que puede provocar una merma en la calidad del documento impreso. Las transparencias diseñadas para las impresoras/copiadoras láser pueden manchar el siguiente documento. Utilice solamente transparencias recomendadas para impresión de chorro de tinta.

No utilice papel:

■ dañados, curvados, arrugados o de forma irregular

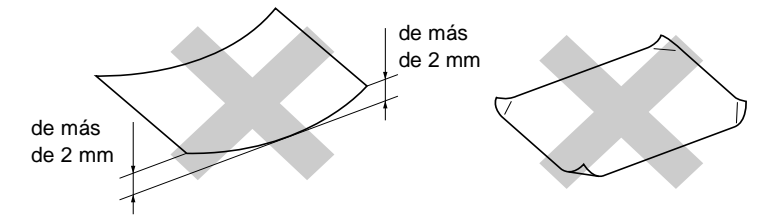

- excesivamente brillantes o con demasiado relieve
- impresos previamente con una impresora láser
- que no se pueda apilar uniformemente cuando hayan sido apilados.
- elaborados con fibra corta

<span id="page-29-0"></span>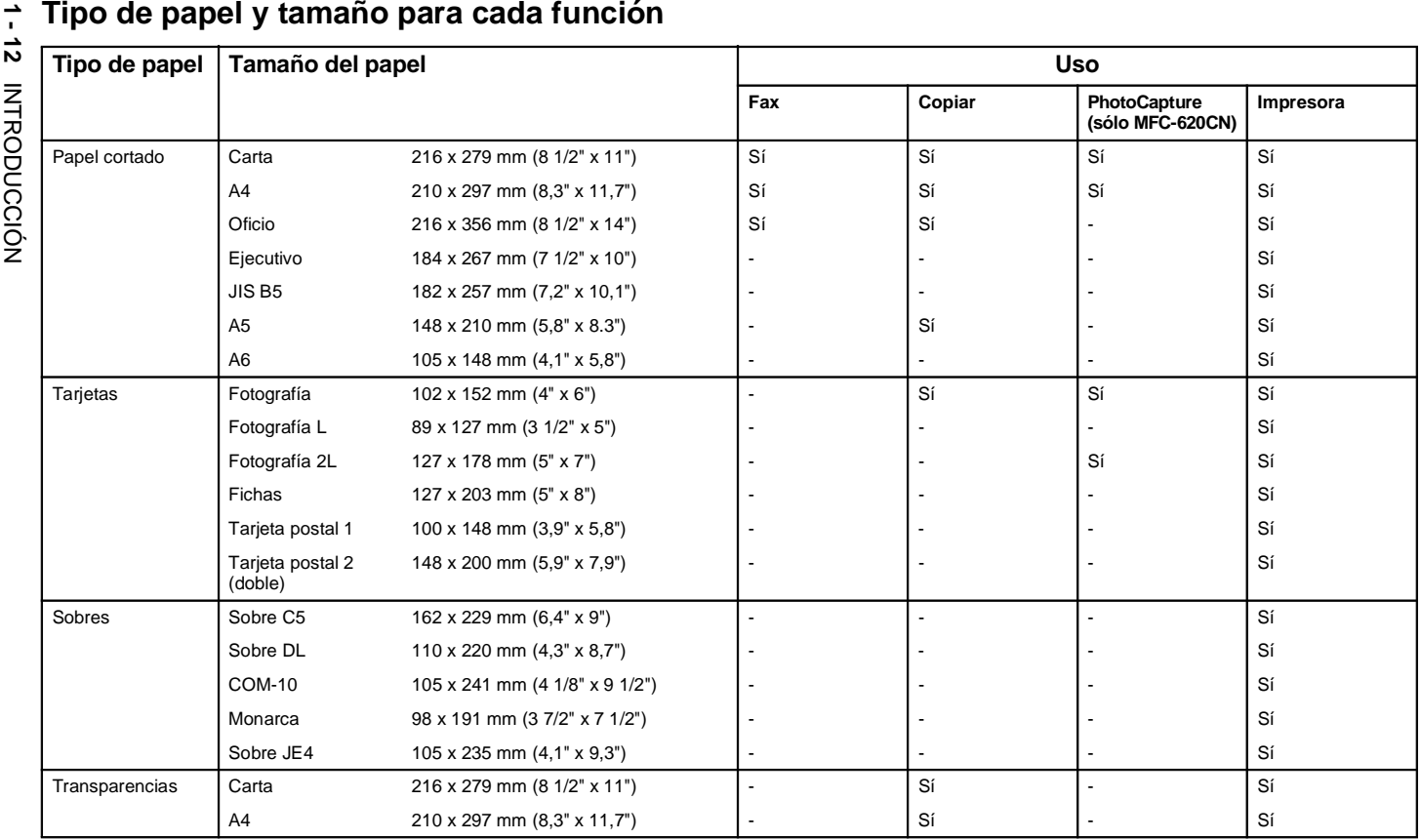

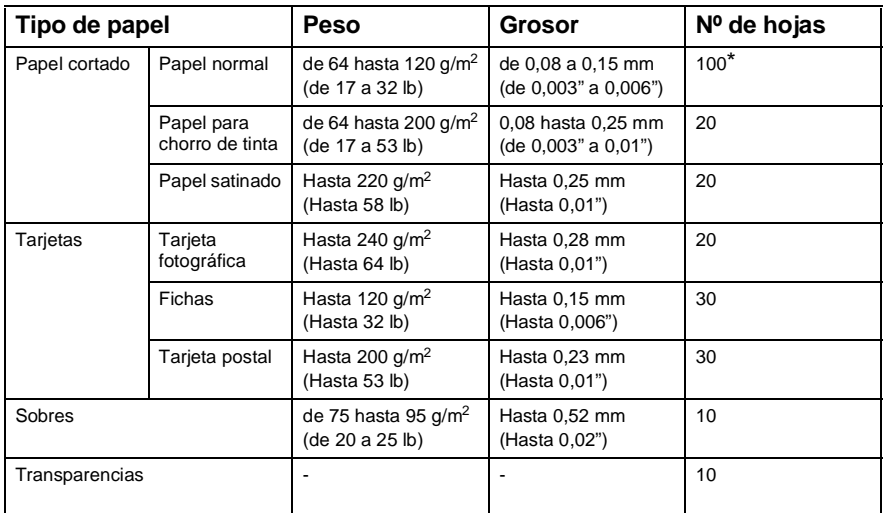

# <span id="page-30-0"></span>**Peso del papel, grosor y capacidad.**

\* Máximo 50 hojas de papel tamaño oficio (80 g/m<sup>2</sup>).

\* Máximo 100 hojas de papel tamaño oficio 80 g/m2.

# <span id="page-30-1"></span>**Capacidad de papel de la bandeja de salida del papel**

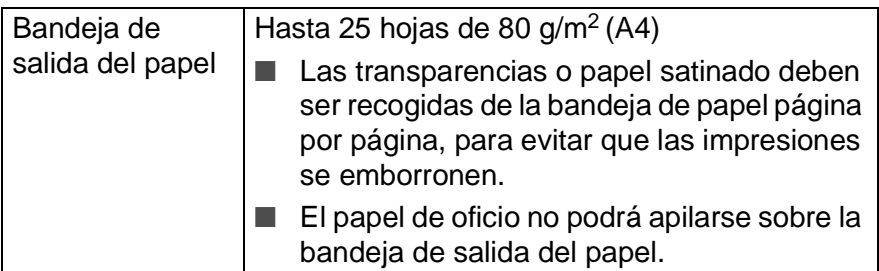

# <span id="page-31-0"></span>**Área de impresión**

El área de impresión dependerá de la configuración de la aplicación utilizada. Los siguientes datos indican las áreas no imprimibles de hojas sueltas y sobres.

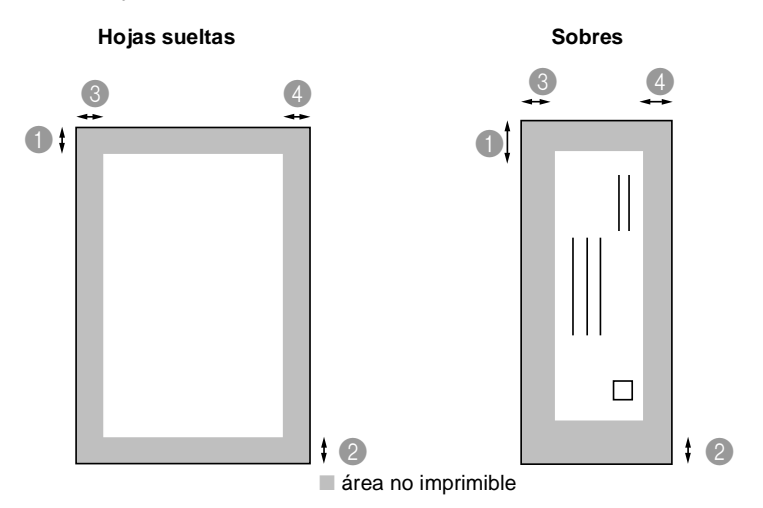

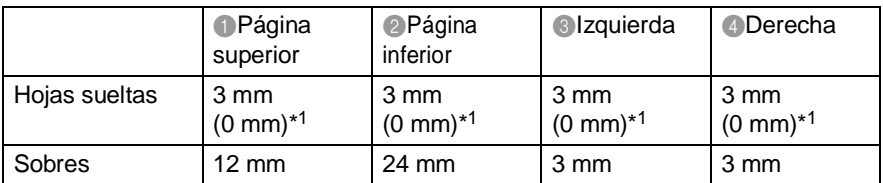

\*1 Cuando active el ajuste sin bordes.

El área de impresión dependerá de la configuración del controlador de impresora.

Los datos indicados son aproximados; el área imprimible puede variar en función del tipo de hojas sueltas que se utilice.

# <span id="page-32-0"></span>**Cómo cargar el papel, sobres y tarjetas postales**

### <span id="page-32-1"></span>**Para cargar papel u otros materiales**

**1** Extraiga la bandeja completamente del equipo y retire la bandeja de salida de papel.

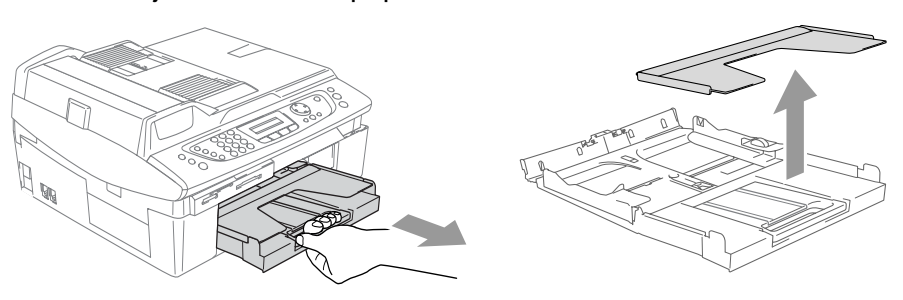

**2** Pulse y deslice la guía del papel para ajustarla al ancho del papel.

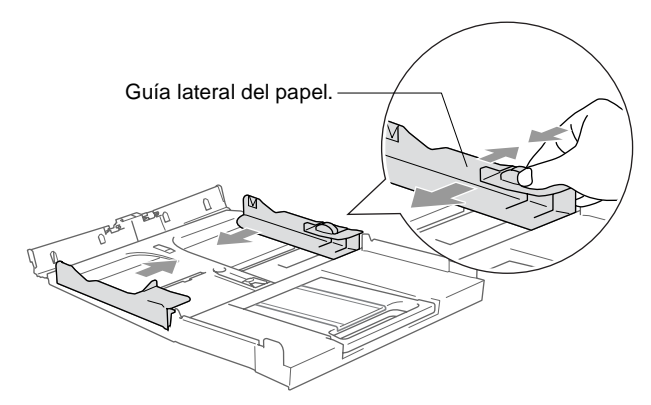

**3** Extraiga el soporte del papel y despliegue la aleta de soporte del papel.

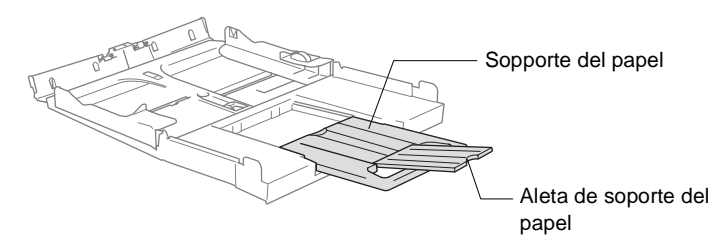

Utilice la aleta de soporte del papel para el tamaño Carta, oficio o A4.

**4** Aviente bien la pila de papel para evitar que se produzcan atascos y problemas de alimentación de papel.

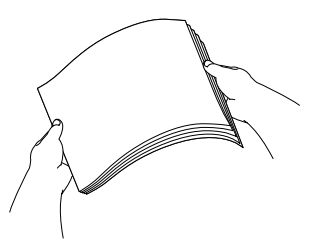

**5** Introduzca el papel suavemente en la bandeja para el mismo, quedando boca abajo la superficie del papel a imprimir, primero el borde de la parte superior.

Asegúrese de que el papel de la bandeja no esté arrugado y que éste esté por debajo de la marca de nivel máximo.

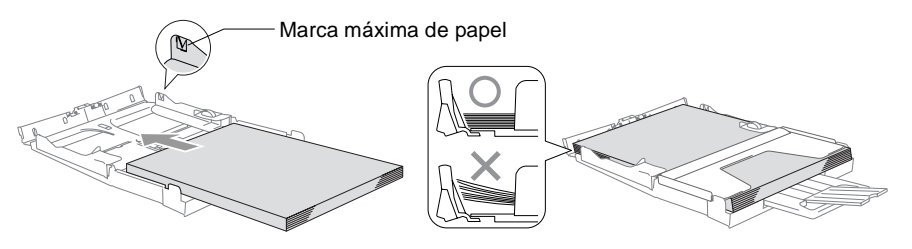

- Compruebe que las guías laterales del papel toquen los lados del papel.
	- Evite empujar el papel hasta demasiado lejos; de lo contrario, se levantaría el papel en la parte posterior de la bandeja, causando problemas de alimentación de papel.
- **6** Vuelva a colocar la bandeja de salida de papel e introdúzcala de nuevo en el interior del equipo con firmeza.

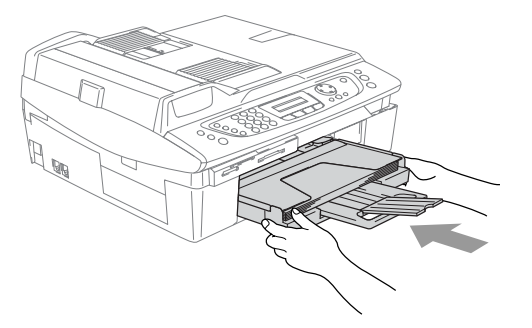

## <span id="page-34-0"></span>**Para cargar sobres**

- Utilice papel de entre 75 y 95  $a/m^2$ .
- Se necesitan los ajustes de margen para aplicar algunos sobres. Asegúrese de efectuar una prueba de impresión primero.

Para evitar posible daño al mecanismo de alimentación, no utilice los tipos de sobres descritos a continuación.

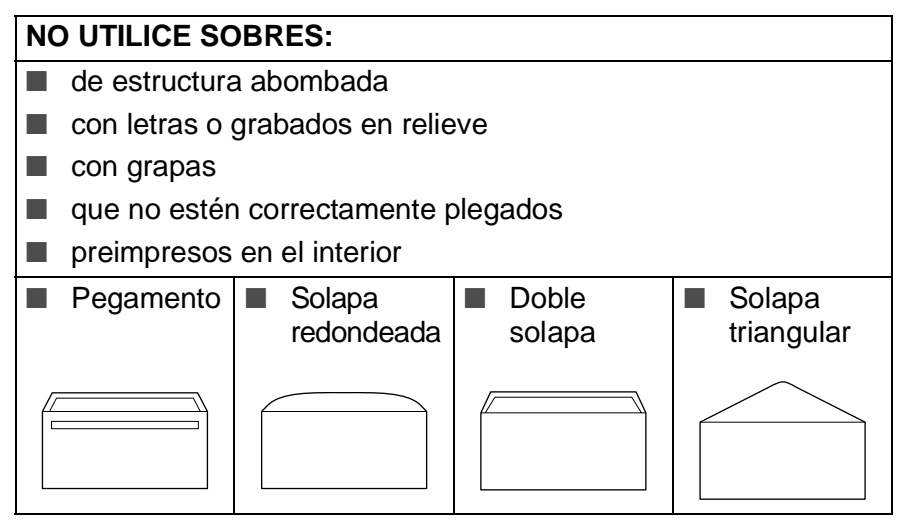

### **Cómo cargar sobres**

- **1** Antes de cargarlos, aplaste las esquinas y costados de los sobres para alisarlos lo máximo posible.
	- Si los sobres son de 'doble cara', coloque en la bandeja un sobre cada vez.

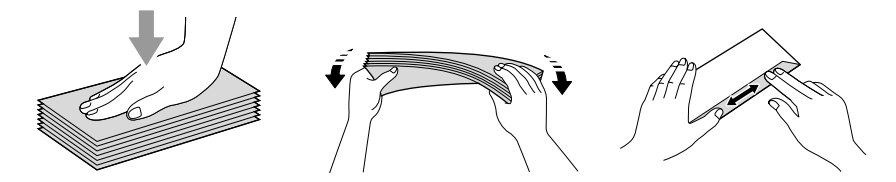

<span id="page-35-0"></span>**2** Introduzca los sobres en la bandeja para el papel con el espacio para la dirección encarado hacia abajo, primero el borde el de la parte superior. Deslice la guía del papel para ajustarla al ancho de los sobres.

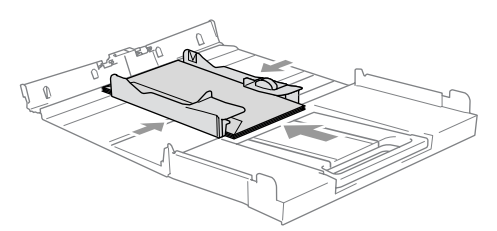

### **Si se presentan problemas al imprimir sobres, trate de seguir las sugerencias descritas a continuación:**

- **1** Abra la solapa del sobre.
- **2** Asegúrese de que la solapa abierta esté al lado del sobre o al borde trasero del sobre durante la impresión.
- **3** Ajuste el tamaño y margen para su aplicación.

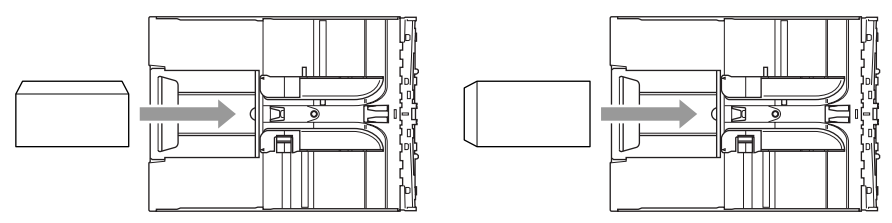

# **Para cargar las tarjetas postales**

**1** Levante el tope del papel e inserte las tarjetas postales en la bandeja del papel. Deslice la guía lateral del papel para ajustarla a la anchura de las tarjetas postales.

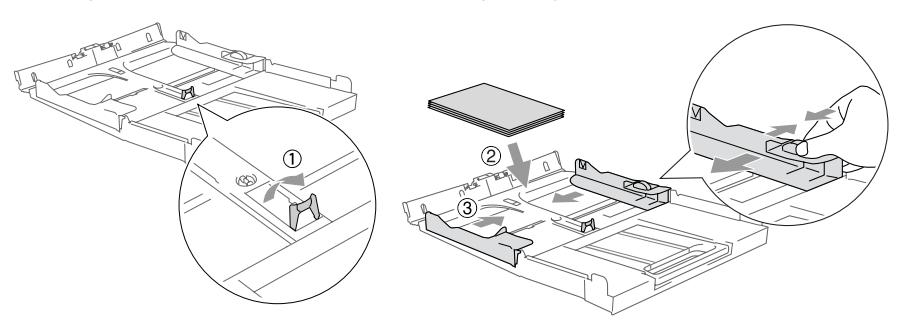
## **Acerca de los aparatos de fax**

#### **Los tonos de fax y el intercambio de protocolos**

Cuando alguien le envía un fax, el equipo envía los tonos de llamada de fax (tonos CNG). Se trata de pitidos intermitentes, de bajo volumen, a intervalos de 4 segundos. Los escuchará al marcar y pulsar **Inicio negro** o **Inicio color** y continuarán durante unos 60 segundos tras haber marcado. Durante este tiempo, el dispositivo de envío deberá haber comenzado el intercambio de protocolos o la conexión con el dispositivo receptor.

Cada vez que envíe un fax automáticamente, estará enviando tonos CNG a través de la línea telefónica. Pronto se acostumbrará a identificar estos tonos de baja intensidad cada vez que conteste una llamada por la línea a la que esté conectado el aparato de fax, y sabrá si está recibiendo un fax.

El aparato receptor responderá con los tonos de recepción de fax, que son unos pitidos de mayor volumen y más estridentes. El aparato receptor emitirá estos tonos durante unos 40 segundos, y en la pantalla LCD aparecerá el mensaje Recibiendo.

Si el equipo está configurado en el modo Sólo Fax, responderá automáticamente a toda llamada con tonos de recepción de fax. Si el interlocutor cuelga, el equipo continuará emitiendo estos "pitidos" durante unos 40 segundos; la pantalla LCD seguirá presentando el mensaje Recibiendo. Para cancelar la recepción, pulse **Detener/Salir**.

El 'intercambio de protocolos' del fax se produce en el momento en que se solapan los tonos CNG del equipo emisor y los pitidos del equipo receptor. Este período debe prolongarse como mínimo entre 2 y 4 segundos, con el objeto de que ambos aparatos intercambien información sobre cómo van a enviar y a recibir el fax. El intercambio de protocolos no podrá iniciarse hasta que sea contestada la llamada; los tonos CNG se emiten sólo durante unos 60 segundos después de marcar el número. Por ello, es importante que el aparato receptor conteste la llamada tras el menor número posible de timbres.

Si se dispone de un contestador automático externo (TAD) conectado a la línea del fax, el TAD decidirá el número de timbres que deben sonar antes de contestar la llamada.

### **ECM (Modo de Corrección de Errores)**

El Modo de Corrección de Errores (ECM) es un método que permite al equipo verificar la transmisión de un fax mientras se está produciendo. Si el equipo detecta errores durante la transmisión del fax, reenviará las páginas del fax en las que se haya producido el error. Las transmisiones en modo ECM sólo son posibles si ambos aparatos incorporan esta función. En caso de que lo hagan, puede enviar y recibir mensajes que sean revisados continuamente por el equipo. Su equipo debe tener suficiente memoria para que esta característica funcione.

## *2* **Introducción**

## **Configuración inicial**

## **Ajuste de la fecha y de la hora**

Cuando no se esté utilizando el equipo mostrará la fecha y la hora. Si se configura la ID de estación, la fecha y la hora mostradas en el equipo se imprimirán en todos los faxes que envíe. Si se produce un fallo en la corriente, puede que tenga que volver a introducir la fecha y la hora. Ninguna de las demás opciones de configuración se verá afectada.

- **1** Pulse **Menú/Fijar**, **0**, **2**.
- **2** Introduzca los dos últimos dígitos del año. Pulse **Menú/Fijar**.
- **3** Introduzca los dos dígitos del mes. Pulse **Menú/Fijar**.

(Por ejemplo, introduzca 09 para septiembre, o 10 para octubre).

- **4** Introduzca los dos dígitos del día. Pulse **Menú/Fijar**. (Por ejemplo, introduzca 06 para el día 6).
- **5** Introduzca la hora, en formato de 24 horas.

#### Pulse **Menú/Fijar**.

(Por ejemplo, introduzca 15:25 para las 3:25 PM).

**6** Pulse **Detener/Salir**. En la pantalla LCD aparecerá entonces la fecha y la hora cada vez que el equipo esté en el Modo de fax.

#### **Selección del modo de marcación por Tonos o por Pulsos**

- **1** Pulse **Menú/Fijar**, **0**, **4**.
- **2** Pulse ▲ ó ▼ para seleccionar Pulsos (ó bien Tonos). Pulse **Menú/Fijar**.
- **3** Pulse **Detener/Salir**.

### **Configuración del ID de la estación**

Resulta conveniente guardar su nombre, o el nombre de su organización, junto con el número de fax en todas las páginas que envíe.

Es importante introducir el número de fax en formato internacional normalizado; es decir, siguiendo estrictamente la secuencia que a continuación se expone:

- El carácter "+" (más), (pulsando para ello la tecla  $\star$ )
- El código de su país (por ejemplo, "34" para España, "54" para Argentina)
- El código local, sin incluir ningún "0" a la izquierda (por ejemplo, "9" para España)
- Un espacio
- El número de teléfono local, insertando los espacios adecuados para facilitar la lectura (por ejemplo, 638 62 99).

Por ejemplo, si el equipo está instalado en Buenos Aires, Argentina, se utiliza la misma línea para llamadas de fax y de voz, y el número de teléfono nacional es el 011-4302-9737, deberá configurar los números de fax y de teléfono de su ID de estación como: +44 161 444 5555.

- **1** Pulse **Menú/Fijar**, **0**, **3**.
- **2** Introduzca su número de fax (máximo 20 dígitos). Pulse **Menú/Fijar**.
- No puede introducir un guión en el número de fax. Para introducir un espacio pulse ▶ una vez entre números.
- **3** Utilice el teclado de marcación para introducir su nombre (máximo 20 caracteres). (Consulte [Introducción de texto](#page-189-0) en la [página B-12.\)](#page-189-0)

Pulse **Menú/Fijar**.

- **4** Pulse **Detener/Salir**.
- Si la ID de estación ya ha sido programada, en la pantalla LCD aparecerá un mensaje pidiendo que pulse **1** para modificarla, o bien **2** para salir sin hacer ningún cambio.

#### **Configuración del tipo de línea telefónica**

Si está conectando el equipo a una centralita automática privada PABX (PBX), ADSL o ISDN para enviar y recibir faxes, también es necesario cambiar el tipo de línea telefónica siguiendo los pasos descritos a continuación.

- **1** Pulse **Menú/Fijar**, **0**, **5**.
- **2** Pulse ▲ ó ▼ para seleccionar PBX, ADSL, RDSI (ó bien Normal). Pulse **Menú/Fijar**.
- **3** Pulse **Detener/Salir**.

#### **Centralita automática privada y transferencia de llamadas**

Inicialmente, el aparato está configurado para conectarse a líneas telefónicas públicas (PSTN). No obstante, muchas oficinas utilizan un sistema telefónico centralizado o una centralita privada (PABX). El MFC puede conectar a la mayoría de los modelos de centralitas (PABX). La función de rellamada del equipo sólo admite las rellamadas por interrupción temporizada (TBR). Las rellamadas por interrupción temporizada (TBR) funcionan con la mayoría de las centralitas automáticas, permitiendo el acceso a líneas exteriores, o la transferencia de llamadas a otra extensión. Esta función se activa al pulsar el botón **Silencio/R**.

#### (Para MFC-620CN)

Se puede programar la pulsación del botón **Silencio/R** como parte de un número almacenado en la memoria de Marcación abreviada. Al programar el número de Marcación Abreviada (**Menú/Fijar 2**-**3**-**1**), pulse primero **Silencio/R** (en la pantalla aparecerá el símbolo "!") y, a continuación, introduzca el número de teléfono. De este modo no tendrá que pulsar **Silencio/R** cada vez que desee utilizar un número de Marcación abreviada. (Consulte [Almacenamiento de números](#page-78-0)  [para simplificar la marcación](#page-78-0) en la página 5-1.)

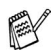

## **X** (Para FAX-2440C)

Se puede programar la pulsación del botón **Silencio/R** como parte de un número almacenado en la memoria de Marcación rápida o Marcación abreviada. Cuando vaya a programar un número de marcación rápida o marcación abreviada (**Men**ú**/Fijar 2**-**3**-**1** o **2**-**3**-**2**) pulse **Silencio/R** primero (aparece "!" en la pantalla), y luego teclee el número de teléfono. De este modo no tendrá que pulsar **Silencio/R** cada vez que desee utilizar un número de Marcación rápida o de Marcación abreviada. (Consulte [Almacenamiento de números](#page-78-0)  [para simplificar la marcación](#page-78-0) en la página 5-1.)

## **Configuración general**

#### **Configuración del Modo temporizador (Sólo MFC-620CN)**

El equipo tiene en su panel de control cuatro botones de configuración temporal: PhotoCapture, Copiadora, Fax y Escáner. Se puede especificar el número de minutos o de segundos que debe tardar el equipo para volver al modo Fax después de la última operación de Copiadora, Escáner o PhotoCapture. Si selecciona la opción No, el equipo se mantendrá en el último modo seleccionado.

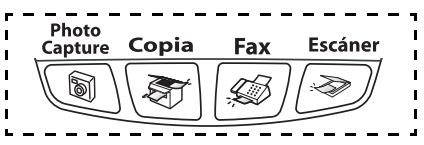

- **1** Pulse **Menú/Fijar**, **1**, **1**.
- **2** Pulse ▲ o ▼ para seleccionar 0 Seg., 30 Segs, 1 Min, 2 Mins, 5 Mins o No.

Pulse **Menú/Fijar**.

**3** Pulse **Detener/Salir**.

#### **Configuración del Modo temporizador (sólo FAX-2440C)**

El equipo tiene en su panel de control dos botones de configuración temporal: Fax y copia Se puede especificar el número de minutos o de segundos que debe tardar el equipo para volver al modo Fax después de la última operación de Copiadora. Si selecciona la opción No, el equipo se mantendrá en el último modo seleccionado.

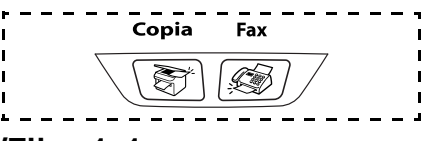

- **1** Pulse **Menú/Fijar**, **1**, **1**.
- **2** Pulse ▲ o ▼ para seleccionar 0 Seg., 30 Segs, 1 Min, 2 Mins, 5 Mins o No.

Pulse **Menú/Fijar**.

**3** Pulse **Detener/Salir**.

#### **Selección del tipo de papel**

Para obtener una calidad de impresión óptima, configure el equipo para el tipo de papel que esté utilizando.

- **1** Pulse **Menú/Fijar**, **1**, **2**.
- **2** Pulse ▲ ó ▼ para seleccionar Normal, Inyección tinta, Satinado ó Transparencia.

Pulse **Menú/Fijar**.

- **3** Pulse **Detener/Salir**.
- El papel sale con la cara impresa boca arriba a la bandeja de papel del equipo, situada en la parte delantera. Si se están imprimiendo transparencias o papel satinado, retire cada hoja inmediatamente para evitar que la tinta se corra o que se produzcan atascos del papel.

### **Ajuste del tamaño del papel**

Puede utilizar hasta cinco tamaños de papel para imprimir copias: Carta, Oficio, A4, A5, y 10 x 15 cm; y tres tamaños para imprimir faxes: Carta, Oficio y A4. Cuando cambia el tipo de papel que haya cargado en el equipo, necesita cambiar los ajustes relacionados con el Tamaño del Papel, de manera que el equipo pueda ajustar el fax entrante en el soporte de papel.

- **1** Pulse **Menú/Fijar**, **1**, **3**.
- **2** Pulse ▲ ó ▼ para seleccionar Carta, Legal, A4, A5 ó bien 10x15cm.

Pulse **Menú/Fijar**.

**3** Pulse **Detener/Salir**.

### **Ajuste del volumen del timbre**

Podrá desactivar el timbre o bien seleccionar el nivel de volumen del mismo.

- **1** Pulse **Menú/Fijar**, **1**, **4**, **1**.
- **2** Pulse ▲ ó ▼ para seleccionar Bajo, Med, Alto ó No. Pulse **Menú/Fijar**.
- **3** Pulse **Detener/Salir**.

—**O**—

El volumen del timbre se puede ajustar cuando el equipo está inactivo (no está siendo utilizado). En modo Fax  $\mathcal{G}$ , pulse  $\mathcal{L}$  o  $\triangleleft$  para ajustar el nivel del volumen. Cada vez que pulse estos botones, el equipo sonará para que pueda escuchar el ajuste activado, tal y como aparece indicado en la pantalla LCD. El volumen cambiará cada vez que pulse el botón. La nueva configuración se mantendrá hasta que la cambie otra vez.

## **Ajuste del volumen de la alarma**

Es posible modificar el volumen de la alarma. La configuración predeterminada (de fábrica) es Bajo. Cuando la alarma está activada, el equipo emitirá un pitido cada vez que pulse una tecla o cometa un error, así como al finalizar el envío o la recepción de un fax.

- **1** Pulse **Menú/Fijar**, **1**, **4**, **2**.
- **2** Pulse ▲ ó bien ▼ para seleccionar la opción deseada. (Bajo, Med, Alto o No) Pulse **Menú/Fijar**.
- **3** Pulse **Detener/Salir**.

#### **Ajuste del volumen del altavoz**

Es posible modificar el volumen del altavoz.

- **1** Pulse **Menú/Fijar**, **1**, **4**, **3**.
- **2** Pulse ▲ ó ▼ para seleccionar Bajo, Med, Alto ó No. Pulse **Menú/Fijar**.
- **3** Pulse **Detener/Salir**.

```
—O—
```
En modo Fax  $\mathcal{F}$ , se puede ajustar el volumen del altavoz pulsando **Manos Libres** y, a continuación seleccione el nivel de volumen de un altavoz.

Pulse  $\Box$  o  $\Box$  para ajustar el volumen. La pantalla LCD indicará la opción seleccionada. Cada vez que pulse una tecla, el volumen cambiará al siguiente ajuste. La nueva configuración se mantendrá hasta que la cambie otra vez.

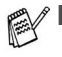

El volumen del altavoz se puede ajustar durante la escucha del mensaje del contestador y de los mensajes entrantes.

■ Si se desactiva el control de grabaciones entrantes, (**Menú/Fijar**, **2**, **3**) el altavoz para filtrar llamadas quedará desactivado y no podrá oír los mensajes que dejen quienes llaman. El volumen de las demás operaciones podrá no obstante seguir siendo controlado utilizando  $\Box$  o  $\Box$ .

#### **Para activar automáticamente la opción Horario de Verano**

Puede ajustar el equipo para que cambie automáticamente a Horario de verano. Con ello el horario se adelanta una hora en primavera y se retrasa una hora en otoño. Asegúrese de que haya ajustado el día y la hora correctamente en los ajustes de Fecha/Hora.

- **1** Pulse **Menú/Fijar**, **1**, **5**.
- **2** Pulse ▲ ó ▼ para seleccionar Si (ó bien No). Pulse **Menú/Fijar**.
- **3** Pulse **Detener/Salir**.

### **Ajuste del contraste de la pantalla LCD**

Si lo desea, puede ajustar el contraste de la pantalla LCD para ver su contenido de manera más nítida. Si tiene dificultades para ver el contenido de la pantalla LCD desde su posición, recomendamos el siguiente ajuste de contraste para una mejor nitidez.

- **1** Pulse **Menú/Fijar**, **1**, **7**.
- **2** Pulse **▲** ó ▼ para seleccionar Claro ó bien Oscuro. Pulse **Menú/Fijar**.
- **3** Pulse **Detener/Salir**.

## *3* **Configuración de envío**

## **Para activar el modo de Fax**

Antes de proceder a enviar faxes, asegúrese de que  $|\text{D}$  (**Fax**) esté iluminado en verde. Si no lo está, pulse (**Fax**) para

entrar al modo de Fax. La configuración predeterminada es Fax.

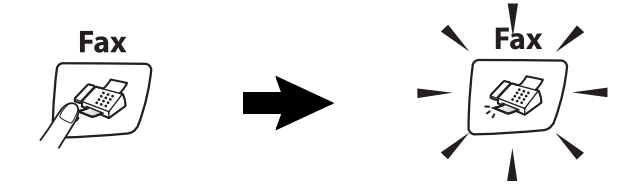

## <span id="page-47-0"></span>**Cómo marcar**

Puede marcar en cualquiera de las siguientes maneras.

## **Marcación manual**

Pulse todos los dígitos del número de teléfono o de fax.

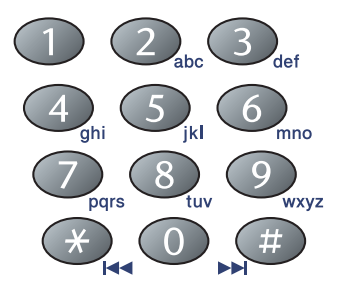

### **Marcación rápida (sólo FAX-2440C)**

Pulse la tecla de Marcación rápida correspondiente a la ubicación a la que desea llamar. (Consulte [Cómo almacenar los números de](#page-78-1)  [marcación rápida \(sólo FAX-2440C\)](#page-78-1) en la página 5-1.)

Para marcar los números de Marcación rápida de 4 a 6, mantenga pulsado **Mayús** a la vez que pulse la tecla de Marcación rápida.

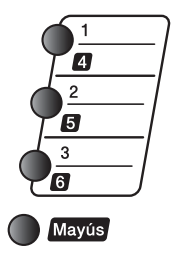

#### **Marcación abreviada**

Pulse **Buscar/M.abreviada**, **#** y, a continuación, el número de marcación abreviada de dos dígitos. (Consulte [Almacenamiento de](#page-79-0)  [los números de Marcación abreviada](#page-79-0) en la página 5-2.)

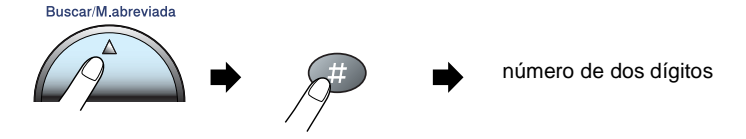

Si la pantalla LCD muestra No asignado cuando pulse la tecla de Marcación abreviada, el número no se habrá almacenado en la memoria.

### **Búsqueda**

Puede realizar una búsqueda de los números previamente guardados en la memoria de Marcación rápida (sólo FAX-2440C) y de Marcación abreviada. Pulse **Buscar/M.abreviada** y los controles de navegación para realizar la búsqueda. [\(Consulte](#page-78-1) Cómo [almacenar los números de marcación rápida \(sólo FAX-2440C\)](#page-78-1) en la [página 5-1](#page-78-1) y [Almacenamiento de los números de Marcación](#page-79-0)  abreviada [en la página 5-2.\)](#page-79-0)

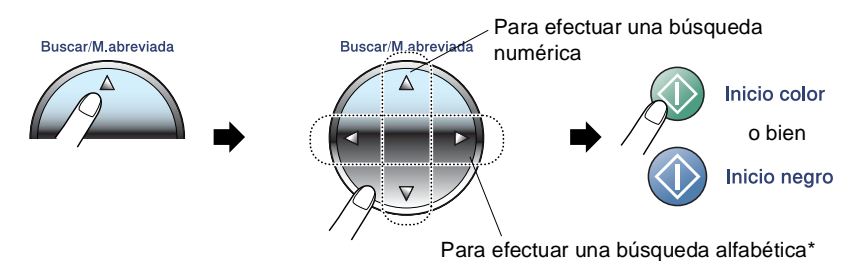

\* Para efectuar una búsqueda alfabética, podrá utilizar el teclado de marcación para especificar la primera letra del nombre que desea buscar.

#### **Remarcación de fax**

Si está enviando manualmente un fax y la línea comunica, pulse **Remarcar/Pausa** y, a continuación, pulse **Inicio negro** o **Inicio color** para volver a intentarlo. Si desea volver a llamar al último número marcado, podrá ahorrar tiempo pulsando **Remarcar/Pausa** e **Inicio negro** o **Inicio color**.

**Remarcar/Pausa** sólo funciona si marcó desde el panel de control. Si está enviando un fax automáticamente y la línea está comunicando, el equipo volverá a marcar automáticamente el número tres veces a intervalos de cinco minutos.

## **Para enviar un Fax (B/N y Color)**

### **Transmisión de fax en color**

El equipo puede enviar faxes en color a máquinas que admitan esta función.

Sin embargo, los faxes en color no pueden ser almacenados en la memoria. Al enviar un fax en color, el equipo lo enviará en tiempo real (incluso si Trans.t.real está configurado como No).

Las funciones Fax diferido y la Transmisión por sondeo no están disponibles para color.

#### **Envío de faxes desde la unidad ADF**

Coloque el documento boca abajo en la unidad ADF. Para cancelar, pulse **Detener/Salir**.

*1* Si no está iluminado en verde, pulse (**Fax**).

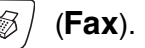

- 2 Carque el documento.
- *3* Marque el número de fax.
- *4* Pulse **Inicio negro** o **Inicio color**.
	- El equipo comenzará a escanear el documento.

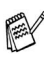

Si la memoria está llena y está enviando una sola página, ésta se enviará inmediatamente.

#### **Envío de faxes desde el cristal de escaneo**

Puede utilizar el cristal de escaneo para enviar por fax páginas de un libro, o bien una página cada vez. Los documentos pueden tener un tamaño máximo de A4. Para cancelar, pulse **Detener/Salir**.

- **1** Si no está iluminado en verde, pulse (**Fax**).
- **2** Cargue el documento en el cristal de escaneo.
- **3** Marque el número de fax.

Pulse **Inicio negro** o **Inicio color**.

- Si pulsa **Inicio negro**, el equipo empieza a escanear la primera página.
- Si pulsa *Inicio color*, el equipo iniciará el envío.
- **4** Para enviar una sola página, pulse **2** (o pulse **Inicio negro** de nuevo).

El equipo comenzará a enviar el documento.

Siguient página? 1.Sí 2.No,Marcar

—**O**—

Para enviar más de una página, pulse **1** y continúe a partir del paso 5.

**5** Coloque la siguiente página sobre el cristal de escaneo.

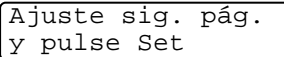

#### Pulse **Menú/Fijar**.

El aparato empieza a escanear. (Repita los pasos 4 y 5 por cada página adicional.)

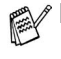

Si la memoria está llena y está enviando una sola página, ésta se enviará inmediatamente.

■ No podrán enviarse varias páginas para los faxes en color.

### **Transmisión automática**

#### **Ésta es la forma más fácil de enviar un fax.**

- **1** Si no está iluminado en verde, pulse (**Fax**).
- **2** Cargue el documento.
- **3** Marque el número de fax al que desea llamar. [\(Consulte](#page-47-0) Cómo marcar [en la página 3-1.\)](#page-47-0)
- **4** Pulse **Inicio negro** o **Inicio color**.

### **Transmisión manual**

La transmisión manual permite oír la marcación, el timbre y los tonos de recepción del fax durante el envío de un fax.

- **1** Si no está iluminado en verde, pulse (**Fax**).
- 

- **2** Cargue el documento.
- **3** Pulse **Manos Libres** y escuche para detectar el tono de marcar.
- **4** Marque el número de fax al que desea llamar.
- **5** Cuando oiga el tono de fax, pulse **Inicio negro** ó **Inicio color**.

#### **Envío de un fax al finalizar una conversación**

Al finalizar una conversación, puede enviar un fax a su interlocutor antes de que ambos cuelguen.

- **1** Pídale a su interlocutor que espere a escuchar los tonos de fax (pitidos) y que, a continuación, pulse el botón Inicio o Enviar antes de colgar.
- **2** Si no está iluminado en verde, pulse (**Fax**).

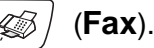

- **3** Cargue el documento.
- **4** Pulse **Inicio negro** o **Inicio color**.

## **Operaciones básicas de envío**

### **Envío de faxes con múltiples configuraciones**

Al enviar un fax, podrá seleccionar cualquier combinación de las siguientes opciones de configuración: contraste, resolución, modo satélite, fax diferido, transmisión por sondeo o transmisión inmediata.

**1** Si no está iluminado en verde, pulse (**Fax**).

Una vez aceptada cada opción de configuración, en la pantalla LCD aparecerá un mensaje preguntando si desea configurar más opciones:

**2** Pulse **1** para seleccionar más opciones de configuración. La pantalla LCD vuelve al menú Conf.envío.

Siguiente 1.Si 2.No

—**O**—

Pulse **2** si ya no va a configurar más opciones y vaya al paso siguiente.

### **Contraste**

Si el documento es demasiado claro o demasiado oscuro, puede que desee ajustar el contraste.

Use Claro para enviar un documento claro.

Use Oscuro para enviar un documento oscuro.

**1** Si no está iluminado en verde, pulse (**Fax**).

- **2** Cargue el documento.
- **3** Pulse **Menú/Fijar**, **2**, **2**, **1**.
- **4** Pulse ▲ ó ▼ para seleccionar Automá., Claro ó bien Oscuro. Pulse **Menú/Fijar**.

#### **Resolución de Fax**

Podrá utilizar el botón **Resolución fax** para cambiar temporalmente la configuración (sólo para este fax). En modo Fax , pulse **Resolución fax** y ▲ ó ▼ para seleccionar el ajuste de su elección, y pulse **Menú/Fijar**.

#### —**O**—

Puede cambiar la configuración predeterminada:

- **1** Si no está iluminado en verde, pulse (**Fax**).
- **2** Cargue el documento.
- **3** Pulse **Menú/Fijar**, **2**, **2**, **2**.
- **4** Pulse ▲ ó ▼ para seleccionar la resolución que desee. Pulse **Menú/Fijar**.

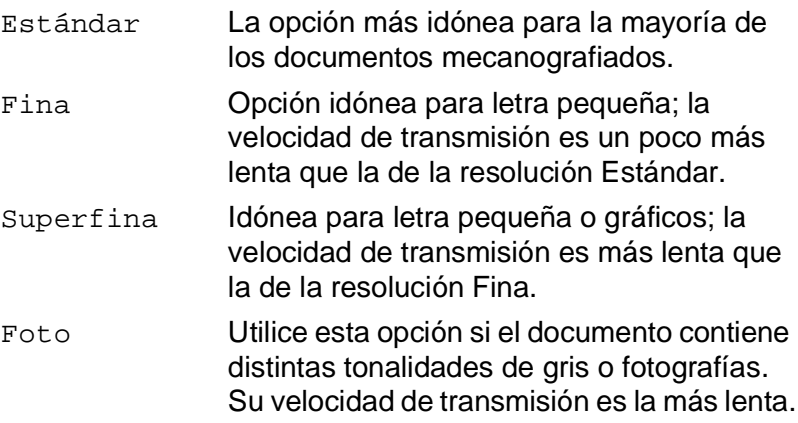

#### **Acceso doble (no disponible para faxes en color)**

Es posible marcar un número y comenzar a escanear el fax en la memoria—incluso mientras el equipo está enviando desde la memoria o recibiendo faxes. En la pantalla LCD podrá verse el nuevo número de tarea y la memoria disponible.

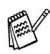

Normalmente, el equipo utiliza el Acceso doble. No obstante, en el caso de faxes en color, el equipo enviará el documento en tiempo real (incluso si se ha configurado la opción Trans.t.real como No).

El número de páginas que pueden escanearse para quedar guardadas en la memoria dependerá de la cantidad de información que contengan.

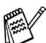

 $\mathscr{A}$  Si aparece el mensaje  $\sin$  memoria mientras esté escaneando la primera página de un fax, pulse **Detener/Salir** para cancelar el escaneado. Si aparece el mensaje Sin memoria mientras esté escaneando una de las páginas siguientes, tendrá la opción de pulsar **Inicio negro** para enviar las páginas escaneadas hasta el momento, o bien pulsar **Detener/Salir** para cancelar la operación.

### **Transmisión en tiempo real**

Al enviar un fax, el equipo escaneará los documentos y guardará la información en la memoria antes de enviarlos. Seguidamente, en cuanto la línea telefónica esté libre, el equipo comenzará el proceso de marcación y envío.

Si la memoria se llena, el equipo enviará el original en tiempo real (incluso si se ha configurado la opción Trans.t.real como No).

A veces, puede que quiera enviar un documento importante inmediatamente, sin esperar a la transmisión desde la memoria. En ese caso, configure la opción Trans.t.real como Si para todos los documentos, o bien sólo para el siguiente fax.

Si desea enviar por fax varias páginas desde el cristal de escaneado, la Transmisión en tiempo real deberá estar configurada como No.

- **1** Si no está iluminado en verde, pulse (**Fax**).
- **2** Cargue el documento.
- **3** Pulse **Menú/Fijar**, **2**, **2**, **5**.
- **4** Para cambiar la configuarción predeterminada, pulse ▲ ó ▼ para selecionar Si (ó bien No).

#### Pulse **Menú/Fijar**.

—**O**—

Para transmitir sólo el siguiente fax, pulse ▲ o ▼ para seleccionar Sólo Sig.Fax.

Pulse **Menú/Fijar** y continúe a partir del Paso 5.

**5** Sólo para el siguiente fax, pulse **▲** o ▼ para seleccionar Si  $(0 N<sub>O</sub>)$ .

#### Pulse **Menú/Fijar**.

Durante la transmisión en tiempo real, la función de remarcación no funciona.

Al enviar un fax en color, el equipo lo enviará en tiempo real (incluso si la opción Trans.t.real está configurada como No).

#### **Comprobación del estado de la tarea**

En todo caso, recomendamos verificar qué tareas hay pendientes de envío en la memoria. (Si no existe ninguna tarea pendiente, la pantalla LCD mostrará el mensaje Ningún trabajo.)

- **1** Pulse **Menú/Fijar**, **2**, **6**.
- **2** Si hay más de una tarea en espera, pulse ▲ ó ▼ parea deslizarse sobre la lista.
- **3** Pulse **Detener/Salir**.

#### **Cancelando el fax en progreso**

Si desea cancelar un fax, mientras el equipo esté escaneando, llamando o enviándolo, pulse **Detener/Salir**.

#### <span id="page-57-0"></span>**Cancelación de una tarea programada**

Es posible cancelar cualquier tarea de envío de fax almacenada en la memoria y pendiente de envío.

**1** Pulse **Menú/Fijar**, **2**, **6**.

Todas las tareas pendientes aparecerán en la pantalla LCD.

**2** Si hay más de dos tareas pendientes, pulse ▲ o ▼ para seleccionar la que desea cancelar.

#### Pulse **Menú/Fijar**.

—**O**—

Si hay una sola tarea pendiente, vaya al paso 3.

**3** Pulse **1** para cancelar.

Para cancelar otra tarea, vaya al paso 2.

—**O**—

Pulse **2** para salir sin cancelar.

**4** Pulse **Detener/Salir**.

## **Operaciones avanzadas de envío**

## **Multienvíos (no disponible para faxes en color)**

Se entiende por Multienvíos el envío automático del mismo mensaje de fax a más de un número de fax. Podrá incluir Grupos, Marcación Rápida (sólo FAX-2440C), números de Marcación Abreviada y un máximo de 50 números en el mismo multienvío.

Pulse **Menú/Fijar** entre cada uno de los números. Utilice la función **Buscar/M.abreviada**, que le facilitará la selección de números. (Para ajustar los números de marcación para los Grupos, [consulte](#page-82-0)  [Configuración de Grupos para multienvíos \(sólo MFC-620CN\)](#page-82-0) en la [página 5-5.\)](#page-82-0)

Una vez concluido el multienvío, se imprimirá el informe pertinente que le permitirá conocer los resultados.

**1** Si no está iluminado en verde, pulse (**Fax**).

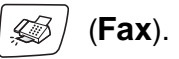

- **2** Cargue el documento.
- **3** Introduzca un número mediante Marcación rápida (sólo FAX-2440C), Marcación Abreviada, número de Grupo, Buscar o el teclado de marcación.

(Ejemplo: número de Grupo)

**4** Cuando en la pantalla LCD aparezca el número de fax o nombre del remitente, pulse **Menú/Fijar**.

Aparecerá un mensaje indicando que introduzca el siguiente número.

**5** Introduzca el siguiente número.

(Ejemplo: número de Marcación abreviada)

- **6** Cuando en la pantalla LCD aparezca el número de fax o nombre del remitente, pulse **Menú/Fijar**.
- **7** Después de haber introducido todos los números de fax habiendo repetido los Pasos 5 y 6, vaya al Paso 8 para iniciar el multienvío.
- **8** Pulse **Inicio negro**.
- Si no se utiliza alguno de los números de Grupos, códigos de acceso o números de tarjetas de crédito, puede realizar un 'multienvío' de faxes hasta un máximo de 136 (modelo FAX-2440C) ó 130 (modelo MFC-620CN) números distintos.
	- No obstante, la cantidad de memoria disponible dependerá de los tipos de tareas que haya en la memoria, así como del número de ubicaciones utilizadas para el multienvío. Si pretende realizar un multienvío a un número superior a los máximos disponibles, no podrá utilizar las funciones Acceso doble ni Fax diferido.
	- Introduzca las secuencias de números de marcación larga de la manera habitual, pero recuerde que cada número de Marcación rápida (sólo FAX-2440C) y de Marcación abreviada cuenta como un número, de forma que el número de ubicaciones que podrá guardar es limitado.
	- Si la memoria está llena, pulse **Detener/Salir** para detener la tarea; si se ha escaneado más de una página, pulse **Inicio negro** para enviar la parte del fax guardada en la memoria.

#### **Modo Satélite**

Si tiene problemas para enviar un fax al extranjero (debido a posibles interferencias en la línea telefónica), recomendamos activar el modo Satélite. Después de enviar un fax con esta función, ésta se desactivará automáticamente.

**1** Si no está iluminado en verde, pulse (**Fax**).

- **2** Cargue el documento.
- **3** Pulse **Menú/Fijar**, **2**, **2**, **7**.
- **4** Pulse ▲ ó ▼ para seleccionar Si (ó bien No). Pulse **Menú/Fijar**.

### **Fax diferido (no disponible para faxes en color)**

Durante el horario diurno, podrá guardar en la memoria hasta 50 faxes para enviarlos más tarde, en el curso de las 24 horas siguientes. Se enviarán estos faxes a la hora especificada en el paso 4.

**1** Si no está iluminado en verde, pulse (**Fax**).

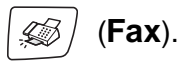

- **2** Cargue el documento.
- **3** Pulse **Menú/Fijar**, **2**, **2**, **3**.
- **4** Pulse **Menú/Fijar** para aceptar la hora especificada.

Conf.envío 3.Horario

—**O**—

Especifique a qué hora desea que se envíe el fax (en formato de 24 horas).

Pulse **Menú/Fijar**.

(Por ejemplo, introduzca 19:45 si desea que se envíe a las ocho menos cuarto de la tarde.)

El número de páginas que pueden escanearse y guardarse en la memoria dependerá del volumen de datos que haya en cada página.

#### **Transmisión por Lotes Diferidos (no disponible para faxes en color)**

Antes de enviar faxes diferidos, el equipo le ayudará a ahorrar clasificando todos los documentos guardados en la memoria por destino y por hora programada. Todos los faxes diferidos cuyo envío esté programado para la misma hora y el mismo destinatario serán enviados como un único fax.

- **1** Si no está iluminado en verde, pulse (**Fax**).
- **2** Pulse **Menú/Fijar**, **2**, **2**, **4**.
- **3** Pulse ▲ ó ▼ para seleccionar Si (ó bien  $No$ ).
	- Pulse **Menú/Fijar**.
- **4** Pulse **Detener/Salir**.

Conf.envío 4.Trans.diferida

#### **Configuración de Transmisión por sondeo (estándar) (no disponible para faxes en color)**

La transmisión por sondeo consiste en configurar el equipo para que espere antes de enviar un documento para que otro aparato de fax lo recupere.

**1** Si no está iluminado en verde, pulse (**Fax**).

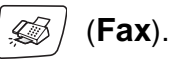

- **2** Cargue el documento.
- **3** Pulse **Menú/Fijar**, **2**, **2**, **6**.
- **4** Pulse ▲ ó bien ▼ para seleccionar Estándar. Pulse **Menú/Fijar**.

#### **Configuración de transmisión por sondeo con Código de seguridad (no disponible para faxes en color)**

Si selecciona la opción Recep. sondeo: Seguro, todo aparato que sondee el equipo deberá introducir el código de seguridad por sondeo.

**1** Si no está iluminado en verde, pulse (**Fax**).

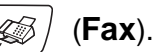

- **2** Cargue el documento.
- **3** Pulse **Menú/Fijar**, **2**, **2**, **6**.
- **4** Pulse ▲ ó bien ▼ para seleccionar Seguro. Pulse **Menú/Fijar**.
- **5** Introduzca el código de seguridad de cuatro dígitos. Pulse **Menú/Fijar**.
- **El documento quedará guardado en la memoria del equipo y** podrá recuperarse desde cualquier otro aparato de fax hasta que lo borre de la memoria mediante la función Cancelar tarea del menú configuración. (Consulte [Cancelación de una tarea](#page-57-0)  programada [en la página 3-11.\)](#page-57-0)

La opción Sondeo seguro puede utilizarse sólo con otro aparato de fax de Brother.

#### **Seguridad de la memoria**

La opción Seguridad de la memoria permite impedir el acceso no autorizado al equipo. Mientras la opción Seguridad de la memoria esté activada, están disponibles las siguientes operaciones:

- Recepción de faxes en la memoria (limitada por la capacidad de la memoria)
- Reenvío de faxes (si la función Reenvío de faxes ya estaba activada)
- Recuperación remota (si la función Almacenamiento de fax ya estaba activada)
- Recibir PC Fax (Sólo MFC-620CN)

Mientras la opción Seguridad de la memoria esté activada, NO estarán disponibles las siguientes operaciones:

- Funcionamiento del teléfono (llamadas de voz) con **Manos Libres**
- Envío de faxes
- Impresión de los faxes recibidos
- Copiar
- Impresión desde el ordenador (Sólo MFC-620CN)
- Escaneado desde el ordenador (Sólo MFC-620CN)
- PhotoCapture (Sólo MFC-620CN)
- Tampoco podrá continuar programando Faxes diferidos ni tareas de sondeo. No obstante, se enviarán todos los Faxes diferidos programados antes de configurar Bloqueo TX, con el objeto de evitar que se pierdan.

Si ha seleccionado Reenvío de faxes o Almacenamiento de faxes (**Menú/Fijar**, **2**, **5**) *antes* de haber activado la Seguridad de la memoria, entonces las funciones Reenvío de faxes y la Recuperación remota seguirán funcionando.

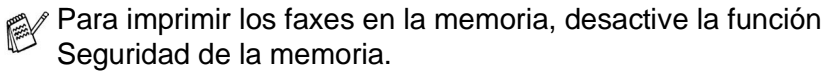

#### **Configuración de la contraseña**

- Si se le ha olvidado la contraseña de seguridad, póngase en contacto con su distribuidor Brother o con Brother para solicitar ayuda.
- **1** Pulse **Menú/Fijar**, **2**, **0**, **1**.
- **2** Introduzca un número de 4 dígitos como contraseña. Pulse **Menú/Fijar**.
- **3** Si la pantalla indica Verif clave:, vuelva a introducir la clave.

Pulse **Menú/Fijar**.

**4** Pulse **Detener/Salir**.

#### **Cambio de la contraseña de la Seguridad de la memoria**

- **1** Pulse **Menú/Fijar**, **2**, **0**, **1**.
- **2** Pulse ▲ ó bien ▼ para seleccionar Cambiar clave. Pulse **Menú/Fijar**.
- **3** Introduzca un número de 4 dígitos como contraseña. Pulse **Menú/Fijar**.
- **4** Introduzca un número de 4 dígitos como nueva contraseña. Pulse **Menú/Fijar**.
- **5** Si la pantalla indica verif clave:, vuelva a introducir la clave.

Pulse **Menú/Fijar**.

**6** Pulse **Detener/Salir**.

#### **Activación de la función Seguridad de la memoria**

- **1** Pulse **Menú/Fijar**, **2**, **0**, **1**.
- **2** Pulse ▲ ó bien ▼ para seleccionar Conf. seguridad. Pulse **Menú/Fijar**.
- **3** Introduzca la contraseña registrada de 4 dígitos. Pulse **Menú/Fijar**.

El equipo se desconectará de la línea y en la pantalla LCD aparecerá el texto Modo seguro.

**4** Pulse **Detener/Salir**.

#### **Desactivación de la función Seguridad de la memoria**

- **1** Pulse **Menú/Fijar**.
- **2** Introduzca la contraseña registrada de 4 dígitos. Pulse **Menú/Fijar**.

La función Seguridad de la memoria se desactiva automáticamente.

**3** Pulse **Detener/Salir**.

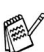

Si introduce una contraseña errónea, en la pantalla LCD aparecerá el mensaje Clave errónea y el equipo se desconectará de la línea. El equipo seguirá en el modo Seguro hasta que introduzca la contraseña registrada.

#### **Envío por fax de documentos en tamaño carta desde el cristal de escaneo**

Cuando los documentos son de tamaño carta, necesita ajustar el tamaño del cristal de escaneo al tamaño carta, de lo contrario, el área lateral de faxes no será enviada.

- **1** Pulse **Menú/Fijar**, **2**, **2**, **0**.
- **2** Pulse ▲ ó ▼ para seleccionar Carta (ó bien A4). Pulse **Menú/Fijar**.
- **3** Pulse **Detener/Salir**.

# *4* **Configuración de la recepción**

## **Operaciones básicas de recepción**

#### **Selección del modo de Recepción**

El equipo tiene cuatro modos distintos de recepción. Podrá optar por el más adecuado a sus necesidades. (Consulte [Modo TAD](#page-98-0) en la [página 7-1](#page-98-0) para configurar el modo CON:Ctr. Msg..)

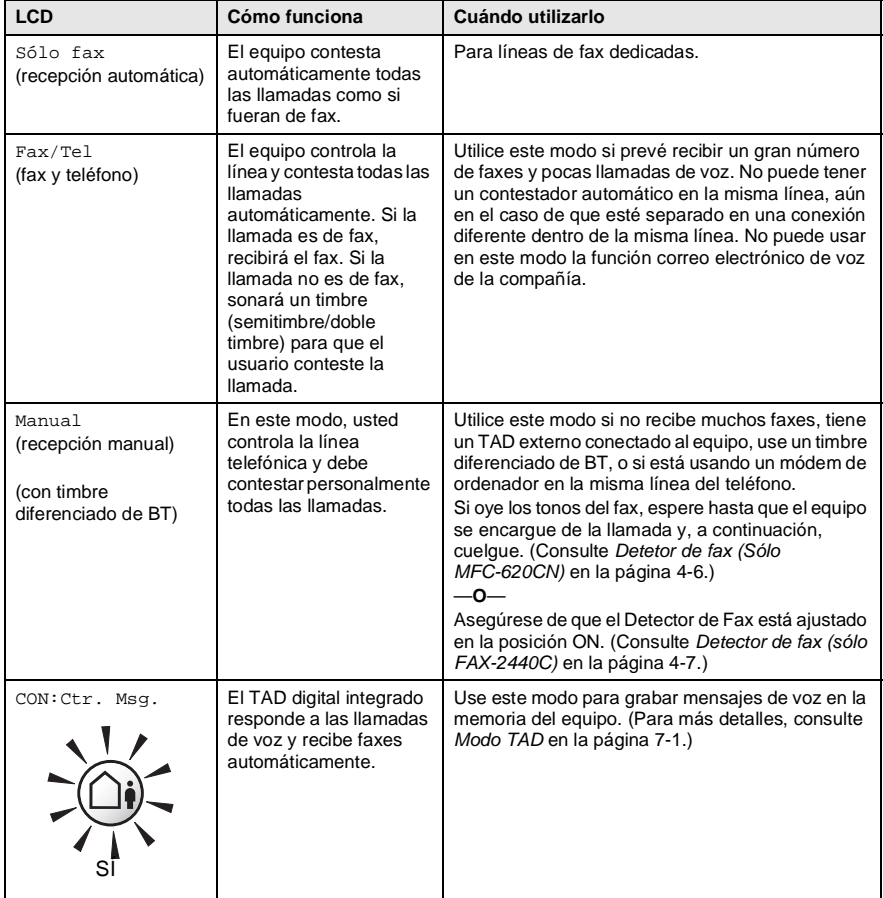

#### **Para seleccionar o cambiar el modo de Recepción**

- **1** Si no está iluminado en verde, pulse (**Fax**).
- **2** Pulse **Menú/Fijar**, **0**, **1**.
- **3** Pulse ▲ o ▼ para seleccionar Sólo fax (o Sí).

Pulse **Menú/Fijar**.

**4** Pulse **Detener/Salir**.

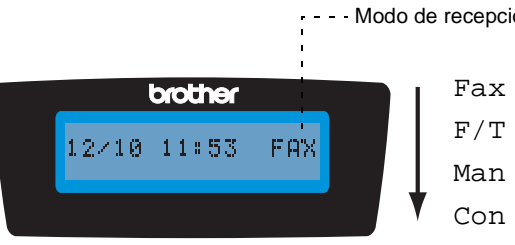

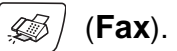

Conf.inicial 1.Modo recepción

Modo de recepción actual

Fax : Sólo Fax F/T : Fax/Tel Man : Manual Con : Msg Mgr

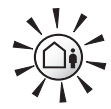

hasta que se ilumine.

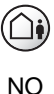

En el caso de que el Modo TAD esté en la posición ON, anulará los ajustes de modo recepción. La pantalla Pulse y mantenga pulsada muestra CON: Ctr. Msg.

> Si el Modo TAD está desactivado, es decir en posición OFF, el Modo de recepción vuelve a su propio ajuste. (Consulte [TAD \(Contestador](#page-98-1)  automático) [en la página 7-1.\)](#page-98-1)

### <span id="page-68-0"></span>**Ajuste del número de timbres**

La opción Número de timbres ajusta el número de veces que el equipo suena antes de que conteste en los modos Sólo fax, Fax/Tel y CON:Ctr. Msg.. Si tiene conectadas extensiones en la misma línea que el equipo, o bien si está suscrito al servicio timbre diferenciado de BT, deje la opción Número de timbres ajustada en 4.

(Consulte [Detector de fax \(sólo FAX-2440C\)](#page-72-0) en la página 4-7 [y](#page-170-0)  [Operación desde extensiones telefónicas](#page-170-0) en la página A-1.)

**1** Si no está iluminado en verde, pulse (**Fax**).

- **2** Pulse **Menú/Fijar**, **2**, **1**, **1**.
- **3** Pulse ▲ o ▼ para seleccionar Núm. timbres.

Conf.recepción Núm. timbres

Pulse **Menú/Fijar**.

**4** Pulse ▲ o ▼ para especificar cuántas veces deberá sonar antes de que el aparato conteste (02 - 04).

Pulse **Menú/Fijar**.

- **5** Pulse **Detener/Salir**.
- La función ahorro de llamadas debe estar en No para usar los ajustes de número de timbres. (Consulte [Ajustes de ahorro de](#page-69-0)  [llamadas \(Modo TAD\)](#page-69-0) en la página 4-4.)

#### <span id="page-69-0"></span>**Ajustes de ahorro de llamadas (Modo TAD)**

Cuando ajuste la función ahorro de llamadas, el equipo contesta después de cuatro llamadas en el caso de que no tenga mensajes de voz o mensajes de fax y después de dos timbres si tiene mensajes de voz o mensajes de fax. De está manera, cuando llame al aparato desde un equipo para recuperación remota y le deja que suene durante tres veces, sabe que no tiene mensajes y puede colgar para evitar el importe de las llamadas.

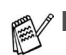

Cuando el ahorro de llamadas está Si, desactiva los ajustes del número de timbres. (Consulte [Ajuste del número de](#page-68-0)  timbres [en la página 4-3.\)](#page-68-0)

- La característica de Ahorro de llamadas está disponible sólo cuando el TAD está ajustado en ON.
- Si está usando un timbre diferenciado de BT, NO utilice la opción Ahorro de llamadas.
- **1** Si no está iluminado en verde, pulse (**Fax**).

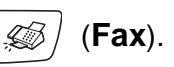

- **2** Pulse **Menú/Fijar**, **2**, **1**, **1**.
- **3** Pulse ▲ o ▼ para seleccionar Ahorro llamadas. Pulse **Menú/Fijar**.

Conf.recepción Ahorro llamadas

- **4** Pulse ▲ o ▼ para seleccionar Si (o No). Pulse **Menú/Fijar**.
- **5** Pulse **Detener/Salir**.

#### **Ajuste de la duración del timbre F/T (sólo modo Fax/Tel)**

Si ajusta el modo receptor a modo Fax/Tel, deberá decidir durante cuanto tiempo el equipo hará sonar su semitimbre/doble timbre en el caso de recibir una llamada de voz (Si es una llamada de fax, el equipo imprime el fax)

Este semitimbre/doble timbre sonará después del timbre inicial habitual de la compañía telefónica. El semitimbre/doble timbre especial sólo sonará en el equipo y en ningún otro teléfono conectado a la misma línea. Sin embargo, usted puede contestar la llamada desde cualquier teléfono. (Consulte [Sólo para el modo FAX/TEL](#page-171-0) en la [página A-2.\)](#page-171-0)

- **1** Si no está iluminado en verde, pulse (**Fax**).
- **2** Pulse **Menú/Fijar**, **2**, **1**, **2**.
- **3** Pulse ▲ ó ▼ para especificar durante cuánto tiempo debe sonar el equipo para avisar que se trata de una llamada de voz (20, 30, 40 ó 70 segundos).

Pulse **Menú/Fijar**.

- **4** Pulse **Detener/Salir**.
- Incluso si la persona que llama cuelga mientras está sonando el semitimbre/doble timbre, el equipo continuará sonando durante el período establecido.

### **Configuración del mensaje de Fax/Tel.**

En el modo Fax/Tel, puede configurar el equipo para reproducir un mensaje para las llamadas entrantes cuando no hay nadie que las pueda contestar. (Consulte [Grabar el mensaje de salida del Fax/Tel](#page-105-0)  (F/T OGM) [en la página 7-8.\)](#page-105-0)

## <span id="page-71-0"></span>**Detetor de fax (Sólo MFC-620CN)**

Cuando use está opción, no debe pulsar **Inicio negro**,

**Inicio color**, o el código de recepción de faxes **51** cuando responda a una llamada de fax. Al seleccionar Si, el equipo recibirá automáticamente las llamadas de fax, incluso si levanta el auricular de una extensión telefónica o de un teléfono externo. Si en la pantalla LCD aparece el mensaje Recibiendo o si se oyen los "pitidos" por el auricular de una extensión telefónica conectada a otra clavija de la pared (clavija telefónica), sólo tendrá que colgar el auricular para que el equipo se encargue del resto.

- Si esta función está configurada como Si, pero el equipo no conecta la llamada de fax cuando levante el auricular de un teléfono externo o de una extensión telefónica, pulse el Código de recepción de fax **51**.
	- Si envía faxes desde un ordenador a través de la misma línea telefónica y el equipo los intercepta, configure la función Detección de faxes como No.
	- Seleccionando No significa que tiene que activar el equipo pulsando **Inicio negro** o **Inicio color** en el aparato. —**O**—

Pulse **51** en el teléfono externo o extensión de teléfono si no está en su oficina. (Consulte [Operación desde](#page-170-0)  [extensiones telefónicas](#page-170-0) en la página A-1.)

**1** Si no está iluminado en verde, pulse (**Fax**).

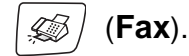

- **2** Pulse **Menú/Fijar**, **2**, **1**, **3**.
- **3** Use ▲ o ▼ para seleccionar Si (o No). Pulse **Menú/Fijar**.
- **4** Pulse **Detener/Salir**.
## **Detector de fax (sólo FAX-2440C)**

Si utiliza esta función, no tendrá que pulsar **Inicio negro** o **Inicio color**, o el Código de recepción de fax  $\star$  51 al contestar una llamada de fax. Al seleccionar Si, el equipo recibirá automáticamente las llamadas de fax, incluso si levanta el auricular de una extensión telefónica o de un teléfono externo. Si en la pantalla LCD aparece el mensaje Recibiendo o si se oyen los "pitidos" por el auricular de una extensión telefónica conectada a otra clavija de la pared, sólo tendrá que colgar el auricular para que el equipo se encargue del resto. Al seleccionar Semi, el aparato sólo podrá recibir la llamada si la responde desde el propio aparato.

- Si esta función está configurada como Si, pero el equipo no conecta la llamada de fax cuando levante el auricular de un teléfono externo o de una extensión telefónica, pulse el Código de recepción de fax **51**.
	- Si envía faxes desde un ordenador a través de la misma línea telefónica y el equipo los intercepta, configure la función Detección de faxes como No.
	- Seleccionando No significa que tiene que activar el equipo pulsando **Inicio negro** o **Inicio color** en el aparato. —**O**—

Pulse **51** en el teléfono externo o extensión de teléfono si no está en su oficina. (Consulte [Operación desde](#page-170-0)  [extensiones telefónicas](#page-170-0) en la página A-1.)

- **1** Si no está iluminado en verde, pulse (**Fax**).
- 
- **2** Pulse **Menú/Fijar**, **2**, **1**, **3**.
- **3** Use ▲ o ▼ para seleccionar Si, Semi o No. Pulse **Menú/Fijar**.
- **4** Pulse **Detener/Salir**.

### **Impresión reducida de faxes entrantes (Reducción automática)**

Si elige Si, el equipo automáticamente reduce el tamaño del fax entrante para ajustarlo a una hoja de tamaño A4, Carta u Oficio. El equipo calculará el porcentaje de reducción utilizando el tamaño de la página del original y la configuración de Tamaño de papel que haya especificado (**Menú/Fijar**, **1**, **3**).

- **1** Si no está iluminado en verde, pulse (**Fax**).
- **2** Pulse **Menú/Fijar**, **2**, **1**, **5**.
- **3** Pulse ▲ ó bien ▼ para seleccionar Si  $(6 \text{ bien No}).$

Conf.recepción 5.Reducción auto

- Pulse **Menú/Fijar**.
- **4** Pulse **Detener/Salir**.
- Active esta configuración si recibe mensajes de fax divididos en dos páginas. Sin embargo, si el documento es demasiado largo, el equipo puede que lo imprima en dos páginas.
	- Si se recortan los márgenes izquierdo y derecho, active este ajuste.

# **Recepción de un fax al finalizar una conversación**

Al finalizar una conversación, puede pedir a su interlocutor que envíe la información por fax antes de que ambos cuelguen.

- **1** Pida al interlocutor que coloque el original en la máquina y que pulse el botón Inicio o Enviar.
- **2** Cuando escuche los tonos CNG (pitidos) de la otra máquina, pulse **Inicio negro** o **Inicio color**.
- **3** Si descolgó el auricular, vuelva a colgarlo.

### <span id="page-74-0"></span>**Impresión de un fax desde la memoria**

Si se ha seleccionado Reenvío de fax o Almacenamiento de fax (**Menú/Fijar**, **2**, **5**, **1**), se puede imprimir un fax desde la memoria cuando se encuentre cerca del equipo. (Consulte [Configuración del](#page-91-0)  [almacenamiento de faxes](#page-91-0) en la página 6-2.)

- **1** Pulse **Menú/Fijar**, **2**, **5**, **3**.
- **2** Pulse **Inicio negro**.

### **Recepción en memoria (no disponible con la recepción del fax en color)**

En cuanto la bandeja de papel se vacía durante la recepción de un fax, en la pantalla LCD aparecerá el mensaje Compruebe papel; cargue papel en la bandeja. (Consulte [Cómo cargar el papel, sobres](#page-32-0)  y tarjetas postales [en la página 1-15.\)](#page-32-0)

#### **Si el Recepcn.memo muestra Si en este momento...**

Continuará la recepción en curso, guardándose las páginas restantes en la memoria en función de la cantidad de memoria que haya disponible. Los faxes siguientes también se guardarán en la memoria hasta que ésta se llene, después de lo cual el equipo dejará de contestar automáticamente las siguientes llamadas de fax. Para imprimir todos los datos, cargue papel en la bandeja y pulse **Inicio negro** o **Inicio color**.

#### **Si el Recepcn.memo muestra No en este momento...**

Continuará la recepción en curso, guardándose las páginas restantes en la memoria en función de la cantidad de memoria que haya disponible. El equipo no contestará automáticamente las siguientes llamadas de fax entrantes hasta que cargue papel en la bandeja de papel. Para imprimir el último fax recibido, ponga papel en la bandeja y pulse **Inicio negro** o **Inicio color**.

**1** Si no está iluminado en verde, pulse (**Fax**).

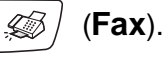

- **2** Pulse **Menú/Fijar**, **2**, **1**, **6**.
- **3** Pulse ▲ o ▼ para seleccionar Si (o No). Pulse **Menú/Fijar**.
- **4** Pulse **Detener/Salir**.

### **Sondeo**

El sondeo es el proceso mediante el cual se recuperan faxes desde otro aparato de fax. Podrá utilizar el equipo para 'sondear' otros aparatos de fax, o bien permitir que otro usuario sondee el equipo desde su aparato.

Todas las partes implicadas en un sondeo tienen que configurar sus aparatos de fax para ello. Si otro usuario sondea su equipo para recibir un fax, será él quien pague la llamada. Si es usted quien sondea el aparato de fax de otra persona para recibir un fax, los gastos de la llamada correrán de su cuenta.

Algunos aparatos de fax no responden a la función de sondeo.

#### **Sondeo seguro**

El Sondeo seguro permite impedir que tanto sus documentos como los de otros usuarios caigan en manos no autorizadas cuando el equipo esté configurado para la función de sondeo. La opción Sondeo seguro puede utilizarse sólo con otro aparato de fax de Brother. Cualquier persona que desee utilizar la función de sondeo para recibir un fax deberá introducir el código de seguridad de sondeo.

### **Configuración de Recepción por sondeo (estándar)**

La Recepción por sondeo consiste en llamar a otro aparato de fax para que le envíe un fax.

**1** Si no está iluminado en verde, pulse (**Fax**).

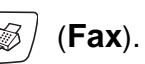

- **2** Pulse **Menú/Fijar**, **2**, **1**, **7**.
- **3** Pulse ▲ o ▼ para seleccionar Estándar. Pulse **Menú/Fijar**.
- **4** Introduzca el número del aparato de fax que vaya a sondear. Pulse **Inicio negro** o **Inicio color**.

#### **Configuración para Recepción por sondeo con código de seguridad**

Es imprescindible asegurarse de utilizar el mismo código de seguridad que el interlocutor.

- **1** Si no está iluminado en verde, pulse (**Fax**).
- **2** Pulse **Menú/Fijar**, **2**, **1**, **7**.
- **3** Pulse ▲ o ▼ seleccionar Seguro. Pulse **Menú/Fijar**.
- **4** Introduzca un código de seguridad de cuatro dígitos. Debe ser el mismo código de seguridad del aparato de fax que pretende sondear.

Pulse **Menú/Fijar**.

- **5** Introduzca el número del aparato de fax que vaya a sondear.
- **6** Pulse **Inicio negro** o **Inicio color**.

### **Configuración de la Recepción por sondeo diferida**

El equipo se puede configurar para iniciar una Recepción por sondeo en otro momento.

- **1** Si no está iluminado en verde, pulse (**Fax**).
- **2** Pulse **Menú/Fijar**, **2**, **1**, **7**.
- **3** Pulse ▲ o ▼ para seleccionar Diferido. Pulse **Menú/Fijar**.
- **4** Especifique a qué hora (en formato de 24 horas) desea que se inicie el sondeo.

Por ejemplo, especifique 21:45 si desea que se inicie a las diez menos cuarto de la noche.

### Pulse **Menú/Fijar**.

**5** Introduzca el número del aparato de fax que vaya a sondear. Pulse **Inicio negro** o **Inicio color**.

El equipo realizará la llamada de sondeo a la hora especificada.

Se puede configurar una sola operación de Sondeo diferido.

#### **Sondeo secuencial**

El equipo puede solicitar documentos a varios aparatos de fax en una misma operación. Para ello, bastará con que especifique los números de los diversos aparatos de destino en el paso 5. Una vez finalizada la operación, el equipo imprimirá el Informe de Sondeo secuencial.

**1** Si no está iluminado en verde, pulse (**Fax**).

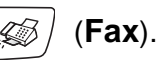

- **2** Pulse **Menú/Fijar**, **2**, **1**, **7**.
- **3** Pulse ▲ o ▼ para escoger Estándar, Seguro o Diferido. Pulse **Menú/Fijar** cuando en la pantalla aparezca la opción de su preferencia.
- **4** Si ha seleccionado la opción Estándar, vaya directamente al paso 5.
	- Si ha seleccionado la opción Seguro, introduzca el código de cuatro dígitos, pulse **Menú/Fijar** y, a continuación vaya directamente al paso 5.
	- Si la opción seleccionada es Diferido, especifique a qué hora (en formato de 24 horas) desea que se inicie el sondeo. Seguidamente, pulse **Menú/Fijar**, y vaya al paso 5.
- **5** Especifique los equipos de destino del fax, que desee compartir mediante una pulsación (sólo FAX-2440C), Marcación abreviada, Búsqueda, un grupo (consulte [Configuración de](#page-81-0)  [Grupos para multienvío \(sólo FAX-2440C\)](#page-81-0) en la página 5-4 y [Configuración de Grupos para multienvíos \(sólo MFC-620CN\)](#page-82-0) [en la página 5-5\)](#page-82-0) o teclado de marcación. Deberá pulsar **Menú/Fijar** entre cada ubicación.
- **6** Pulse **Inicio negro** o **Inicio color**.

Así, el equipo sondeará cada número o grupo, uno cada vez, en busca de documentos.

Para cancelar el proceso de sondeo en curso, pulse **Detener/Salir** mientras el equipo esté marcando.

Para cancelar todas las tareas de recepción secuencial por sondeo, pulse **Menú/Fijar**, **2**, **6**. (Consulte [Cancelación de una](#page-57-0)  tarea programada [en la página 3-11.\)](#page-57-0)

# *5* **Números de marcación rápida y opciones de marcación**

# **Almacenamiento de números para simplificar la marcación**

Puede configurar el equipo para proceder de las maneras siguientes para conseguir una marcación simplificada. Marcación rápida (Sólo FAX-2440C), Marcación abreviada y Grupos para el multienvío de faxes. Cuando marca un número de marcación rápida, la pantalla LCD muestra el nombre si este está almacenado, o el número.

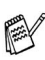

Si se produce un corte de corriente eléctrica, los números de marcación rápida guardados en la memoria no se perderán.

### <span id="page-78-0"></span>**Cómo almacenar los números de marcación rápida (sólo FAX-2440C)**

El equipo dispone de 3 teclas de marcación rápida mediante las cuales podrá almacenar 6 números de teléfono o de fax para marcarlos automáticamente. Para acceder a los números de  $\blacksquare$  hasta  $\blacksquare$ . mantenga pulsado **Mayús** mientras pulse la tecla de marcación rápida correspondiente. [\(Consulte](#page-48-0)  [Marcación rápida \(sólo FAX-2440C\)](#page-48-0) en la página [3-2.\)](#page-48-0)

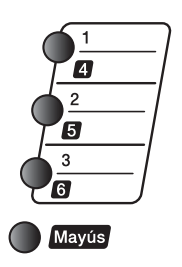

Botones de una pulsación están ubicados en el lado derecho del panel control.

- **1** Pulse **Menú/Fijar**, **2**, **3**, **1**.
- **2** Pulse el botón Marcado rápido en el que desee almacenar un número.

Marcado rápido 1.Una pulsación

- **3** Introduzca el número (con un máximo de 20 dígitos). Pulse **Menú/Fijar**.
	- Si desea insertar una pausa en la secuencia de marcación (por ejemplo, para acceder a una línea exterior), pulse **Remarcar/Pausa** al introducir los dígitos. Cada vez que pulse el botón **Remarcar/Pausa** se insertará una pausa de 3,5 segundos al marcar el número; en la pantalla aparecerá un guión.

**4** Utilice el teclado de marcación para introducir el nombre (con un máximo de 15 caracteres).

Pulse **Menú/Fijar**.

(Consulte en la tabla de la [página B-12](#page-189-0) cómo introducir letras.) —**O**—

Pulse **Menú/Fijar** para guardar el número sin asignarle un nombre.

**5** Para guardar otro número de Marcación rápida, continúe a partir del paso 2.

—**O**—

Pulse **Detener/Salir**.

### <span id="page-79-0"></span>**Almacenamiento de los números de Marcación abreviada**

Puede guardar los números de Marcación abreviada con la finalidad de sólo tener que pulsar unas pocas teclas para marcar (**Buscar/M.abreviada**, **#**, el número de dos dígitos, e **Inicio negro** o **Inicio color**). El equipo puede almacenar en memoria un máximo de 80 números de Marcación abreviada.

- **1** MFC-620CN, pulse **Menú/Fijar**, **2**, **3**, **1**. Para FAX-2440C, pulse **Menú/Fijar**, **2**, **3**, **2**.
- **2** Use el teclado de marcación para introducir el número de dos dígitos de la ubicación de marcación abreviada (01-80). (Por ejemplo, pulse **05**.)
	- Pulse **Menú/Fijar**.
- **3** Introduzca el número de teléfono o de fax (con un máximo de 20 dígitos).

Pulse **Menú/Fijar**.

**4** Utilice el teclado de marcación para introducir el nombre (con un máximo de 15 caracteres).

Pulse **Menú/Fijar**.

(Puede usar la tabla de la [páginaB-12](#page-189-0) cómo introducir letras.) —**O**—

Pulse **Menú/Fijar** para guardar el número sin asignarle un nombre.

**5** Para guardar otro número de Marcación abreviada, continúe a partir del paso 2.

—**O**—

Pulse **Detener/Salir**.

**5 - 2** NÚMEROS DE MARCACIÓN RÁPIDA Y OPCIONES DE MARCACIÓN

### <span id="page-80-0"></span>**Cambio de los números de Marcación rápida (sólo FAX-2440C) y de Marcación abreviada**

Si intenta guardar un número de Marcación rápida (sólo FAX-2440C) o de Marcación abreviada en la misma posición en la que haya almacenado un número, la pantalla LCD mostrará el nombre (o número) allí guardado, y pedirá que efectúe alguna de las siguientes operaciones:

**1** Pulse **1** para cambiar el número almacenado.

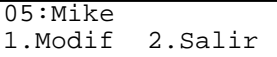

—**O**—

Pulse **2** para salir sin hacer cambios.

Cómo cambiar el número almacenado o el nombre:

- Si desea cambiar un carácter, utilice < o ▶ para situar el cursor debajo del carácter que quiera cambiar y, a continuación, escríbalo.
- Si desea borrar el número completo o el nombre entero, pulse **Detener/Salir** cuando el cursor esté debajo del primer dígito o letra. Los caracteres situados por encima y a la derecha del cursor se borrarán.
- **2** Introduzca un número nuevo.

#### Pulse **Menú/Fijar**.

**3** Siga las instrucciones, a partir del paso 4, de Almacenamiento de números de Marcación rápida y Almacenamiento de números de Marcación abreviada. (Vea la [página 5-1](#page-78-0) y [5-2.\)](#page-79-0)

### <span id="page-81-0"></span>**Configuración de Grupos para multienvío (sólo FAX-2440C)**

Los grupos, que pueden almacenarse en una ubicación de Marcación rápida o de Marcación abreviada, permiten enviar el mismo mensaje de fax a varios aparatos de fax pulsando tan sólo una Tecla de marcación rápida y **Inicio negro** o

**Buscar/M.abreviada**, **#**, el puesto de dos dígitos y **Inicio negro**.

Primero, necesitará almacenar cada número de fax como un número de marcación rápida o de marcación abreviada. A continuación, podrá combinarlos dentro de un grupo; cada grupo utiliza un máximo de una ubicación de Marcación rápida o de Marcación abreviada. Por último, podrá configurar un máximo de seis grupos pequeños, o bien asignar hasta 85 números a un único grupo grande.

(Consulte [Almacenamiento de los números de Marcación abreviada](#page-79-0) [en la página 5-2](#page-79-0) y [Cambio de los números de Marcación rápida \(sólo](#page-80-0)  [FAX-2440C\) y de Marcación abreviada](#page-80-0) en la página 5-3.)

- **1** Pulse **Menú/Fijar**, **2**, **3**, **3**.
- Marcado rápido 3.Conf. grupos

**2** Decida dónde desea almacenar el grupo.

—**Y**—

Pulse una tecla de Marcación abreviada.

—**O**—

Pulse **Buscar/M.abreviada** e introduzca una ubicación de dos dígitos y, a continuación, pulse **Menú/Fijar**.

**3** Use el teclado de marcación para introducir un número del grupo (1-6).

#### Pulse **Menú/Fijar**.

(Por ejemplo, pulse **1** para el Grupo 1).

**4** Para incluir los números de Marcación rápida o de Marcación abreviada en el Grupo, introdúzcalos de la siguiente manera. Por ejemplo, para los números de marcación rápida **2**, pulse el botón de Marcación rápida **2**. Para un número encuadrado en negro, del tipo Botón de Marcación rápida , pulse **Mayús** y el botón de Marcación rápida 6.

Para la localización de marcación abreviada 09, pulse **Buscar/M.abreviada**, y entonces pulse **09** en el control de marcación. La LCD indica  $\angle$  02, #09 (o  $\angle$  06, #09).

**5 - 4** NÚMEROS DE MARCACIÓN RÁPIDA Y OPCIONES DE MARCACIÓN

- **5** Pulse **Menú/Fijar** para aceptar los números de este grupo.
- **6** Utilice el teclado de marcación y la tabla de la [página B-12](#page-189-0) para asignar un nombre al grupo.

#### Pulse **Menú/Fijar**.

(Por ejemplo, escriba CLIENTES NUEVOS).

**7** Pulse **Detener/Salir**.

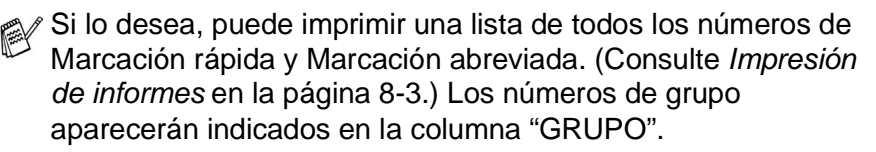

### <span id="page-82-0"></span>**Configuración de Grupos para multienvíos (sólo MFC-620CN)**

La función Grupos le permite enviar el mismo mensaje de fax a diversos números de fax pulsando sólo unas pocas teclas (**Buscar/M.abreviada**, **#**, el número de 2 dígitos e **Inicio negro**). Primero, necesitará almacenar cada número de fax como un número de marcación abreviada.

A continuación, podrá combinarlos en un grupo. Cada Grupo utiliza un número de Marcación abreviada. Se puede configurar un máximo de seis grupos, o bien asignar hasta 79 números a un único grupo grande.

(Consulte [Almacenamiento de los números de Marcación abreviada](#page-79-0) [en la página 5-2](#page-79-0) y [Multienvíos \(no disponible para faxes en color\)](#page-58-0) en [la página 3-12.\)](#page-58-0)

- **1** Pulse **Menú/Fijar**, **2**, **3**, **2**.
- **2** Utilice el teclado de marcación para insertar el número de Marcación abreviada de dos dígitos en la posición en la que desea guardar el grupo.

#### Pulse **Menú/Fijar**.

(Por ejemplo, pulse **07** y **Menú/Fijar**.)

Marcado rápido 2.Conf. grupos

Conf. grupos Selec. Núm? # **3** Use el teclado de marcación para introducir un número del grupo (1-6). Pulse **Menú/Fijar**.

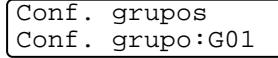

(Por ejemplo, pulse **1** para el Grupo 1).

- El número de Grupo puede ser cualquiera entre 1 y 6.
- **4** Para incluir números de Marcación abreviada en el grupo, púlselos como a continuación se indica:

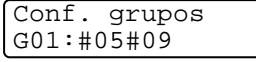

Por ejemplo, para los números de marcación abreviada 05 y 09, pulse **Buscar/M.abreviada**, **05**, **Buscar/M.abreviada**, **09**. En la pantalla LCD aparecerá el texto: #05#09.

- **5** Pulse **Menú/Fijar** para aceptar los números de marcación abreviada de este grupo.
- **6** Utilice el teclado de marcación y la tabla de la [página B-12](#page-189-0) para asignar un nombre al grupo.

#### Pulse **Menú/Fijar**.

(Por ejemplo, escriba CLIENTES NUEVOS).

- **7** Pulse **Detener/Salir**.
- Si lo desea, puede imprimir una lista de todos los números de Marcación abreviada. Los números de grupo aparecerán indicados en la columna "GRUPO".

(Consulte [Impresión de informes](#page-108-0) en la página 8-3.)

# **Opciones de marcación**

Existen las siguientes maneras para marcar. [\(Consulte](#page-47-0) Cómo marcar [en la página 3-1.\)](#page-47-0)

### **Códigos de acceso y números de tarjetas de crédito (sólo MFC-620CN)**

En ocasiones tendrá la posibilidad de optar entre varias compañías telefónicas para hacer llamadas de larga distancia. Las tarifas pueden variar en función de la hora y del destino. Para aprovechar las tarifas más bajas, puede guardar los códigos de acceso o los números de las compañías y de las tarjetas de crédito como números de Marcación abreviada. Estas largas secuencias de marcación pueden guardarse dividiéndolas y configurándolas mediante la Marcación abreviada, en la combinación de números de su preferencia. Asimismo, podrá incluir la marcación manual mediante el teclado de marcación. [\(Consulte](#page-79-0)  [Almacenamiento de los números de Marcación abreviada](#page-79-0) en la [página 5-2.\)](#page-79-0)

Por Por ejemplo, quizás haya almacenado el '555'en #03 de marcación abreviada y '7000' en #02 de marcación abreviada. Si pulsa **Buscar/M.abreviada**, **#03**, **Buscar/M.abreviada**, **#02**, y **Inicio negro** o **Inicio color**, marcará '555-7000'.

Para cambiar temporalmente un número, podrá sustituir parte del número marcando manualmente a través del teclado de marcación. Por ejemplo, para cambiar el número a 555-7001 podría pulsar **Buscar/M.abreviada**, **#03** y, a continuación, pulsar **7001** mediante el teclado de marcación.

Si tiene que esperar a oír tono o señal de marcado en cualquier momento de la secuencia de marcación, inserte una pausa en ese lugar pulsando la opción **Remarcar/Pausa**. Cada vez que pulse esta tecla añadirá una pausa de 3,5 segundos.

### **Códigos de acceso y números de tarjetas de crédito (sólo FAX-2440C)**

En ocasiones tendrá la posibilidad de optar entre varias compañías telefónicas para hacer llamadas de larga distancia. Las tarifas pueden variar en función de la hora y del destino. Para aprovechar las tarifas más bajas, puede guardar los códigos de acceso o los números de las compañías y de las tarjetas de crédito como números de Marcación rápida y Marcación abreviada. Estas largas secuencias de marcación pueden guardarse dividiéndolas y configurándolas mediante Marcación rápida y Marcación abreviada, en la combinación de números de su preferencia. Asimismo, podrá incluir la marcación manual mediante el teclado de marcación. [\(Consulte](#page-78-0) Cómo [almacenar los números de marcación rápida \(sólo FAX-2440C\)](#page-78-0) en la [página 5-1](#page-78-0) y [Almacenamiento de los números de Marcación](#page-79-0)  abreviada [en la página 5-2.\)](#page-79-0)

Por ejemplo, quizás haya almacenado '555' en el botón de marcación rápida **1** y el '7000' en el botón de marcación rápida **2**. Si pulsa un botón de una pulsación **1**, botón de una pulsación **2**, y **Inicio negro** o **Inicio color**, marcará '555-7000'.

Para cambiar temporalmente un número, podrá sustituir parte del número marcando manualmente a través del teclado de marcación. Por ejemplo, para cambiar el número a 555-7001 podría pulsar el botón de Marcación abreviada **2** y, a continuación, pulsar **7001** mediante el teclado de marcación.

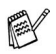

Si tiene que esperar a oír tono o señal de marcado en cualquier momento de la secuencia de marcación, inserte una pausa en ese lugar pulsando la opción **Remarcar/Pausa**. Cada vez que pulse esta tecla añadirá una pausa de 3,5 segundos.

### **Pausa**

Pulse **Remarcar/Pausa** para insertar una pausa de 3,5 segundos entre los números. Si la llamada es al extranjero, puede pulsar **Remarcar/Pausa** tantas veces como sea necesario con el fin de incrementar la duración de la pausa.

## **Tonos o Pulsos**

Si dispone de un servicio de marcación por pulsos pero necesita enviar señales de tono (por ejemplo, para operaciones de banca telefónica), efectúe el siguiente procedimiento. Si tiene una línea de marcación por tonos, no necesitará esta función para enviar señales de tonos.

**1** Para FAX-2440C, eleve el auricular.

Para MFC-620CN, pulse **Manos Libres**.

**2** Pulse **#** en el panel control del equipo. Todo dígito marcado después de esta secuencia enviará señales de tonos. Al colgar, el equipo volverá a la modalidad de marcación de pulsos.

# **Función de teléfono (voz) (sólo FAX-2440C)**

El equipo se puede utilizar para hacer llamadas de voz, tanto mediante marcación manual como utilizando la función Buscar o Marcación abreviada o Marcación rápida. Puede usar el teléfono o **Manos Libres** para llamar o recibir llamadas.

Cuando se llama a un número de marcación rápida, en la pantalla LCD aparecerá el nombre guardado o, si no ha guardado ningún nombre, el número del fax correspondiente.

# **Cómo marcar**

Consulte Cómo marcar [en la página 3-1.](#page-47-0)

### **Realizar una llamada telefónica**

**1** Levante el auricular

—**O**—

#### Pulse **Manos Libres**.

- **2** Cuando oiga un tono de llamada, marque el número usando el teclado de marcación, Marcación rápida (sólo FAX-2440C), Marcación abreviada y Búsqueda.
- **3** Si ha pulsado la opción **Manos Libres**, hable con claridad en dirección al micrófono •.
- **4** Para colgar, vuelva a colocar el auricular en su posición. —**O**—

Pulse **Manos Libres**.

### **Contestación a las llamadas por medio del altavoz del teléfono.**

Cuando el aparato suena, en vez de levantar el auricular pulse **Manos Libres**. Hable con claridad en dirección al micrófono **.** Para terminar la llamada, pulse **Manos Libres**.

Si la conexión telefónica es defectuosa, el interlocutor posiblemente escuche el eco de su voz durante la llamada. Cuelgue e intente llamar de nuevo—**O**—Levante el auricular.

# **Modo silencioso**

- **1** Pulse **Silencio/R** para retener una llamada.
- **2** Puede colgar el auricular sin desconectar la llamada.

Levante el auricular del equipo o pulse **Manos Libres** para liberar la llamada desde la pausa de la llamada. Al descolgar el auricular de una extensión no se cancelará la retención de la llamada.

# **Función de teléfono (voz) (sólo MFC-620CN)**

Puede utilizar el aparato para hacer llamadas telefónicas con voz llamando manualmente o utilizando la Búsqueda o la memoria de Marcación abreviada. Puede usar el auricular del teléfono externo o el altavoz del teléfono para hacer y recibir llamadas.

Cuando marca un número de marcación rápida, la pantalla LCD muestra el nombre que haya almacenado, o en el caso de que no haya almacenado un nombre, el número de fax que haya almacenado.

## **Cómo marcar**

Consulte Cómo marcar [en la página 3-1.](#page-47-0)

### **Realizar una llamada telefónica**

- **1** Pulse **Manos Libres**.
- **2** Cuando oiga un tono de llamada, marque el número usando el teclado de marcación, Marcación abreviada y Búsqueda.
- **3** Hable con claridad en dirección al micrófono ...
- **4** Pulse **Manos Libres**.

#### **Contestación a las llamadas por medio del altavoz del teléfono.**

Cuando el aparato suene, pulse **Manos Libres**. Hable con claridad en dirección al micrófono . Para terminar la llamada, pulse **Manos Libres**.

Si la conexión telefónica es defectuosa, el interlocutor posiblemente escuche el eco de su voz durante la llamada. Intente llamar otra vez—**O**—Levante el auricular del teléfono externo, y pulse **Manos Libres**.

### **Modo silencioso**

- **1** Pulse **Silencio/R** para colocar una llamada en retención cuando esté usando **Manos Libres**.
- **2** Pulse **Manos Libres** para liberar la llamada desde la retención.
- **5 12** NÚMEROS DE MARCACIÓN RÁPIDA Y OPCIONES DE MARCACIÓN

## *6* **Opciones de fax remoto (No disponible para faxes en color)**

### **Configuración de Reenvío de faxes**

Cuando seleccione el Reenvío de faxes, el equipo almacena el fax recibido en la memoria. La máquina marcará el número de fax que haya programado y enviará hacia adelante el mensaje de fax.

- **1** Pulse **Menú/Fijar**, **2**, **5**, **1**.
- **2** Pulse ▲ o ▼ para seleccionar Localización Fax. Pulse **Menú/Fijar**.

En la pantalla LCD aparecerá un mensaje pidiendo que introduzca el número de fax al que deben reenviarse los mensajes de fax.

- **3** Introduzca el número de reenvío (máximo 20 dígitos). Pulse **Menú/Fijar**.
- **4** Pulse **A** o ▼ para seleccionar Impr. Faxes:Si o Impr. Faxes:No. Pulse **Menú/Fijar**.

Localización Fax Impr. Faxes:Si

- Si ha seleccionado Impr. Faxes: Si, el equipo también imprimirá el fax en su equipo de manera que tenga una copia del mismo en caso de que se produzca una interrupción de la corriente antes de efectuar el reenvío.
- **5** Pulse **Detener/Salir**.

### <span id="page-91-0"></span>**Configuración del almacenamiento de faxes**

Si selecciona el Almacenamiento de faxes, el equipo guarda los faxes recibidos en la memoria. Será capaz de recuperar mensajes de fax desde otra localización con los comandos de recuperación remota.

- **1** Pulse **Menú/Fijar**, **2**, **5**, **1**.
- **2** Pulse ▲ o ▼ para seleccionar Almacenado fax. Pulse **Menú/Fijar**.
- **3** Pulse **Detener/Salir**.

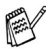

Si ha ajustado la función Almacenamiento de faxes, una copia de seguridad del fax recibido se imprimirá automáticamente mediante el equipo.

### **Configuración de la Recepción PC Fax (sólo MFC-620CN)**

Si ha seleccionado Recepción PC Fax, el equipo almacena temporalmente en su memoria los faxes recibidos, y a continuación los envía automáticamente al PC. Puede utilizar el ordenador para ver y almacenar estos faxes.

- **1** Pulse **Menú/Fijar**, **2**, **5**, **1**.
- **2** Pulse ▲ o ▼ para seleccionar Recibir PC Fax. Pulse **Menú/Fijar**.
- **3** Pulse **▲** o  $\bullet$  para seleccionar Impr. Faxes:Si (o Impr. Faxes:No). Pulse **Menú/Fijar**.

Recibir PC Fax Impr. Faxes:Si

**4** Pulse **Detener/Salir**.

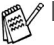

- Antes de configurar la función Recepción PC Fax, debe instalar el software MFL-Pro Suite en el ordenador, asegúrese de que el ordenador está conectado y activado. (Para obtener más detalles use PC Fax Brother en la página 5-1 del Manual del Usuario.)
- $\blacksquare$  Si ha seleccionado  $\text{Impr.}$  Faxes: Si, el equipo también imprimirá el fax en su equipo de manera que tenga una copia del mismo, en caso de que se produzca una interrupción de la corriente antes de efectuar el reenvío al PC.
- En el caso de que obtenga un mensaje de error y no se pueda imprimir faxes de la memoria, puede usar este ajuste para transferir los faxes al ordenador. (Para más detalles, consulte Mensajes de error [en la página 12-1.\)](#page-142-0)

### **Desactivado de las opciones del Fax remoto**

Si ha ajustado las opciones de fax remoto  $N<sub>o</sub>$  y todavía hay faxes en la memoria del equipo, la pantalla de cristal líquido le posibilitará dos opciones.

- Si pulsa 1, todos los faxes no imprimidos serán imprimidos y borrados antes de desactivar esta función. Si ya se ha imprimido una copia de seguridad, entonces no se volverá a imprimir.
- Si pulsa **2**, la memoria no será borrada y los ajustes de la configuración no sufrirán modificación.

(Consulte [Impresión de un fax desde la memoria](#page-74-0) en la página 4-9.)

## **Configuración del Código de acceso remoto**

El código de acceso remoto permite acceder a las funciones de Recuperación remota cuando está lejos del equipo. Antes de poder utilizar las funciones de acceso remoto y de recuperación, deberá configurar su propio código. El código predeterminado es un código inactivo  $(-. +$ .

- **1** Pulse **Menú/Fijar**, **2**, **5**, **2**.
- **2** Introduzca el código de tres dígitos mediante los números **0**-**9**   $\sim$   $\star$ .

Pulse **Menú/Fijar**. (No es posible cambiar la opción predeterminada ' $\star$ '.)

No utilice los mismos dígitos que aparecen en el Código de Recepción de Fax ( **51**) o en el Código de contestación del teléfono (**#51**).

(Consulte [Operación desde extensiones telefónicas](#page-170-0) en la [página A-1.\)](#page-170-0)

#### **3** Pulse **Detener/Salir**.

El código se puede cambiar en todo momento, introduciendo uno nuevo. Si desea que el código quede inactivo, pulse **Detener/Salir** en el paso 2 para restablecer la configuración inactiva  $(-. + \star)$ .

# <span id="page-94-0"></span>**Recuperación remota**

Puede llamar al equipo desde cualquier teléfono o aparato de fax utilizando marcación por tonos. A continuación, utilice el Código de acceso remoto y los comandos remotos para recuperar los mensajes de fax.

# **Uso del Código de acceso remoto**

- **1** Marque el número de su fax desde un teléfono u otro equipo de fax mediante marcación por tonos.
- **2** Cuando el equipo conteste, introduzca inmediatamente su Código de acceso remoto (3 dígitos seguidos de  $\star$ ).
- **3** El aparato señala si se ha recibido mensajes:
	- **1 tono largo Mensajes de fax**
	- **2 tono largos Mensajes de voz**
	- **3 tono largos Mensajes de voz y de fax**

#### **No tonos— No mensajes**

- **4** El equipo le brinda dos tonos cortos para decirle que introduzca un comando. Si tarda más de 30 segundos en introducir un comando, el equipo colgará. Si introduce un comando no válido, el equipo emitirá tres pitidos.
- **5** Pulse **90** para reajustar el equipo cuando haya acabado.
- **6** Cuelgue.

Si el equipo está configurado al modo Manual y desea utilizar las funciones de recuperación remota, podrá acceder al equipo esperando unos dos minutos después de que comience a sonar, tras lo cual deberá introducir el Código de acceso remoto antes de que transcurran 30 segundos.

### **Comandos remotos**

Si se encuentra alejado del equipo, utilice los siguientes comandos para acceder a las diversas funciones. Al llamar al equipo e introducir el Código de acceso remoto (3 dígitos seguidos de  $\star$ ), el sistema emitirá dos breves pitidos, tras lo cual deberá introducir un comando remoto.

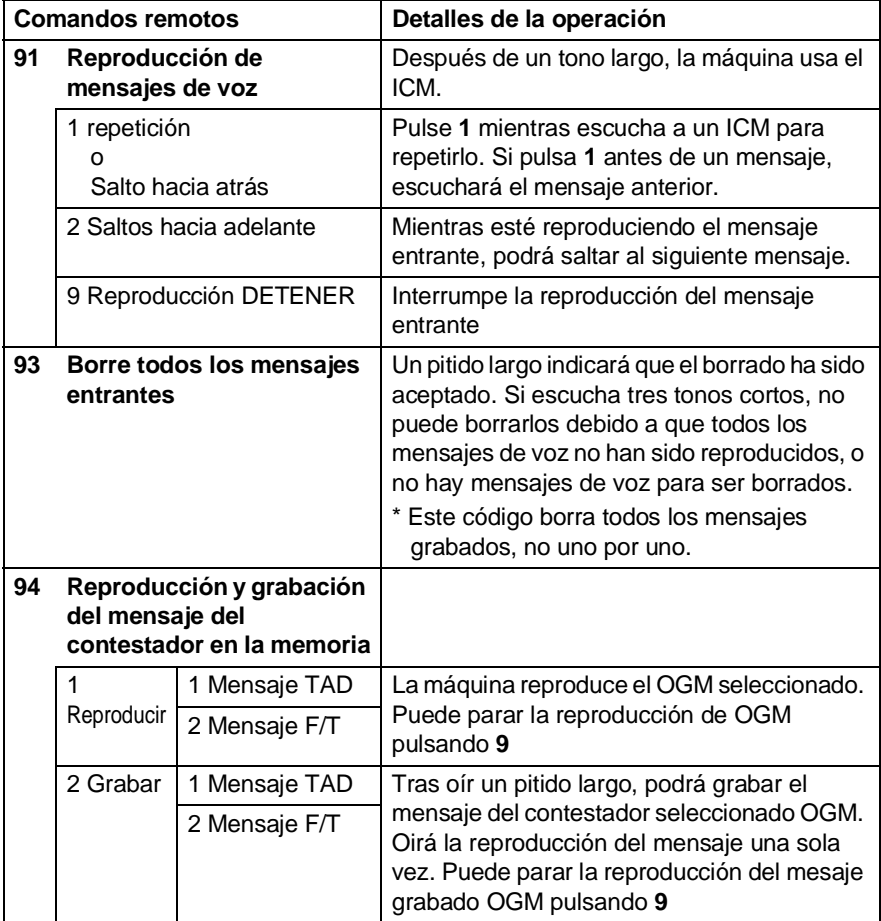

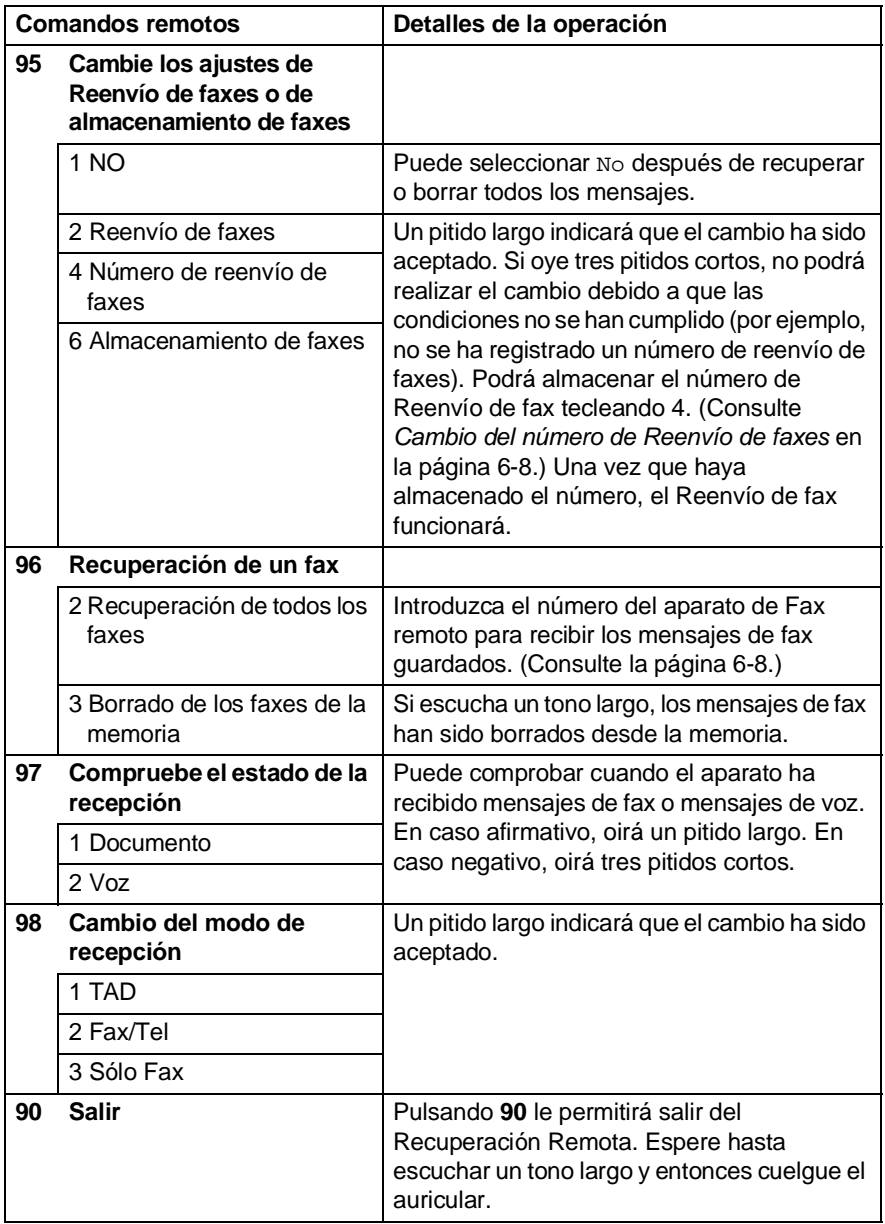

### <span id="page-97-1"></span>**Recuperación de los mensajes de fax**

- **1** Marque el número de su aparato de fax.
- **2** Cuando el equipo conteste, introduzca inmediatamente su Código de acceso remoto (3 dígitos seguidos de  $\star$ ). Si ove un pitido largo es señal de que hay mensajes.
- **3** En cuanto oiga dos pitidos cortos, utilice el teclado de marcación para marcar **962**.
- **4** Espere al pitido largo y, a continuación, utilice el teclado de marcación para marcar el número del equipo de fax remoto al que desea que se envíen los mensajes de fax, seguido de **##** (máximo 20 dígitos).

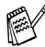

- No se pude utilizar  $*$  ni # como números de marcado. No obstante, puede pulsar **#** si desea insertar una pausa.
- **5** Cuelgue cuando oiga el pitido del aparato. El equipo llamará al otro aparato, que seguidamente imprimirá los mensajes de fax.

# <span id="page-97-0"></span>**Cambio del número de Reenvío de faxes**

Es posible cambiar el número predeterminado de reenvío de faxes desde otro teléfono o aparato de fax empleando la marcación por tonos.

- **1** Marque el número de su aparato de fax.
- **2** Cuando el equipo conteste, introduzca inmediatamente su Código de acceso remoto (3 dígitos seguidos de  $\star$ ). Si oye un pitido largo es señal de que hay mensajes.
- **3** Si escucha dos pitidos cortos, utilice el teclado de marcación para pulsar **954**.
- **4** Espere al pitido largo y, a continuación, utilice el teclado para marcar el número del equipo de fax remoto al que desea que se reenvíen los mensajes de fax, seguido de **##** (máximo 20 dígitos).

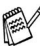

No se pude utilizar  $*$  ni # como números de marcado. No obstante, puede pulsar **#** si desea insertar una pausa.

**5** Cuelgue cuando oiga el pitido del aparato.

# *7* **TAD (Contestador automático)**

# **Modo TAD**

El modo TAD le permite almacenar hasta 99 mensajes de voz cada uno con una duración aprox. de 3 minutos cada uno. Los mensajes de voz se guardarán en el mismo orden en que hayan sido recibidos. Los mensajes de voz se pueden recuperar remotamente[. \(Consulte](#page-94-0)  [Recuperación remota](#page-94-0) en la página 6-5.)

Debe registrar un mensaje de salida para usar el modo TAD. (Consulte [Registro de Mensaje de salida TAD \(sólo FAX-2440C\)](#page-99-0) en [la página 7-2.\)](#page-99-0)

# <span id="page-98-0"></span>**Configuración de TAD**

Debe configurar el TAD de la siguiente manera.

- **1** Registro de mensajes de salida TAD (Msg Ctr OGM) (Consulte [Registro de Mensaje de salida TAD \(sólo](#page-99-0)  FAX-2440C) [en la página 7-2.\)](#page-99-0)
- **2** Pulse  $\widehat{\omega}$  sin soltarla hasta que se ilumine, indicando que está activado el modo TAD. (Consulte [Activación del modo TAD](#page-101-0) en la página 7-4 e [Indicador](#page-101-1)  de mensajes [en la página 7-4.\)](#page-101-2)

### <span id="page-99-0"></span>**Registro de Mensaje de salida TAD (sólo FAX-2440C)**

La grabación del el mensaje de salida TAD (Mensaje contest.) es el primer paso necesario para seguir antes de que pueda encender el TAD. Asegúrese de que el mensaje saliente tenga una duración inferior a los 20 segundos.

- **1** Pulse **Menú/Fijar**, **2**, **7**, **1**. La LCD se inicia para que elija una OGM. **2** Pulse ▲ o ▼ para seleccionar Mensaje contest. (no Mensaje Fax/Tel.). Pulse **Menú/Fijar**.
- 
- **Este es el único ajuste que puede seleccionar si desea utilizar el TAD.**
- **3** Pulse ▲ o ▼ para seleccionar Grabar mensaje. Pulse **Menú/Fijar**.
- **4** Descuelgue el auricular para grabar un mensaje.

**Por ejemplo:** Hola. En este momento no podemos atenderle. Por favor, deje su mensaje después de la señal.

**5** Cuelgue el auricular.

El TAD reproducirá su OGM.

**6** Pulse **Detener/Salir**.

### <span id="page-100-0"></span>**Registro del mensaje de salida TAD (sólo MFC-620CN)**

La grabación del mensaje de salida TAD (Mensaje contest.) es el primer paso necesario para seguir antes de que pueda encender el TAD. Asegúrese de que el mensaje saliente tenga una duración inferior a los 20 segundos.

- **1** Pulse **Menú/Fijar**, **2**, **7**, **1**. La LCD se inicia para que elija una OGM.
- **2** Pulse ▲ o ▼ para seleccionar Mensaje contest. (no Mensaje Fax/Tel.). Pulse **Menú/Fijar**.

**Este es el único ajuste que puede seleccionar si desea utilizar el TAD.**

- **3** Pulse ▲ o ▼ para seleccionar Grabar mensaje. Pulse **Menú/Fijar** para grabar un mensaje. Por eiemplo: Hola. En este momento no podemos atenderle. Por favor, deje su mensaje después de la señal.
- **4** Pulse **Detener/Salir**. El TAD reproducirá su OGM.
- **5** Pulse **Detener/Salir**.

### **Escuchar los mensajes de salida (OGM)**

- **1** Pulse **Menú/Fijar**, **2**, **7**, **1**.
- **2** Pulse ▲ o ▼ para seleccionar Mensaje contest. (o Mensaje Fax/Tel.). Pulse **Menú/Fijar**.
- **3** Pulse ▲ o ▼ para seleccionar Escuchar mensaje. Pulse **Menú/Fijar**.

Ajuste el volumen pulsando Volumen  $\Box$  o  $\Box$ .

**4** Pulse **Detener/Salir**.

#### <span id="page-101-3"></span><span id="page-101-2"></span>**Borrado del mensaje saliente (OGM)**

- **1** Pulse **Menú/Fijar**, **2**, **7**, **1**.
- **2** Pulse ▲ o ▼ para seleccionar Mensaje contest. (no Mensaje Fax/Tel.).

Pulse **Menú/Fijar**.

- **3** Pulse ▲ o ▼ para seleccionar Borrar mensaje. Pulse **Menú/Fijar**.
- **4** Pulse **1** para borrar el OGM.

—**O**—

Pulse **2** para salir sin borrar.

**5** Pulse **Detener/Salir**.

# <span id="page-101-0"></span>**Activación del modo TAD**

Pulse  $(Q_i)$ ) sin soltarlo hasta que se encienda y en la pantalla LCD aparezca el texto. Cuando la luz de  $(Q_i)$ ) esté apagada, el TAD está desactivado.

(Consulte [Configuración de TAD](#page-98-0) en la página 7-1.)

# <span id="page-101-1"></span>**Indicador de mensajes**

El indicador luminoso  $\circledcirc$  parpadeará si hay *nuevos* mensajes de voz en espera.

La pantalla LCD muestra el número total de mensajes de voz y de fax almacenados en la memoria.

Voz:03 Fax:00

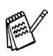

Los mensajes serán almacenados sólo cuando el almacenamiento de faxes esté activado (**Menú/Fijar**, **2**, **5**, **1**).

### **Reproducción de mensajes de voz**

Para oír los mensajes de voz, efectúe el siguiente procedimiento:

**1** Para FAX-2440C, pulse **Escuchar/Grabar**.

Para MFC-620CN, pulse **Manos Libres**.

Ajuste el volumen pulsando Volumen  $\Box$  o  $\Box$ .

Todos los mensajes serán reproducidos en el mismo orden en que hayan sido grabados. La pantalla LCD indicará el número del mensaje actualmente reproducido, así como el número total de mensajes.

Durante la reproducción, la LCD muestra el tiempo y la fecha cuando el mensaje sea grabado.

- **2** Para repetir un mensaje, pulse  $*$  (RWD) al finalizar la reproducción del mismo. Pulse **#** (FWD) para saltar al mensaje siguiente. Puede pulsar  $\div$  y # repetidamente hasta que alcance el mensaje que desee reproducir.
- **3** Pulse **Detener/Salir**.

# **Imprima un mensaje de fax**

Una vez impreso un nuevo mensaje de fax almacenado en la memoria, se borrará de ésta automáticamente.

**1** Para FAX-2440C, pulse **Escuchar/Grabar**.

Para MFC-620CN, pulse **Escuchar**.

Transcurridos dos segundos, el equipo de fax comenzará a reproducir los mensajes de voz.

- **2** Si el almacenamiento de fax está activado y existen mensajes de fax en memoria, la pantalla LCD muestra:
- **3** Para imprimir faxes, pulse **1**.

—**O**—

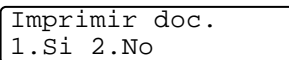

Pulse **2** para salir sin borrar.

### **Borre mensajes de salida**

Los mensajes de voz pueden borrarse uno a uno, o bien todos juntos.

#### **Para borrar mensajes de voz individualmente.**

**1** Para FAX-2440C, pulse **Escuchar/Grabar**.

Para MFC-620CN, pulse **Manos Libres**.

El equipo hace sonar un tono durante dos segundos y comienza a reproducir el mensaje. Cada mensaje irá precedido de un pitido largo, y seguido de dos pitidos cortos.

**2** Para borrar un mensaje especifico, pulse **Borrar** inmediatamente después de dos tonos cortos, o mientras se esté reproduciendo un mensaje.

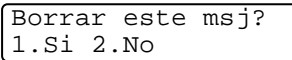

**3** Pulse**1** para borrar el mensaje.

—**O**—

Pulse **2** para cancelar.

**4** Pulse **Detener/Salir**.

#### **Para borrar todos los mensajes simultáneamente**

- **1** Pulse **Borrar**.
- **2** Pulse ▲ o ▼ para seleccionar todos los mensajes de voz (Voz:), todos los docuementos (Fax), o todos los mensajes de voz y fax (Borrar todo msj?).

Pulse **Menú/Fijar**.

**3** Pulse **1** para borrar

—**O**—

Pulse **2** para cancelar.

**4** Pulse **Detener/Salir**.

Borrar recados? Sel ▲▼ Y Set

### **Configuración de la duración máxima de los mensajes entrantes**

El equipo está configurado para recibir mensajes de voz de hasta 30 segundos de duración. Este valor puede sustituirse por 60, 120 ó 180 segundos.

- **1** Pulse **Menú/Fijar**, **2**, **7**, **2**.
- **2** Pulse ▲ o ▼ para seleccionar el tiempo máximo para los mensajes de entrada (30, 60, 120 o 180 segundos). Pulse **Menú/Fijar**.
- **3** Pulse **Detener/Salir**.

## **Ajustes de Ahorro de llamada**

Consulte [Ajustes de ahorro de llamadas \(Modo TAD\)](#page-69-0) en la página [4-4.](#page-69-0)

# **Control de grabaciones entrantes ICM**

Esta función permite activar el volumen del altavoz para escuchar mensajes de voz Si o No. Cuando active el monitor No, no eschuchará mensajes cuando estos entren.

- **1** Pulse **Menú/Fijar**, **2**, **7**, **3**.
- **2** Pulse  $\triangle$  o  $\triangledown$  para seleccionar No (o Si). Pulse **Menú/Fijar**.
- **3** Pulse **Detener/Salir**.

## **Registro de una conversación (sólo FAX-2440C)**

Si está utilizando el auricular, puede grabar una conversación telefónica pulsando **Escuchar/Grabar** durante la conversación. La grabación podrá tener la misma duración que la configurada como duración máxima del mensaje entrante. Durante la grabación, el interlocutor oirá un pitido intermitente. Para interrumpir la grabación, pulse **Detener/Salir**.

### **Grabar el mensaje de salida del Fax/Tel (F/T OGM)**

Este es el anuncio reproducido por el equipo Brother (no un TAD externo) cuando alguien llama y el equipo está ajustado en modo recepción Fax/Tel. Aunque quienes llamen pueden oír este mensaje, no podrán dejar ninguno. Mediante la elección Mensaje Fax/Tel. (no Mensaje contest.) puede grabar un mensaje mediante los mismos pasos que para el mensaje de salida del TAD. (Consulte [Registro de Mensaje de salida TAD \(sólo](#page-99-0)  FAX-2440C) [en la página 7-2.\) T](#page-99-0)ambién puede escuchar y borrar el Mensaje F/T del mismo modo, eligiendo Mensaje Fax/Tel. (no Mensaje contest.). (Consulte Registro del mensaje de salida [TAD \(sólo MFC-620CN\)](#page-100-0) en la página 7-3 y [Borrado del mensaje](#page-101-3)  saliente (OGM) [en la página 7-4.\)](#page-101-3)

Si necesita revisar los pasos para la configuración de modo de recepción de recepción Fax/Tel, vea el Capítulo 4.

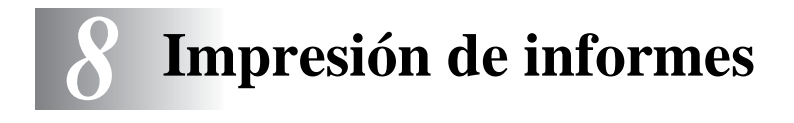

# **Ajustes del Fax y sus funciones**

El Informe Verificación de la transmisión y el Informe de actividad se configuran desde la tabla de menús.

Pulse **Menú/Fijar**, **2**, **4**, **1**.

—**O**—

Pulse **Menú/Fijar**, **2**, **4**, **2**.

#### **Personalización del Informe de Verificación de la transmisión**

Los informes de transmisión se pueden utilizar como comprobantes del envío de faxes. Este informe indica la fecha y hora de transmisión, y si ésta fue satisfactoria (Sí). Si selecciona la opción Si o Si + Imagen, se imprimirá un informe por cada fax que se envíe.

Si envía un gran número de faxes al mismo destinatario, puede que los números de las transmisiones no sean suficientes para saber cuál de los faxes tiene que volver a enviar. Si se selecciona  $Si$  + Imagen  $0$  No + Imagen se imprime una parte de la primera página del fax en el informe para ayudarle a recordar.

- re Cuando el Informe de verificación se ajusta en No ó No + Imagen, el informe sólo se imprimirá si se produce un error de transmisión, y en la columna RESULTADO aparecerá la abreviación NG (No Correcta).
- **1** Pulse **Menú/Fijar**, **2**, **4**, **1**.
- **2** Pulse ▲ ó ▼ para seleccionar No + Imagen, Si, Si + Imagen  $6N<sub>0</sub>$ .

Pulse **Menú/Fijar**.

**3** Pulse **Detener/Salir**.

### **Configuración del intervalo de los informes de actividad**

El equipo puede configurarse para imprimir informes de actividad a intervalos específicos (cada 50 faxes; cada 6, 12 ó 24 horas; cada 2 ó 7 días). Si el intervalo se configura como No, podrá imprimir el informe realizando los pasos indicados en la página siguiente.

La configuración predeterminada es Cada 50 faxes.

- **1** Pulse **Menú/Fijar**, **2**, **4**, **2**.
- Ajus. Informes 2.Frec. informe
- **2** Pulse ▲ ó ▼ para elegir el intervalo. Pulse **Menú/Fijar**.

(Si escoge 7 días, en la pantalla LCD aparecerá un mensaje pidiendo que seleccione el día de la semana en el que debe iniciarse la cuenta atrás de 7 días).

**3** Especifique la hora en que debe iniciarse la impresión, en formato de 24 horas.

#### Pulse **Menú/Fijar**.

(Por ejemplo: especifique 19:45 para las ocho menos cuarto de la tarde.)

- **4** Pulse **Detener/Salir**.
- Si selecciona 6, 12 ó 24 horas, o bien 2 ó 7 días, el equipo imprimirá el informe en el momento seleccionado y, a continuación, borrará todas las tareas de la memoria. Si la memoria del equipo se llena (más de 200 tareas) antes de haberse alcanzado la hora especificada, el equipo imprimirá el informe en ese momento y, a continuación, borrará todas las tareas de la memoria. Si desea imprimir un informe adicional antes de que llegue el momento especificado para imprimirlo, podrá hacerlo sin eliminar las tareas de la memoria.
	- Si ha seleccionado Cada 50 faxes, el equipo imprimirá el informe de actividad cuando el equipo haya almacenado 50 tareas.
### **Impresión de informes**

Pueden utilizarse los siguientes tipos de informes:

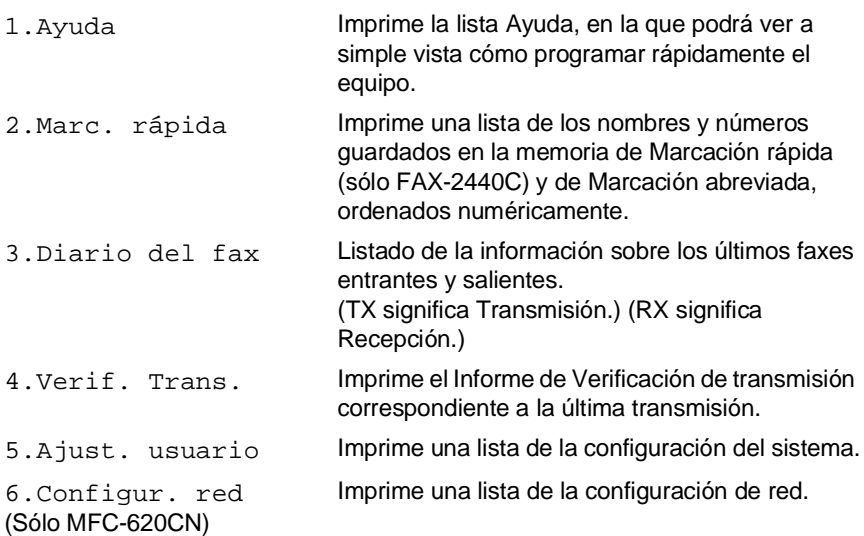

#### **Para imprimir un informe**

- **1** Para el modelo FAX-2440C, pulse **Menú/Fijar**, **4**. Para el modelo MFC-620CN, pulse **Menú/Fijar**, **6**.
- **2** Pulse **▲** ó ▼ para seleccionar el tipo de informe que desee. Pulse **Menú/Fijar**.

—**O**—

Introduzca el número del informe que desea imprimir. Por ejemplo, pulse **1** para imprimir la lista Ayuda.

**3** Pulse **Inicio negro**.

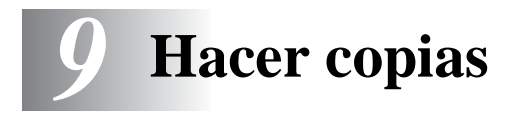

## **Uso del equipo como copiadora**

El equipo puede ser utilizado como copiadora, y puede hacer hasta 99 copias consecutivas.

### **Entrada al modo Copia**

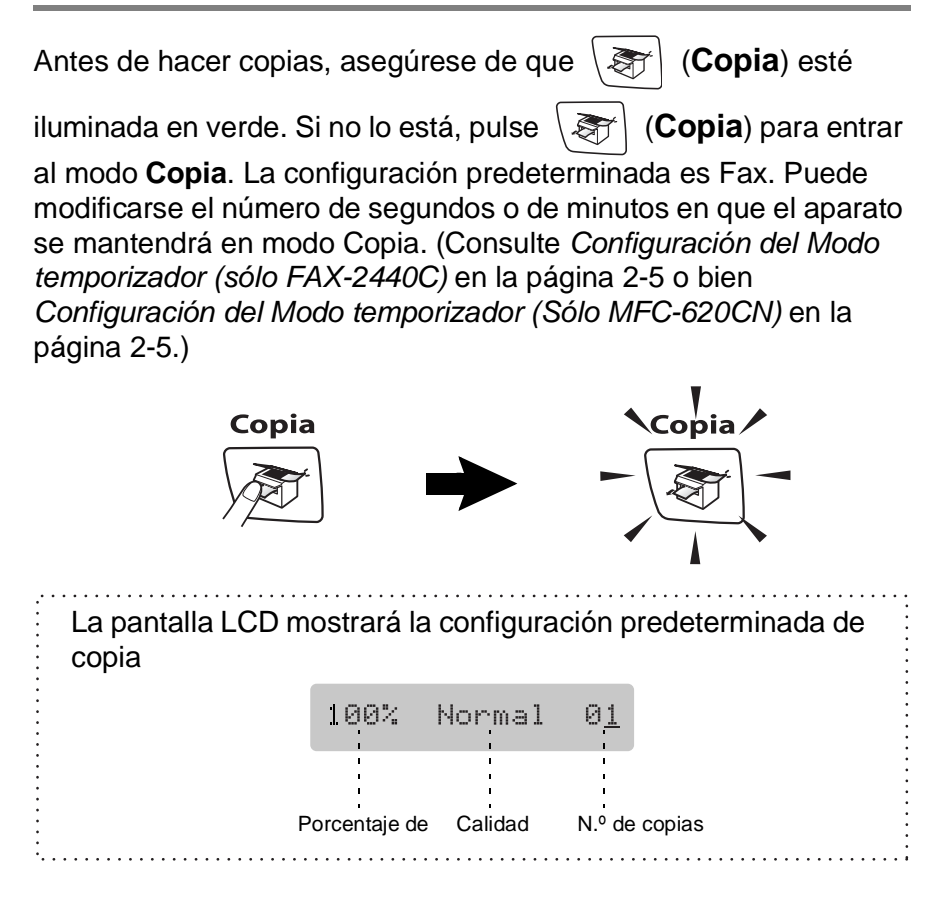

## **Cómo hacer una copia única**

- 1 Pulse  $\sqrt{\mathcal{F}}$  (**Copia**) para que se ilumine en verde.
- **2** Cargue el documento.

(Consulte [Carga de documentos](#page-24-0) en la página 1-7.)

**3** Pulse **Inicio negro** o **Inicio color**.

Para detener la copia, pulse **Detener/Salir**.

### **Hacer varias copias**

- 1 Pulse  $\sqrt{\mathcal{F}}$  (**Copia**) para que se ilumine en verde.
- **2** Cargue el documento.
- **3** Use el teclado de marcación para entrar el número de copias que desee (máximo 99).
- **4** Pulse **Inicio negro** o **Inicio color**.
- 

Para ordenar las copias, pulse la tecla **Opciones de Copia**. (Consulte [Uso del botón Opciones de la copiadora](#page-111-0)  [\(Configuración temporal\)](#page-111-0) en la página 9-3.)

### **Detener la copia**

Para detener la copia, pulse **Detener/Salir**.

## <span id="page-111-0"></span>**Uso del botón Opciones de la copiadora (Configuración temporal)**

Cuando desee cambiar rápidamente los ajustes temporales de copia para la copia siguiente, utilice el botón **Opciones de Copia**. Se pueden utilizar diferentes combinaciones.

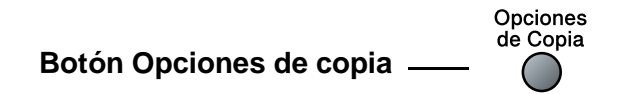

Las opciones así configuradas son temporales; el aparato volverá a su configuración predeterminada 60 segundos después de terminar de copiar. No obstante, si ha configurado el Temporizador de modo como 0 ó 30 segundos, el aparato volverá a la configuración predeterminada una vez transcurrido dicho período. (Consulte [Configuración del Modo temporizador](#page-42-0)  [\(sólo FAX-2440C\)](#page-42-0) en la página 2-5 o bien [Configuración del](#page-42-1)  [Modo temporizador \(Sólo MFC-620CN\)](#page-42-1) en la página 2-5.)

Puede guardar los ajustes de la configuración de copia que use más a menudo. Para ello puede seleccionarlas como predeterminadas. (Consulte [Cambio de la configuración](#page-121-0)  [predeterminada de las copias](#page-121-0) en la página 9-13.)

### **Para cambiar los ajustes de la configuración temporal de la copia.**

Utilice el botón **Opciones de Copia** para configurar rápidamente los siguientes ajustes de copia sólo para la siguiente copia.

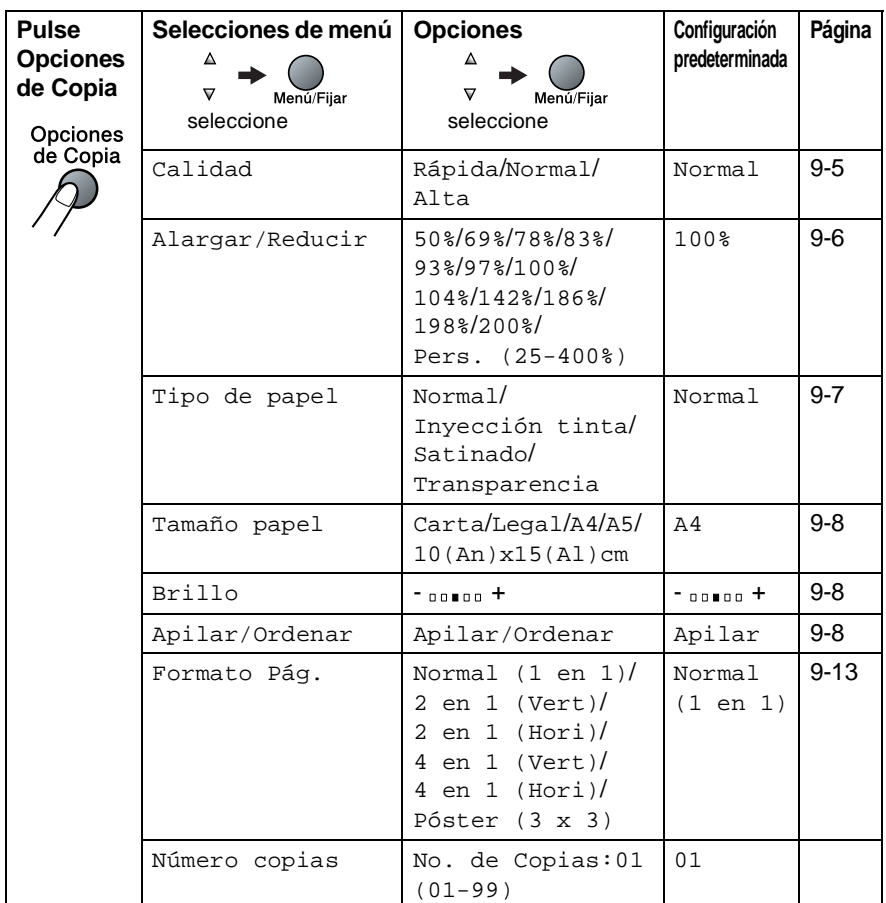

Después de haber elegido los ajustes pulsando **Menú/Fijar**, la pantalla LCD indicará Ajuste temporal.

Pulse **Inicio negro** o **Inicio color** si ha terminado de elegir la configuración.

—**O**—

Pulse ▲ ó bien ▼ para seleccionar más ajustes.

#### <span id="page-113-0"></span>**Para incrementar la velocidad de la copia o de la calidad.**

Podrá seleccionar la calidad de la copia. La configuración predeterminada es Normal.

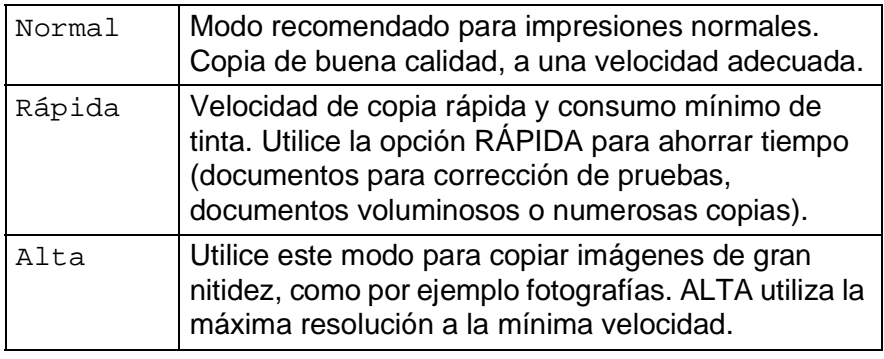

- **1** Pulse (**Copia**) para que se ilumine en verde.
- **2** Cargue el documento.
- **3** Use el teclado de marcación para introducir el número de copias que desee (máximo 99).
- **4** Pulse **Opciones de Copia** y ▲ ó ▼ para seleccionar Calidad.
- **5** Pulse ▲ ó ▼ para seleccionar la calidad de la copia (Rápida, Normal ó bien Alta).

Pulse **Menú/Fijar**.

**6** Pulse **Inicio negro** o **Inicio color**.

#### <span id="page-114-0"></span>**Para ampliar o reducir la imagen copiada.**

Puede seleccionarse cualquiera de los siguientes porcentajes de ampliación o de reducción.

Pers. (25-400%) le permite introducir un porcentaje del 25% al 400%.

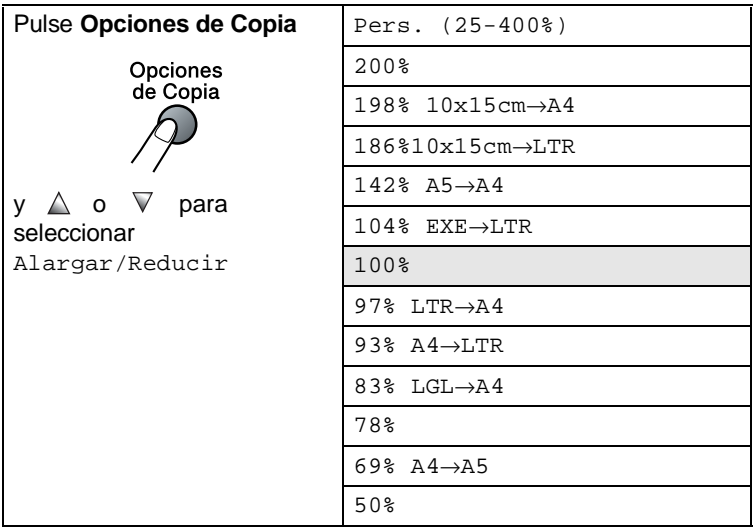

- **1** Pulse (**Copia**) para que se ilumine en verde.
- **2** Cargue el documento.
- **3** Use el teclado de marcación para entrar el número de copias que desee (máximo 99).
- **4** Pulse **Opciones de Copia** y ▲ ó ▼ para seleccionar Alargar/Reducir.

Pulse **Menú/Fijar**.

**5** Pulse ▲ ó ▼ para seleccionar el porcentaje de ampliación o de reducción de su preferencia.

#### Pulse **Menú/Fijar**.

—**O**—

Puede seleccionar Pers. (25-400%) y pulsar **Menú/Fijar**. Utilice el teclado de marcación para seleccionar un porcentaje de ampliación o de reducción entre 25% y 400%.

#### Pulse **Menú/Fijar**.

(Por ejemplo, pulse **5 3** para seleccionar el 53%.)

#### **6** Pulse **Inicio negro** o **Inicio color**.

Las opciones de copia especiales 2 en 1 (P), 2 en 1 (L), 4 en 1 (P), 4 en 1 (L) o Póster no pueden utilizarse con Ampliación/Reducción.

### <span id="page-115-0"></span>**Ajuste del tipo de papel**

Si está copiando en un papel especial, asegúrese de seleccionar el tipo de papel que está usando para obtener la mejor calidad de impresión.

- **1** Pulse (**Copia**) para que se ilumine en verde.
- 2 Carque el documento.
- **3** Use el teclado de marcación para introducir el número de copias que desee (máximo 99).
- **4** Pulse **Opciones de Copia** y ▲ ó ▼ para seleccionar Tipo de papel.

Pulse **Menú/Fijar**.

**5** Pulse ▲ ó ▼ para seleccionar el tipo de papel que esté utilizando (Normal, Inyección tinta, Satinado ó bien Transparencia).

#### Pulse **Menú/Fijar**.

- **6** Pulse **Inicio negro** o **Inicio color**.
- La configuración de Tipo de papel predeterminado se puede cambiar en todo momento. (Consulte [Selección del tipo de](#page-43-0)  papel [en la página 2-6.\)](#page-43-0)

#### <span id="page-116-2"></span><span id="page-116-0"></span>**Ajuste del tamaño de papel**

Si copia en otro papel que no sea A4, necesitará cambiar el ajuste del tamaño de papel.

Sólo puede realizar copias sobre papel tamaño Carta, A4, A5 o de tarjeta fotográfica (10 (An) cm x 15 (Al) cm).

- **1** Pulse (**Copia**) para que se ilumine en verde.
- **2** Cargue el documento.
- **3** Use el teclado de marcación para entrar el número de copias que desee (máximo 99).
- **4** Pulse **Opciones de Copia** y ▲ ó ▼ para seleccionar Tamaño papel.

Pulse **Menú/Fijar**.

- **5** Pulse ▲ ó ▼ para seleccionar el tamaño de papel que esté utilizando (Carta, Legal, A4, A5 ó bien  $10$  (An) $x15$  (Al)cm). Pulse **Menú/Fijar**.
- **6** Pulse **Inicio negro** o **Inicio color**.

### <span id="page-116-1"></span>**Para ajustar el brillo**

Se puede ajustar el brillo de la copia para hacerla más clara o más oscura.

- **1** Pulse (**Copia**) para que se ilumine en verde.
- 2 Carque el documento.
- **3** Use el teclado de marcación para entrar el número de copias que desee (máximo 99).
- **4** Pulse **Opciones de Copia** y ▲ ó ▼ para seleccionar Brillo. Pulse **Menú/Fijar**.
- **5** Pulse ▲ para hacer una copia más clara.

—**O**—

Pulse ▼ para hacer una copia más oscura. Pulse **Menú/Fijar**.

**6** Pulse **Inicio negro** o **Inicio color**.

#### **Clasificación de las copias utilizando la unidad ADF**

Podrá clasificar varias copias. Las páginas se apilarán en orden (321, 321, 321), y así sucesivamente.

- 1 Pulse  $\sqrt{\mathcal{F}}$  (**Copia**) para que se ilumine en verde.
- **2** Cargue el documento.
- **3** Use el control de marcación para entrar el número de copias que desee (máximo 99).
- **4** Pulse **Opciones de Copia** y ▲ ó ▼ para seleccionar Apilar/Ordenar.

Pulse **Menú/Fijar**.

- **5** Pulse ▲ ó bien ▼ para seleccionar Ordenar. Pulse **Menú/Fijar**.
- **6** Pulse **Inicio negro** o **Inicio color**.

#### **Para hacer un número determinado de copias en 1 copia o en un póster (Formato de página)**

Se puede reducir la cantidad de copias mediante la utilización de la función N en 1 copia. Esto le permite copiar dos o cuatro páginas en un sola página, y de esta manera puede economizar papel. También es posible crear un póster. Cuando use la función Póster, el equipo divide el documento original en secciones, a continuación amplia las secciones de manera que puedan ser reunidas en forma de póster. Si quiere imprimir un póster, use el cristal de escaneo.

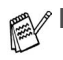

- Asegúrese de que el tamaño de papel esté seleccionado en A4 o Carta.
- Se puede utilizar la opción en 1 copia sólo cuando el tamaño seleccionado de la copia sea del 100%.
- $\blacksquare$  (P) significa Retrato y (L) significa Paisaje.
- **1** Pulse (**Copia**) para que se ilumine en verde.
- **2** Cargue el documento.
- **3** Use el control de marcación para introducir el número de copias que desee (máximo 99).
- **4** Pulse **Opciones de Copia** y ▲ ó ▼ para seleccionar Formato Pág..

Pulse **Menú/Fijar**.

```
5 Pulse ▲ ó ▼ para seleccionar 2 en 1 (Vert), 
   2 en 1 (Hori), 4 en 1 (Vert), 4 en 1 (Hori), 
   Póster (3 x 3) ó bien Normal (1 en 1).
   Pulse Menú/Fijar.
```
- **6** Pulse **Inicio negro** o **Inicio color** para escanear el documento.
- **7** Si está creando un póster o colocando el documento en el ADF, el equipo escanea la página e inicia la impresión.

Si está utilizando el cristal de escaneo:

**8** Cuando el equipo haya escaneado la página, en la pantalla LCD aparece el mensaje:

Siguient página? 1.Sí 2.No

Pulse **1** para escanear la siguiente página.

**9** Coloque el siguiente documento sobre el cristal de escaneo. Pulse **Menú/Fijar**.

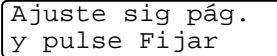

Repita los Pasos 8 y 9 para cada página del diseño.

**10** Después de que todas las páginas del documento hayan sido escaneadas, pulse **2** para finalizar.

Si se ha seleccionado Satinado en el ajuste Tipo de Papel para la opción N en 1 copia, el equipo imprimirá las imágenes como si se hubiera seleccionado Papel Normal.

- Si está haciendo un número múltiple de copias en color, la opción N en 1 copia no puede ser utilizada.
	- Las copias de N en 1 en color no están disponibles para FAX-2440C.
	- Para las copias de póster, no podrá realizar más de una copia.

**Coloque el documento encarado hacia abajo en la dirección que se indica a continuación.**

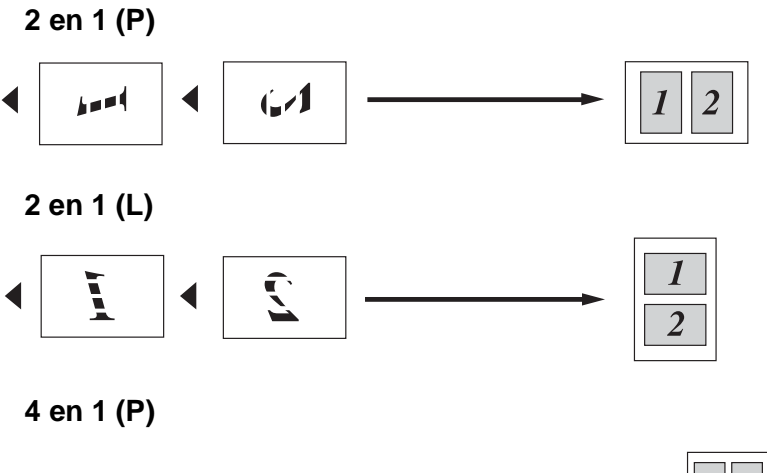

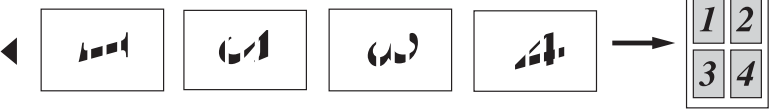

**4 en 1 (L)**

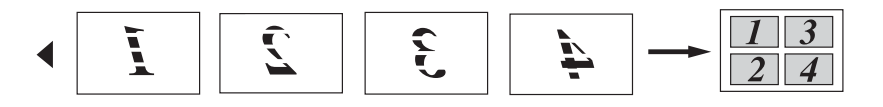

#### **Póster (3 X 3)**

Si lo desea, puede hacer una copia de una fotografía en tamaño póster.

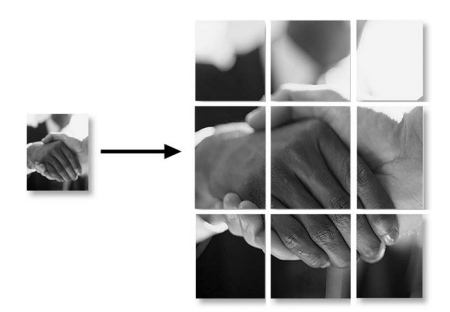

## <span id="page-121-0"></span>**Cambio de la configuración predeterminada de las copias**

Puede guardar los ajustes de la configuración de copiadora que use más a menudo. Para ello puede seleccionarlos como predeterminados. Estas opciones permanecerán tal como están hasta la siguiente vez que las modifique.

#### **Para incrementar la velocidad de la copia o de la calidad.**

- **1** Pulse **Menú/Fijar**, **3**, **1**.
- **2** Pulse ▲ ó ▼ para seleccionar Normal, Alta ó bien Rápida. Pulse **Menú/Fijar**.
- **3** Pulse **Detener/Salir**.

## **Ajuste del brillo**

- **1** Pulse **Menú/Fijar**, **3**, **2**.
- **2** Pulse ▲ para hacer una copia más clara.

—**O**—

Pulse ▼ para hacer una copia más oscura.

Pulse **Menú/Fijar**.

**3** Pulse **Detener/Salir**.

## **Ajuste del contraste**

Se puede modificar el contraste para que la imagen tenga un aspecto más nítido y vívido.

- **1** Pulse **Menú/Fijar**, **3**, **3**.
- **2** Pulse ▲ para aumentar el contraste.

—**O**—

Pulse ▼ para disminuir el contraste.

- Pulse **Menú/Fijar**.
- **3** Pulse **Detener/Salir**.

## **Ajuste de la saturación del color**

- **1** Pulse **Menú/Fijar**, **3**, **4**.
- **2** Pulse ▲ ó ▼ para seleccionar Rojo, Verde ó bien Azul. Pulse **Menú/Fijar**.
- **3** Pulse ▲ para aumentar la saturación de color. —**O**—

Pulse ▼ para reducir la saturación de color. Pulse **Menú/Fijar**.

**4** Vuelva al paso 2 para seleccionar el siguiente color.

—**O**—

Pulse **Detener/Salir**.

## **Limitaciones legales**

Las reproducciones en color de determinados documentos son ilegales y pueden conllevar responsabilidades penales o civiles. La presente lista pretende ser una guía más que una relación exhaustiva de los documentos cuya reproducción está prohibida. En caso de duda, sugerimos que consulte a las autoridades relevantes sobre el documento en particular.

Los siguientes son ejemplos de documentos cuya copia está prohibida:

- Dinero
- Bonos, obligaciones, letras u otros certificados de deuda
- Certificados de depósito
- Documentación de servicio o de reclutamiento de las fuerzas armadas
- Pasaportes
- Sellos de correos (cancelados o sin cancelar)
- Documentación de inmigración
- Documentación de servicios de bienestar social
- Cheques o giros emitidos por organismos oficiales
- Documentos, chapas o insignias de identificación
- Licencias y certificados de propiedad de automotores

Está prohibido copiar obras protegidas por derechos de propiedad intelectual. Está autorizada la copia de partes de dichas obras para 'uso justificado'. Las copias múltiples se consideran uso injustificado.

Las obras de arte se consideran equivalentes a obras protegidas por derechos de propiedad intelectual.

## *10* **Impresión mediante el Walk-Up PhotoCapture Center™ (sólo MFC-620CN)**

## **Introducción**

Aunque su equipo no esté conectado al ordenador, podrá imprimir las fotografías directamente desde el soporte de cámara digital. El aparato Brother incluye cuatro unidades de soportes (ranuras) para utilizar con soportes de cámaras digitales de uso difundido: CompactFlash®, SmartMedia®, Memory Stick®, SecureDigital™, y xD-Picture Card™.

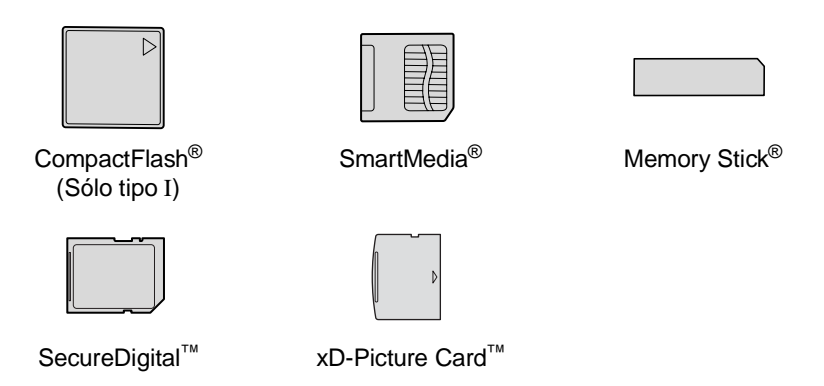

La función PhotoCapture Center™ permite imprimir fotografías digitales de alta resolución y calidad fotográfica desde una cámara digital.

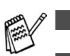

- miniSD™ puede usarse con el adaptasdor miniSD™.
- Memory Stick Duo<sup>™</sup> puede ser utilizado con el adaptador Memory Stick Duo™.
- Los adaptadores no están incluidos con el equipo. Póngase en contacto con otro distribuidor para adquirir los adaptadores.

#### **Requisitos de PhotoCapture Center™**

Para evitar mensajes de error, recuerde:

- El archivo DPOF de la tarjeta de soporte debe tener un formato válido. (Consulte [Impresión de archivos DPOF](#page-131-0) en la página [10-8.\)](#page-131-0)
- La extensión de los archivos de imagen debe ser .JPG (cualquier otra extensión, como por ejemplo .JPEG, .TIF, .GIF, etc., no será reconocida).
- La impresión mediante el Photocapture Center™ se debe realizar independientemente de las operaciones del Photocapture Center™ que utilice el PC (El funcionamiento simultáneo no es posible).
- IBM Microdrive™ es incompatible con el equipo.
- El aparato puede leer hasta 999 archivos guardados en una tarjeta de soporte.
- Utilice sólo tarjetas de soporte inteligentes con una tensión de 3,3 voltios.
- Al imprimir el ÍNDICE o una IMAGEN, PhotoCapture Center™ imprimirá todas las imágenes válidas, aunque una o más de las mismas estén dañadas. Es posible que pueda imprimirse una parte de la imagen dañada.

El equipo ha sido diseñado para leer tarjetas de soporte que hayan sido formateadas con una cámara digital.

Cuando la cámara digital formatea una tarjeta de soporte, ésta crea una carpeta especial en la que se copian los datos de la imagen. Si necesita modificar los datos de la imagen almacenados en una tarjeta de soporte con su ordenador, le recomendamos que no modifique la estructura de la carpeta creada por la cámara digital. Cuando guarde archivos de imágenes nuevas o modificadas en la tarjeta de soporte, también le recomendamos que use la misma carpeta que usa la cámara digital. Si los datos no han sido guardados en la misma carpeta, es posible que el equipo no pueda leer el archivo o que imprima la imagen.

## <span id="page-126-0"></span>**Primeros pasos**

Introduzca firmemente la tarjeta en la ranura correspondiente.

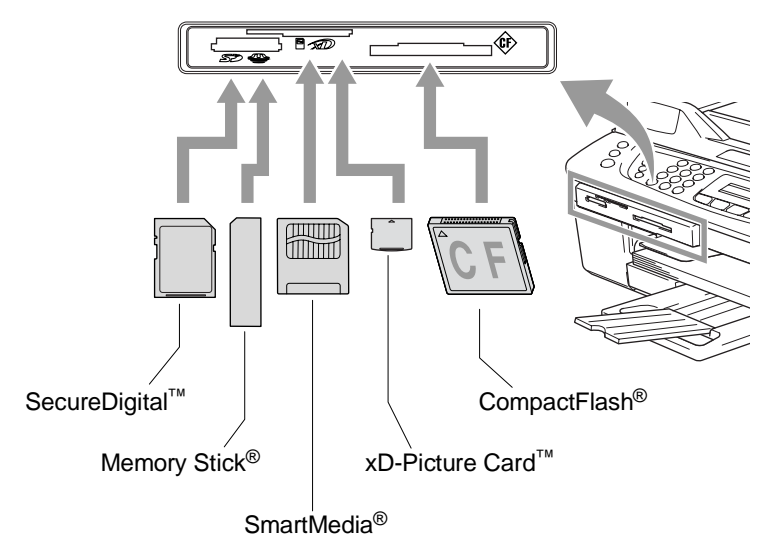

**PhotoCapture** Indicaciones del botón:

- Si la luz **PhotoCapture** está encendida, indica que la tarjeta de soporte ha sido insertada correctamente.
- **PhotoCapture Si la** luz está apagada, indica que la tarjeta de soporte no ha sido insertada correctamente.

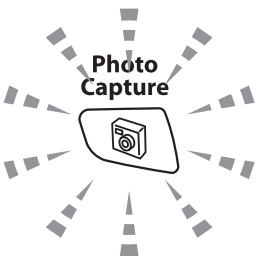

■ **PhotoCapture Si la luz PARPADEA**, indica que se está leyendo o escribiendo en la tarjeta de soporte.

NO desenchufe el cable de alimentación ni extraiga la tarjeta de su ranura mientras el equipo esté leyendo o escribiendo la tarjeta (es decir, cuando el botón **PhotoCapture** esté parpadeando). **De lo contrario, los datos pueden perderse o la tarjeta dañarse.**

El equipo puede leer una sola tarjeta de soporte cada vez, por lo que le recomendamos que no inserte más de una.

#### **Los pasos abajo indicados dan una visión general de la opción Impresión directa. Lea las páginas restantes de este capítulo para obtener mayor información detallada sobre sus instrucciones.**

**1** Inserte firmemente la tarjeta de soporte en la unidad correspondiente (ranura).

Una vez insertada la tarjeta de soporte en la ranura correspondiente, en la pantalla LCD aparecerá el mensaje:

C.Flash activa Pulse PhotoCapture para...

**El mensaje Tarjeta de soporte activa se mostrará durante 60** segundos y luego desaparecerá. Incluso en este caso, podrá entrar al Modo PhotoCapture pulsando **PhotoCapture**.

#### **2** Pulse **PhotoCapture**.

Si su cámara digital soporta la impresión DPOF, [consulte](#page-131-0)  [Impresión de archivos DPOF](#page-131-0) en la página 10-8.

**3** Imprima el índice, éste muestra una selección de imágenes miniatura correspondientes a las imágenes almacenadas en su tarjeta de soporte. El equipo proporcionará un número de imagen a cada una de la miniatura de la imagen.

Pulse ▲ ó ▼ para seleccionar Imprimir índice y después pulse **Menú/Fijar**.

Pulse **Inicio color** para iniciar la impresión de la hoja de índice.

(Consulte [Impresión del Índice \(Miniaturas\)](#page-128-0) en la página 10-5.)

**4** Para imprimir las imágenes, pulse ▲ ó ▼ para seleccionar Imprimir imagen y después pulse **Menú/Fijar**.

Introduzca el número de imagen y pulse **Menú/Fijar**.

Pulse **Inicio color** para iniciar la impresión.

(Consulte [Impresión de imágenes](#page-129-0) en la página 10-6.)

Puede cambiar los ajustes para la impresión de imágenes, tales como por ejemplo el Tipo del papel, el Tamaño del papel, el Tamaño de la impresión y el número de copias deseadas. (Consulte [Impresión de imágenes](#page-129-0) en la página 10-6.)

## <span id="page-128-0"></span>**Impresión del Índice (Miniaturas)**

PhotoCapture Center™ asigna un número a cada imagen (por ejemplo, Nº 1, Nº 2, Nº 3, etc.).

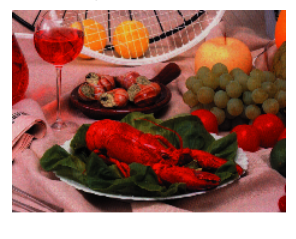

01.01.2003  $N_0$ . 1 DEI.JPG  $100KR$ 

No reconoce ningún otro número ni nombre de archivo que la cámara digital o el ordenador pueda utilizar para identificar las imágenes. Se puede imprimir una página de miniaturas (la página Índice, con 6 ó 5 imágenes por línea). De este modo podrá ver todas las imágenes contenidas en la tarjeta de soporte.

- **1** Asegúrese de haber insertado la tarjeta de soporte. Pulse **PhotoCapture**. [\(Consulte la página 10-3.\)](#page-126-0)
- **2** Pulse ▲ ó bien ▼ para seleccionar Imprimir índice. Pulse **Menú/Fijar**.
- **3** Pulse ▲ ó ▼ para seleccionar 6 Imágen./Línea ó bien 5 Imágen./Línea.

Pulse **Menú/Fijar**.

Índice Índice

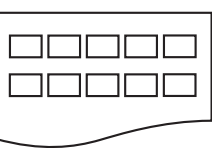

5 Imágen./Línea 6 Imágen./Línea

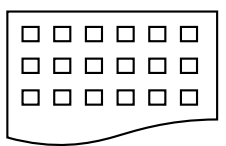

- 
- **4** Pulse **Inicio color** para iniciar la impresión.
- El tiempo de impresión para 5 imágenes por línea será más lento que el necesario para 6 imágenes por línea, aunque la calidad es mejor. Para imprimir una imagen, consulte [Impresión](#page-129-0)  de imágenes [en la página 10-6.](#page-129-0)

## <span id="page-129-0"></span>**Impresión de imágenes**

Antes de imprimir una imagen individual, tiene que saber cuál es el número de la misma.

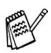

**Imprima primero el Índice.** 

(Consulte [Impresión del Índice \(Miniaturas\)](#page-128-0) en la página 10-5.)

**1** Asegúrese de haber insertado la tarjeta de soporte. Pulse **PhotoCapture**. [\(Consulte la página 10-3.\)](#page-126-0)

**2** Pulse ▲ ó bien ▼ para elegir Imprimir imagen. Pulse **Menú/Fijar**.

- Si su tarjeta de soporte contiene información DPOF, la pantalla LCD indica Impres DPOF:Si, vaya a [Impresión de archivos](#page-131-0)  DPOF [en la página 10-8.](#page-131-0)
- **3** Utilice el teclado de marcación para especificar el número de la imagen de la página Índice (Miniaturas) que desea imprimir.

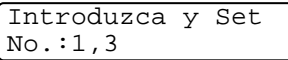

#### Pulse **Menú/Fijar**.

Repita este paso hasta que haya introducido todos los números de imágenes que quiera imprimir.

Podrá introducir todos los números de una sola vez utilizando la tecla para insertar una coma, o bien la tecla **#** para insertar un guión.

(Por ejemplo, teclee  $1 \times 3 \times 6$  - para imprimir las imágenes Nº 1, Nº 3 y Nº 6. Introduzca **1#5** para imprimir todas las imágenes entre el N 1 y el Nº 5).

**4** Después de que haya seleccionado todos los números de las imágenes, pulse **Menú/Fijar** otra vez, y vaya al Paso 5.

—**O**—

Si ha finalizado de elegir los ajustes, pulse **Inicio color**.

#### **Tamaño y tipo del papel**

**5** Pulse ▲ ó ▼ para seleccionar el tipo de papel que esté utilizando, Carta Satinado, 10x15cm Brillo, 13x18cm Brillo, A4 Brillo, Carta Normal, A4 Normal, Carta Inkjet, A4 Tinta ó bien 10x15cm Tinta. Pulse **Menú/Fijar**. Si ha seleccionado tamaño Carta o A4, vaya al paso 6.

```
Si ha seleccionado otro tamaño, vaya directamente al paso 7.
```
—**O**—

Si ha finalizado de elegir los ajustes, pulse **Inicio color**.

#### **Tamaño de impresión**

**6** Si ha seleccionado Carta o A4, pulse ▲ o ▼ para seleccionar el tamaño de impresión (10x8cm, 13x9cm, 15x10cm, 18x13cm, 20x15cm o Tamaño Máximo).

Pulse **Menú/Fijar**, y continúe a partir del Paso 7.

—**O**—

Si ha finalizado de elegir los ajustes, pulse **Inicio color**.

Posición de impresión para papel tamaño A4

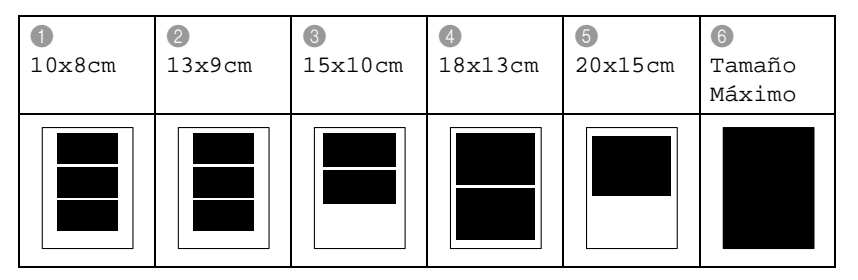

#### **Número de copias**

**7** Utilice el teclado de marcación para introducir el número de copias de su preferencia.

#### Pulse **Menú/Fijar**.

**8** Pulse **Inicio color** para imprimir.

Las configuraciones que desee utilizar con la tarjeta permanecerán definidas hasta que retire la tarjeta de su unidad (ranura), imprima imágenes o pulse **Detener/Salir**.

## <span id="page-131-0"></span>**Impresión de archivos DPOF**

DPOF son las siglas, en inglés, de Digital Print Order Format.

Se trata de una norma creada por los principales fabricantes de cámaras digitales (Canon Inc, Eastman Kodak Company, Fuji Photo Film Co. Ltd., Matsushita Electric Industrial Co., Ltd. y Sony Corporation) para facilitar la impresión de imágenes procedentes de una cámara digital.

Si su cámara digital admite la impresión de archivos en formato DPOF, podrá seleccionar en el visor de la cámara digital las imágenes y el número de copias que quiera imprimir.

Insertando la tarjeta de memoria (CompactFlash®, SmartMedia®, Memory Stick®, SecureDigital™ y xD-Picture Card™) con información DPOF en el equipo, podrá imprimir fácilmente la imagen seleccionada.

**1** Inserte la tarjeta de soporte en la unidad correspondiente (ranura).

C.Flash activa Pulse PhotoCapture para...

- El mensaje Tarjeta de soporte activa se mostrará durante 60 segundos y luego desaparecerá. Incluso en este caso, podrá entrar al Modo PhotoCapture pulsando **PhotoCapture**.
- **2** Pulse **PhotoCapture**.
- **3** Pulse ▲ ó bien ▼ para seleccionar Imprimir imagen. Pulse **Menú/Fijar**.
- **4** Si en la tarjeta hay algún archivo DPOF, la pantalla LCD indicará:

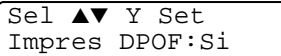

**5** Pulse ▲ ó bien ▼ para seleccionar Impres DPOF:Si.

#### Pulse **Menú/Fijar**.

- Si desea seleccionar las imágenes y sus correspondientes opciones de impresión en este momento, seleccione Impres DPOF:No.
- **6** Pulse **Inicio color** para imprimir.

## **Cambio de la configuración predeterminada**

Puede guardar los ajustes de PhotoCapture Center™ que use más a menudo. Para esto defínalos como predeterminados. Estas opciones permanecerán tal como están hasta la siguiente vez que las modifique.

#### **Para incrementar la velocidad de la copia o la calidad.**

- **1** Pulse **Menú/Fijar**, **4**, **1**.
- **2** Pulse ▲ ó ▼ para seleccionar Normal ó bien Foto. Pulse **Menú/Fijar**.
- **3** Pulse **Detener/Salir**.

#### **Ajuste del papel y su tamaño**

- **1** Pulse **Menú/Fijar**, **4**, **2**.
- **2** Pulse ▲ o ▼ para seleccionar Carta Satinado, 10x15cm Brillo, 13x18cm Brillo, A4 Brillo, Carta Normal, A4 Normal, Carta Inkjet, A4 Tinta o 10x15cm Tinta.

#### Pulse **Menú/Fijar**.

```
Si ha seleccionado Carta o A4, pulse ▲ o ▼ para seleccionar el 
tamaño de impresión (10x8cm, 13x9cm, 15x10cm, 18x13cm, 
20x15cm o Tamaño Máximo).
```
Pulse **Menú/Fijar**.

**3** Pulse **Detener/Salir**.

#### **Para ajustar el brillo**

- **1** Pulse **Menú/Fijar**, **4**, **3**.
- **2** Pulse ▲ para hacer una copia más clara.

—**O**—

Pulse ▼ para hacer una impresión más oscura. Pulse **Menú/Fijar**.

**3** Pulse **Detener/Salir**.

#### **Ajuste del contraste**

Es posible seleccionar el nivel de contraste. Cuanto mayor sea el contraste, mayor será la nitidez y vivacidad de la imagen.

- **1** Pulse **Menú/Fijar**, **4**, **4**.
- **2** Pulse ▲ para aumentar el contraste.

—**O**—

Pulse ▼ para disminuir el contraste.

Pulse **Menú/Fijar**.

**3** Pulse **Detener/Salir**.

### **Mejora del color**

Esta función se puede activar para imprimir imágenes más vívidas. El tiempo necesario para la impresión aumentará.

- **1** Pulse **Menú/Fijar**, **4**, **5**.
- **2** Pulse ▲ ó bien ▼ para seleccionar Si.

Pulse **Menú/Fijar**.

—**O**—

Seleccione No y pulse **Menú/Fijar**, a continuación vaya al Paso 5.

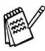

Si ha seleccionado la opción Si, podrá personalizar el balance de blanco, la nitidez o la densidad del color.

**3** Pulse ▲ ó ▼ para seleccionar Nivel blanco, Definición ó bien Densidad color.

Pulse **Menú/Fijar**.

- **4** Pulse ▲ ó ▼ para ajustar el nivel del ajuste. Pulse **Menú/Fijar**.
- **5** Pulse **Detener/Salir**.

#### ■ **Nivel de blanco**

Esta configuración ajusta el matiz de las áreas blancas de una imagen.

La luz, los ajustes de la cámara y otros factores podrán influir en la apariencia del blanco. Las partes blancas pueden a veces aparecer ligeramente rosadas, amarillentas o con sombras de otro color. Este ajuste permite corregir dichos efectos y recuperar el blanco original de la imagen.

#### ■ **Definición**

Esta opción permite retocar los detalles de una imagen. Es similar al ajuste de enfoque fino de una cámara. Si la imagen no está enfocada correctamente y no pueden verse los detalles de la misma, ajuste la nitidez.

#### ■ **Densidad del color**

Esta opción permite ajustar la densidad cromática total de la imagen. La densidad de color de una imagen puede incrementarse o disminuirse para retocar fotos descoloridas.

#### **Recorte**

Si una fotografía tiene un largo o ancho excesivo para el espacio disponible en la disposición seleccionada, parte de la imagen se recortará automáticamente.

La configuración predeterminada es Si. Si desea imprimir toda la imagen, cambie esta configuración a No.

- **1** Pulse **Menú/Fijar**, **4**, **6**.
- **2** Pulse ▲ ó ▼ para seleccionar No (ó bien Si). Pulse **Menú/Fijar**.
- **3** Pulse **Detener/Salir**.

Recortar:Si

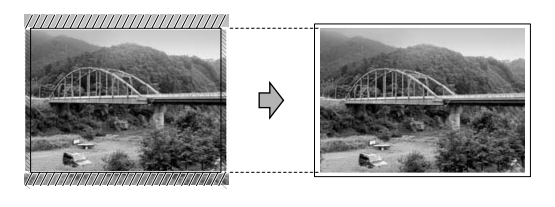

Recortar:No

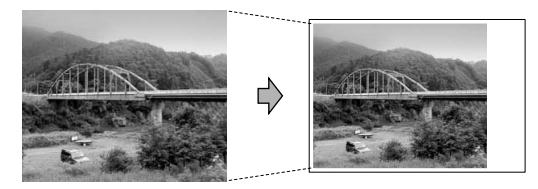

#### **Sin bordes**

Esta función amplia el área imprimible del papel soporte hasta el límite de los bordes del papel soporte. El tiempo necesario para la impresión aumentará ligeramente.

- **1** Pulse **Menú/Fijar**, **4**, **7**.
- **2** Pulse ▲ ó ▼ para seleccionar No (ó bien Si). Pulse **Menú/Fijar**.
- **3** Pulse **Detener/Salir**.

#### **Acerca de los mensajes de error**

Una vez que se haya familiarizado con los tipos de errores que se pueden producir al utilizar PhotoCapture Center™, podrá identificar y localizar fácilmente los problemas.

Cuando aparece un mensaje de error en la pantalla LCD, el aparato emite un pitido para avisarle.

Error de soporte—Este mensaje aparecerá si inserta una tarjeta defectuosa o no formateada, o bien si existe algún problema con la unidad de soporte. Para borrar el error, extraiga la tarjeta de soporte.

Sin archivo—Este mensaje aparece cuando la tarjeta de soporte introducida en unidad (ranura) a la que intenta acceder no contiene un archivo .JPG.

Sin memoria—Este mensaje aparece si trabaja con imágenes que son demasiado grandes para la memoria del aparato.

## **Uso de PhotoCapture Center™ desde el ordenador**

Puede acceder a la tarjeta de soporte que está en la unidad de soportes (ranura) del aparato desde el PC.

(Consulte Uso de PhotoCapture Center™ desde el PC en la página 6-1 en el Manual de usuario del Software del CD-ROM o Uso de PhotoCapture Center™ en un Macintosh<sup>®</sup> (no disponible para MFC-3240C ni para MFC-5440CN) en la página 8-45 en el Manual del usuario del software en el CD-ROM.)

## **Uso de PhotoCapture Center™ para escanear documentos**

Se puede escanear documentos y guardarlos en una tarjeta soporte para crear fácil y rápidamente documentos portátiles. (Consulte Escanear a Tarjeta (Excepto MFC-3240C, MFC-210C y MFC-5440CN) en la página 2-23 en el Manual de usuario del Software del CD-ROM.)

## *11* **Información importante**

### **Para su seguridad**

Con el objeto de garantizar un funcionamiento seguro, el enchufe de tres polos deberá enchufarse exclusivamente en una toma de corriente estándar de tres clavijas, conectada correctamente a tierra a través del cableado normal del edificio.

El hecho de que el equipo funcione correctamente no implica que la alimentación eléctrica esté puesta a tierra y que la instalación sea completamente segura. Por su propia seguridad, si tiene cualquier duda sobre la puesta a tierra de la alimentación eléctrica, consulte a un electricista cualificado.

## **Conexión LAN (sólo MFC-620CN)**

#### **Aviso**

No conecte este producto a una red LAN que esté sujeta a sobretensiones.

## **Declaración de conformidad con ENERGY STAR®**

El objeto del programa ENERGY STAR<sup>®</sup> es promover el desarrollo y popularización de equipos de oficina que utilicen eficientemente los recursos energéticos.

Como asociada a ENERGY STAR®, Brother Industries, Ltd. ha determinado que el producto cumple las directrices de economía energética de ENERGY STAR<sup>®</sup>.

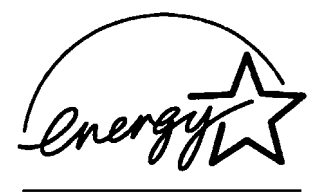

## **Instrucciones de seguridad importantes**

- **1** Lea detenidamente la totalidad de estas instrucciones.
- **2** Téngalas a mano para consultarlas cuando sea necesario.
- **3** Respete todas las advertencias e instrucciones del producto.
- **4** Antes de limpiar este producto, desenchúfelo de la toma de corriente. No utilice productos de limpieza líquidos o en aerosol. Utilice un paño húmedo para limpiarlo.
- **5** Absténgase de utilizar este producto cerca del agua.
- **6** No coloque este producto encima de un carro, soporte o mesa inestables. El producto podría caerse y averiarse seriamente.
- **7** Las ranuras y orificios de la parte posterior e inferior de la carcasa son necesarios para la ventilación. Para garantizar un funcionamiento fiable del producto y protegerlo contra un posible recalentamiento, dichos orificios no deben bloquearse ni cubrirse. No obstruya los orificios apoyando el producto sobre una cama, sofá, moqueta o superficie similar. Bajo ninguna circunstancia se instalará el producto en las proximidades a un radiador o calefactor. Tampoco deberá colocarse dentro de un armario o similar, salvo que se garantice una ventilación adecuada.
- **8** Este producto debe conectarse a la fuente de alimentación indicada en la etiqueta. Si desconoce qué tipo de corriente dispone, consulte al distribuidor o a la compañía de electricidad. Utilice exclusivamente el cable de alimentación incluido con el equipo.
- **9** Este producto está equipado con un enchufe de 3 polos con puesta a tierra; es decir, con un enchufe que tiene una tercera clavija para la conexión a tierra. Este enchufe sólo podrá conectarse a una toma de corriente con puesta a tierra. Se trata de una medida de seguridad. Si no puede conectar el enchufe a la toma de corriente, solicite a un electricista que instale una toma de corriente adecuada. No ignore la finalidad del enchufe con puesta a tierra.
- **10** Evite que haya cualquier objeto apoyado sobre el cable de alimentación. No instale este producto en un lugar en el que esté expuesto a que otras personas pisen el cable.
- **11** No coloque nada delante del equipo que pudiera bloquear los faxes entrantes. No coloque ningún objeto en la trayectoria de los faxes recibidos.
- **12** Espere hasta que todas las páginas hayan salido del interior del equipo antes de recogerlas.
- **13** Desenchufe el aparato de la toma de corriente y encargue la reparación al personal del servicio técnico autorizado cuando se produzcan las siguientes circunstancias:
	- Si el cable de alimentación está dañado o deshilachado.
	- Si se ha vertido líquido en el equipo.
	- Si el equipo ha estado expuesto a la lluvia o al agua.
	- Si el equipo no funciona con normalidad cuando se siguen las instrucciones de uso. Ajuste sólo los controles que se indican en las instrucciones de uso. El ajuste incorrecto de otros controles puede dañar el aparato, el cual probablemente necesitará de reparaciones serias por parte de un técnico cualificado para devolverlo a condiciones de servicio normales.
	- Si el equipo se ha caído o si la carcasa ha resultado dañada.
	- Si el funcionamiento del aparato cambia notablemente, indicando la necesidad de una reparación.
- **14** Para proteger al equipo contra las sobretensiones, recomendamos que utilice un dispositivo de protección contra sobrecorrientes momentáneas.

### **Marcas comerciales**

El logotipo de Brother es una marca comercial registrada de Brother Industries, Ltd.

Brother es una marca comercial registrada de Brother Industries, Ltd.

Multi-Function Link es una marca comercial registrada de Brother International Corporation.

© 2004 Brother Industries, Ltd. Todos los derechos reservados.

Windows y Microsoft son marcas comerciales registradas de Microsoft en Estados Unidos y otros países.

Macintosh y True Type son marcas comerciales registradas de Apple Computer, Inc.

PaperPort y OmniPage OCR son marcas comerciales registradas de ScanSoft, Inc.

Presto! PageManager es una marca comercial registrada de NewSoft Technology Corporation.

Microdrive es una marca comercial de International Business Machine Corporation.

SmartMedia es una marca comercial registrada de Toshiba Corporation.

CompactFlash es una marca comercial registrada de SanDisk Corporation.

Memory Stick es una marca comercial registrada de Sony Corporation.

SecureDigital es una marca comercial de of Matsushita Electric Industrial Co. Ltd., SanDisk Corporation y Toshiba Corporation.

SanDisk es una licencia de las marcas comerciales SD y miniSD.

xD-Picture Card es una marca comercial de of Fujifilm Co. Ltd., Toshiba Corporation y Olympus Optical Co. Ltd.

Memory Stick Duo y MagicGate son marcas comerciales registardas de Sony Corporation.

Todas las empresas cuyos programas de software se mencionan en el presente manual cuentan con un Acuerdo de Licencia de Software específico para sus programas patentados.

**Todos los demás nombres de marca y de producto mencionados en el presente Manual del usuario, Manual del usuario del software y Manual del usuario de red (sólo MFC-620CN) son marcas registradas de sus respectivas compañías.**

# *12* **Solución de problemas y mantenimiento rutinario**

## **Solución de problemas**

## **Mensajes de error**

Al igual que con cualquier otro producto electrónico sofisticado, es posible que se produzcan errores. En tal caso, el equipo identificará el problema y presentará un mensaje de error. A continuación se exponen los mensajes de error más comunes.

Usted mismo puede corregir la mayoría de problemas. Si necesita una ayuda adicional, el Centro de Soluciones de Brother ofrece las últimas observaciones sobre la solución a sus averías.

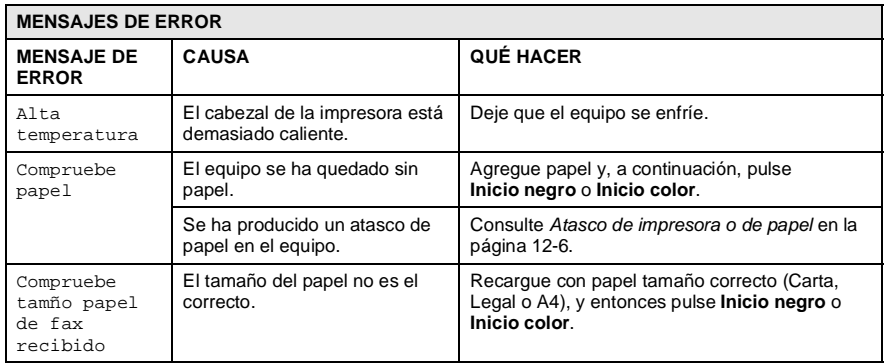

Visítenos en el sitio <http://solutions.brother.com>.

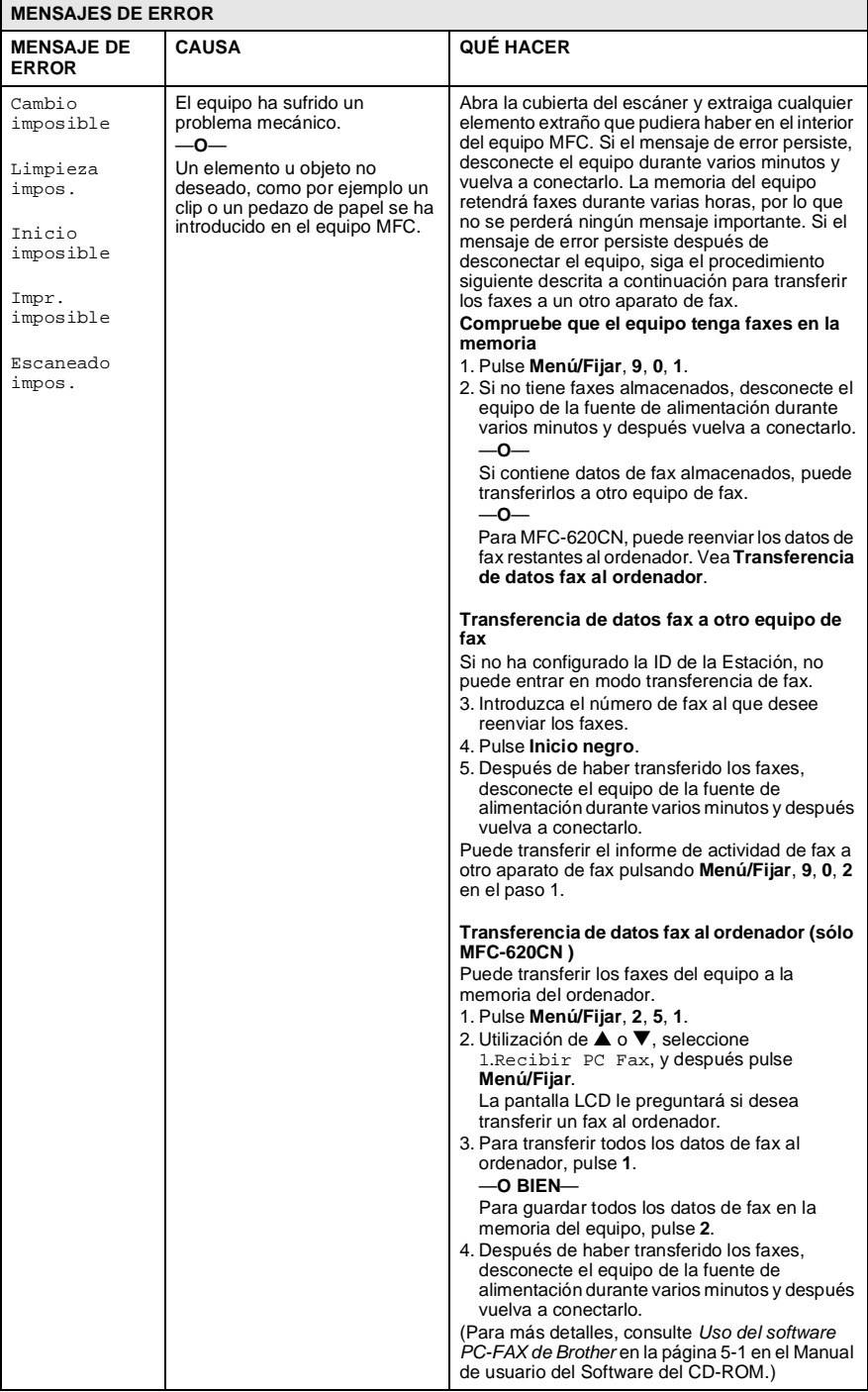
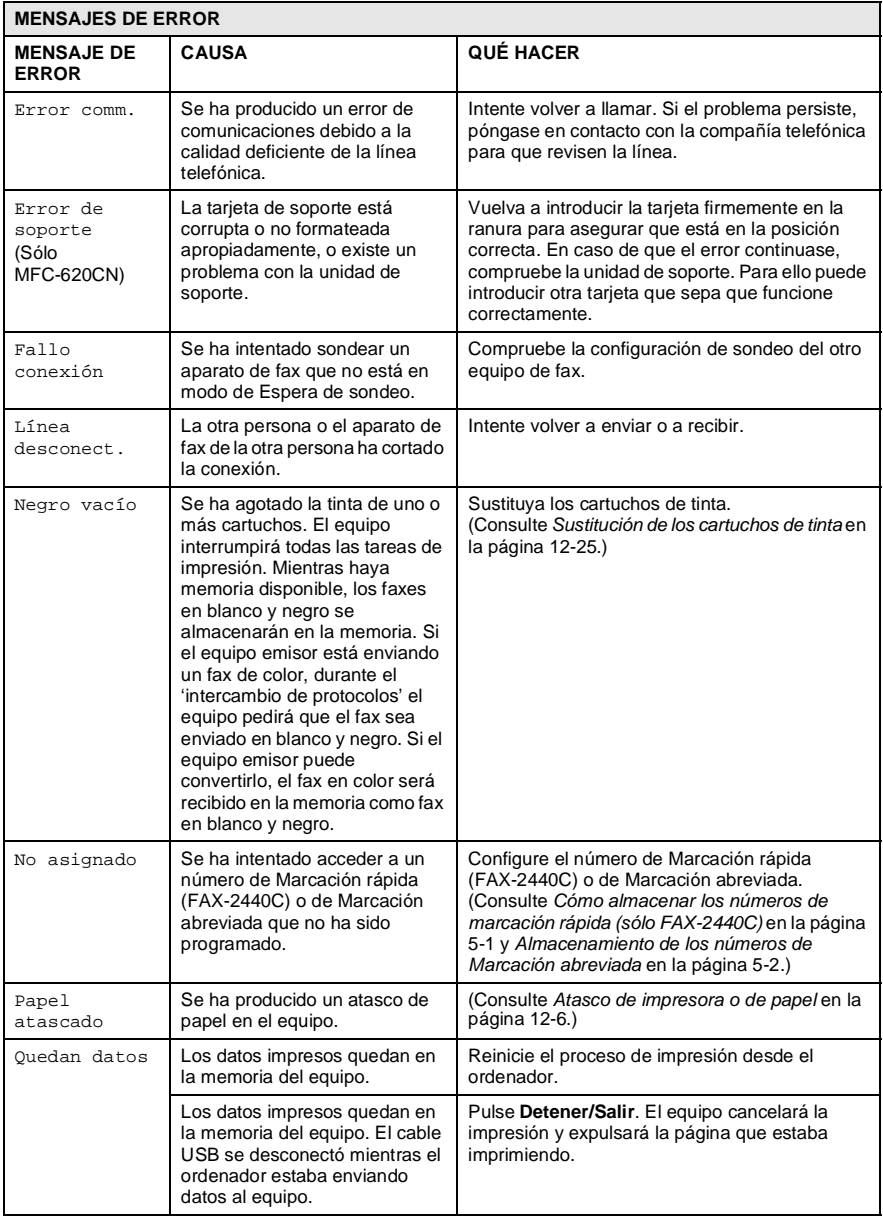

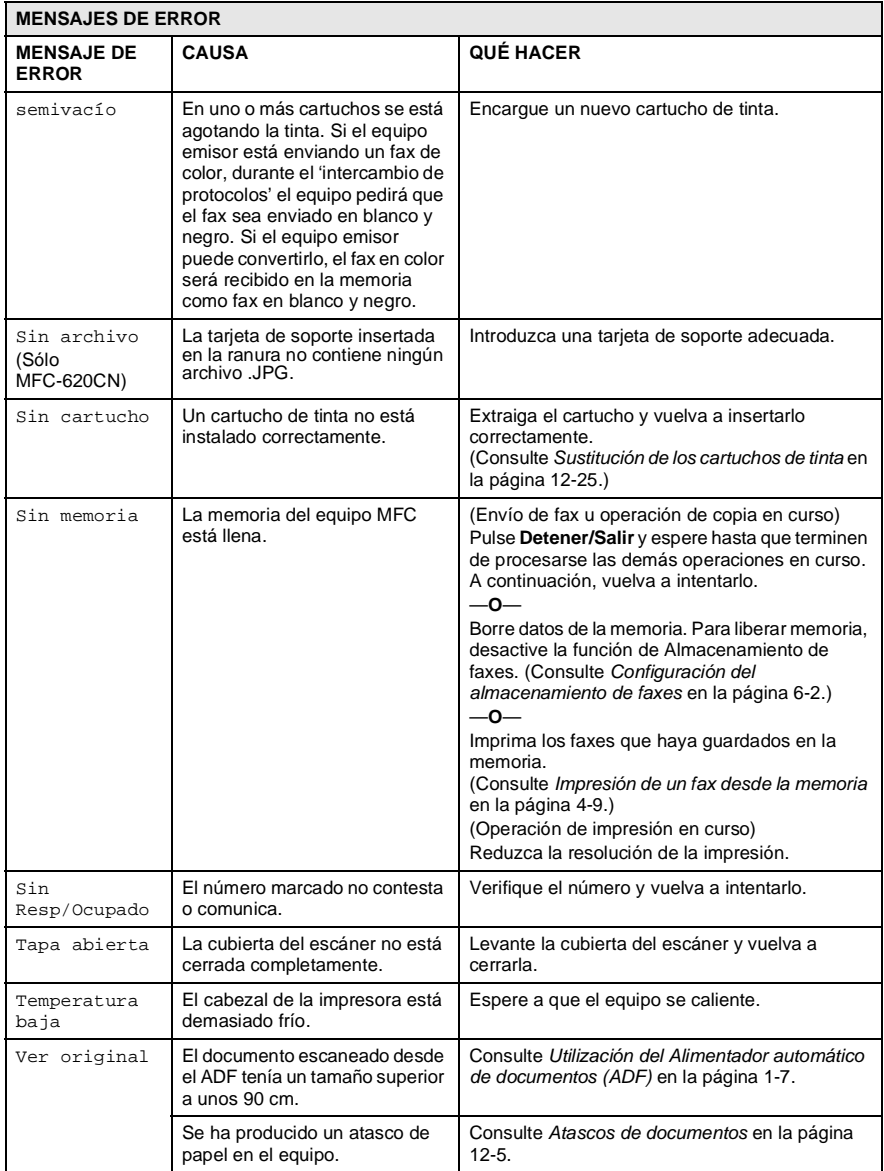

# <span id="page-146-0"></span>**Atascos de documentos**

Si el documento está atascado, efectúe el siguiente procedimiento.

#### **Documento atascado en la parte superior de la unidad ADF.**

- **1** Saque el papel que no esté atascado en el ADF.
- **2** Levante la cubierta de la unidad ADF.
- **3** Tire del documento atascado hacia afuera, tirando de él hacia la izquierda y la derecha.

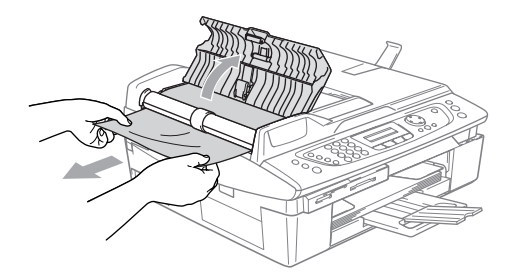

**4** Cierre la cubierta de la unidad ADF. Pulse **Detener/Salir**.

### **Documento atascado dentro de la unidad ADF.**

- **1** Saque el papel que no esté atascado en el ADF.
- **2** Levante la cubierta de documentos.
- **3** Tire del documento atascado hacia la exterior derecha.

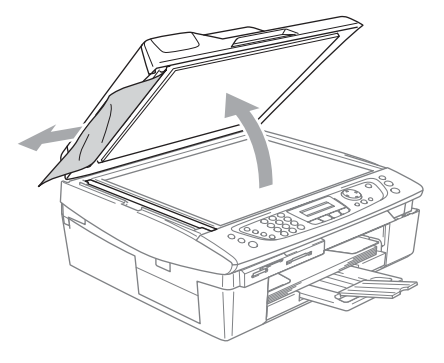

**4** Cierre la cubierta de documentos. Pulse **Detener/Salir**.

## <span id="page-147-0"></span>**Atasco de impresora o de papel**

En función del lugar del equipo en que se haya atascado el papel, extraiga el papel atascado.

#### **El papel está atascado en el interior de la bandeja del papel.**

**1** Extraiga la bandeja de papel del equipo.

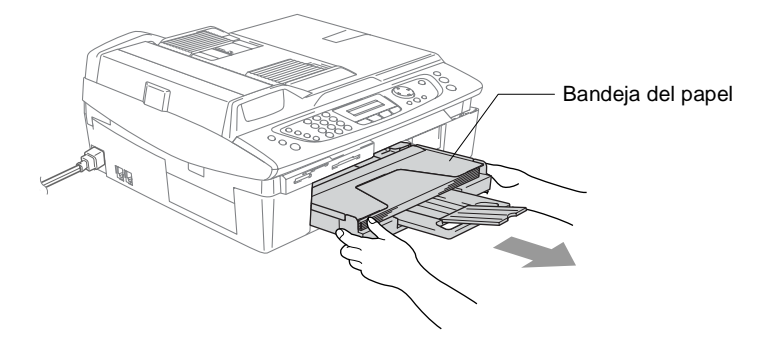

**2** Tire del papel atascado para sacarlo.

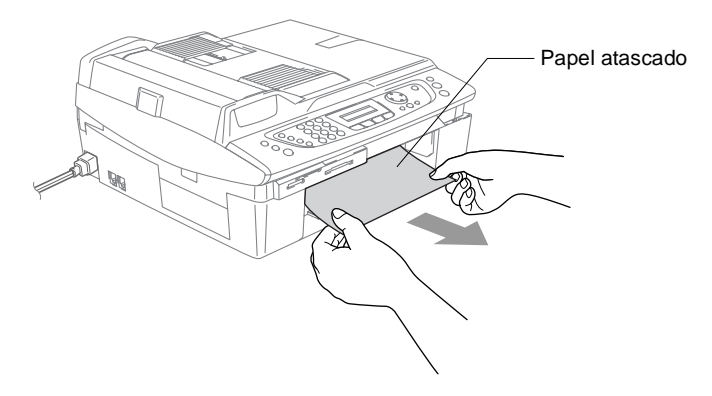

### **Papel atascado en el interior del equipo**

**1** Retire la cubierta de desatasco de papel. Extraiga la bandeja de papel del equipo.

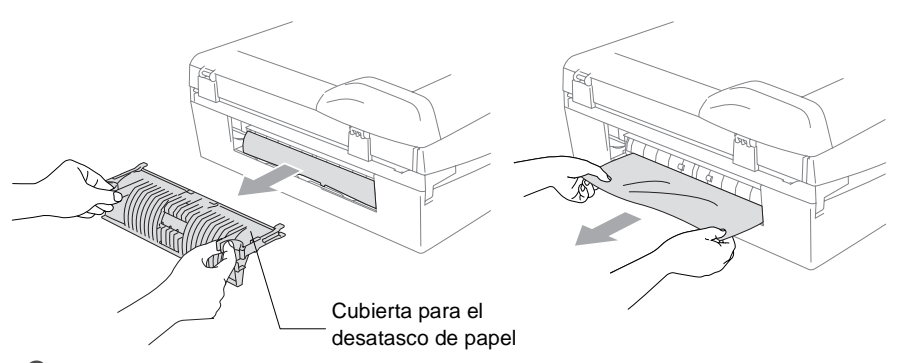

- **2** Vuelva a introducir la cubierta de desatasco de papel.
- **3** Si no puede extraer el papel atascado, eleve la cubierta de escáner del lado derecho del equipo hasta que ésta quede correctamente inmovilizada en la posición abierta.
- **4** Saque el papel atascado.

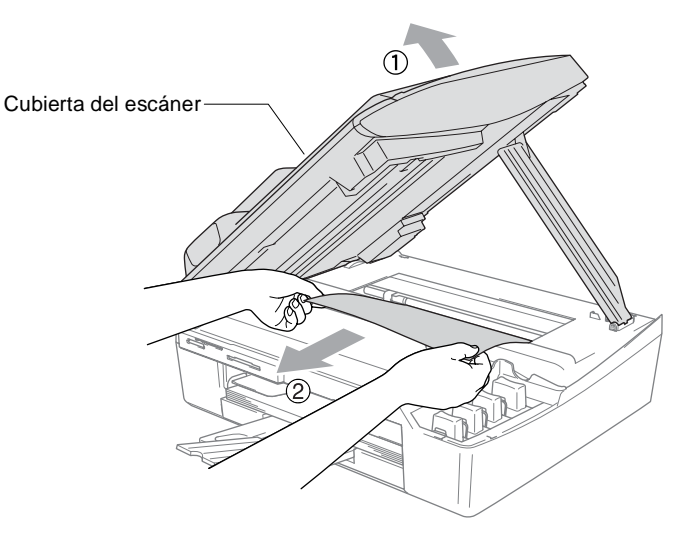

Si el papel está atascado debajo de los cabezales de impresión, desenchufe el equipo de la fuente de alimentación, y mueva los cabezales para sacar el papel.

**5** Eleve la cubierta del escáner para liberar el seguro inmovilizador. Empuje suavemente el soporte de la cubierta del escáner y cierre la cubierta del escáner.

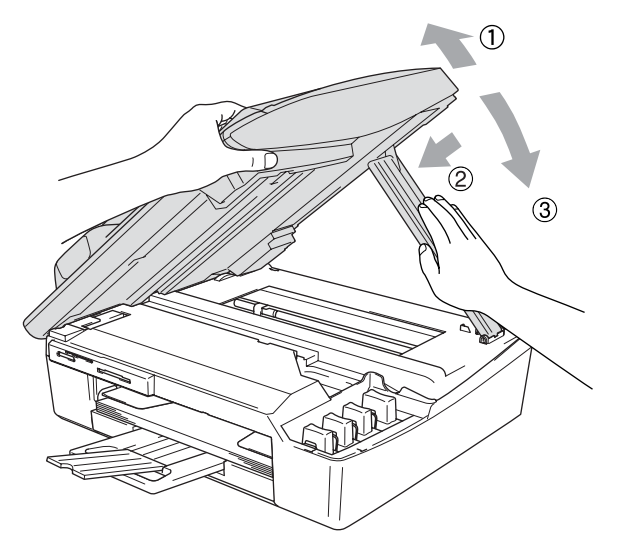

# **Si tiene problemas con el equipo.**

En el caso de que piense que exista un problema en su equipo MFC, compruebe el gráfico siguiente y siga las sugerencias para solucionar cualquier tipo de problema o avería.

El Brother Solutions Center le ofrece información actualizada sobre preguntas recientes hechas por otros usuarios, así como sugerencias para su posible solución.

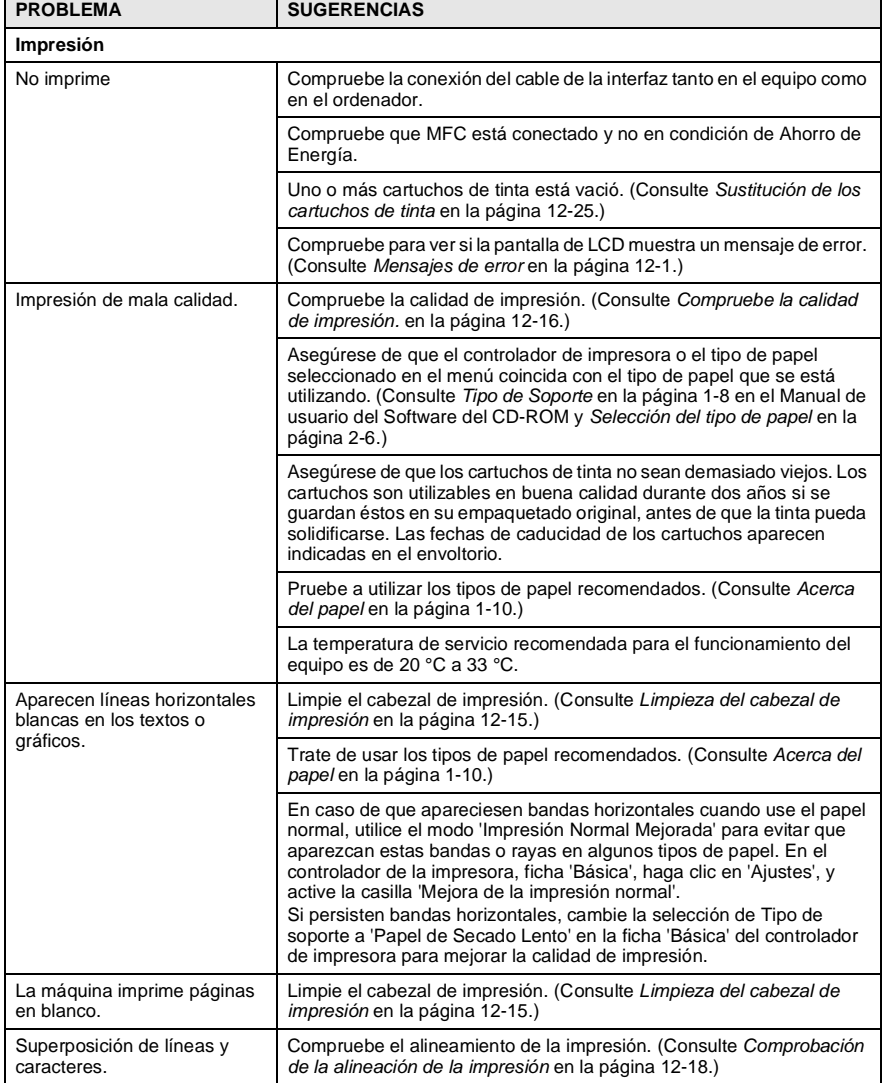

Visítenos en el sitio <http://solutions.brother.com>.

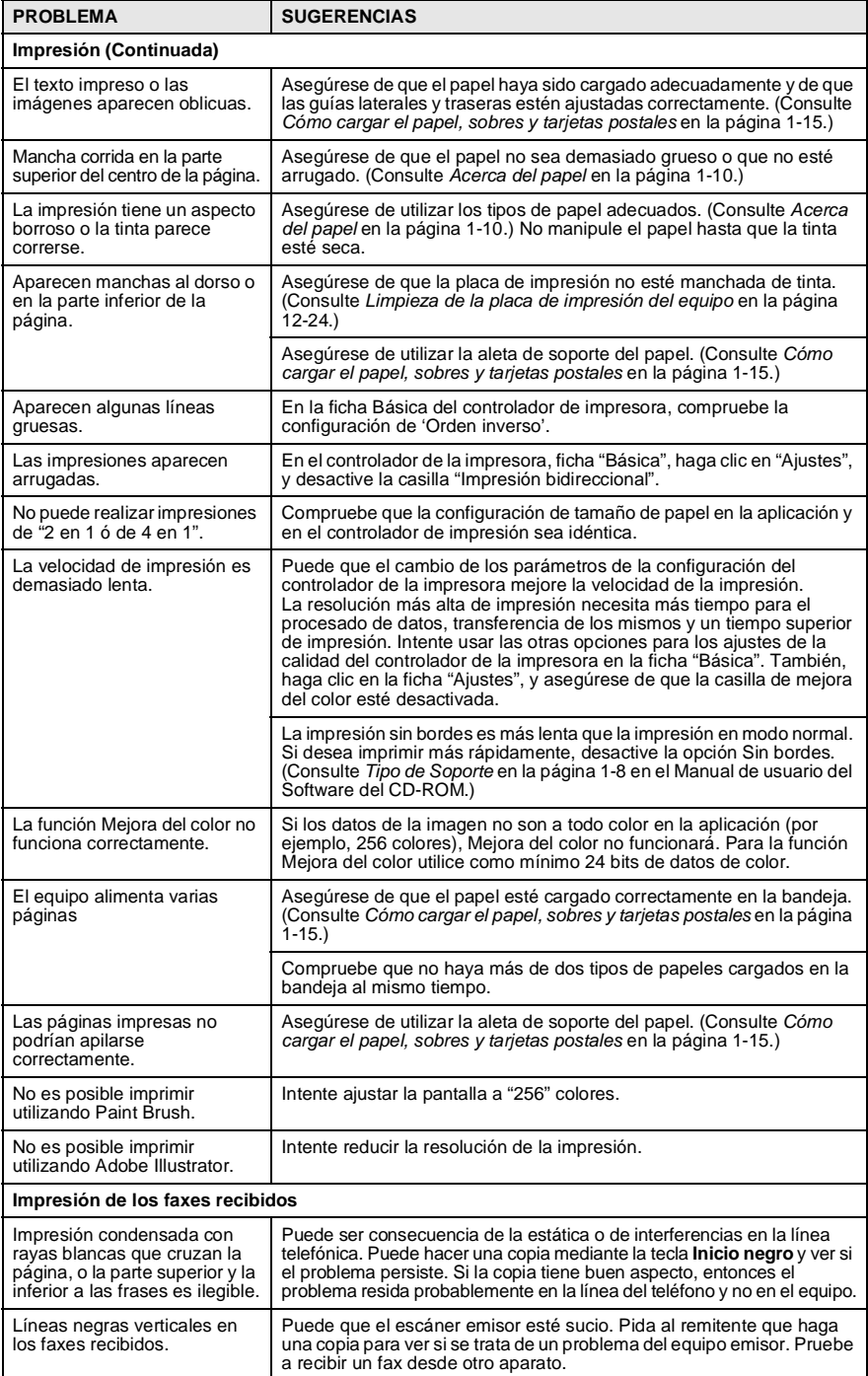

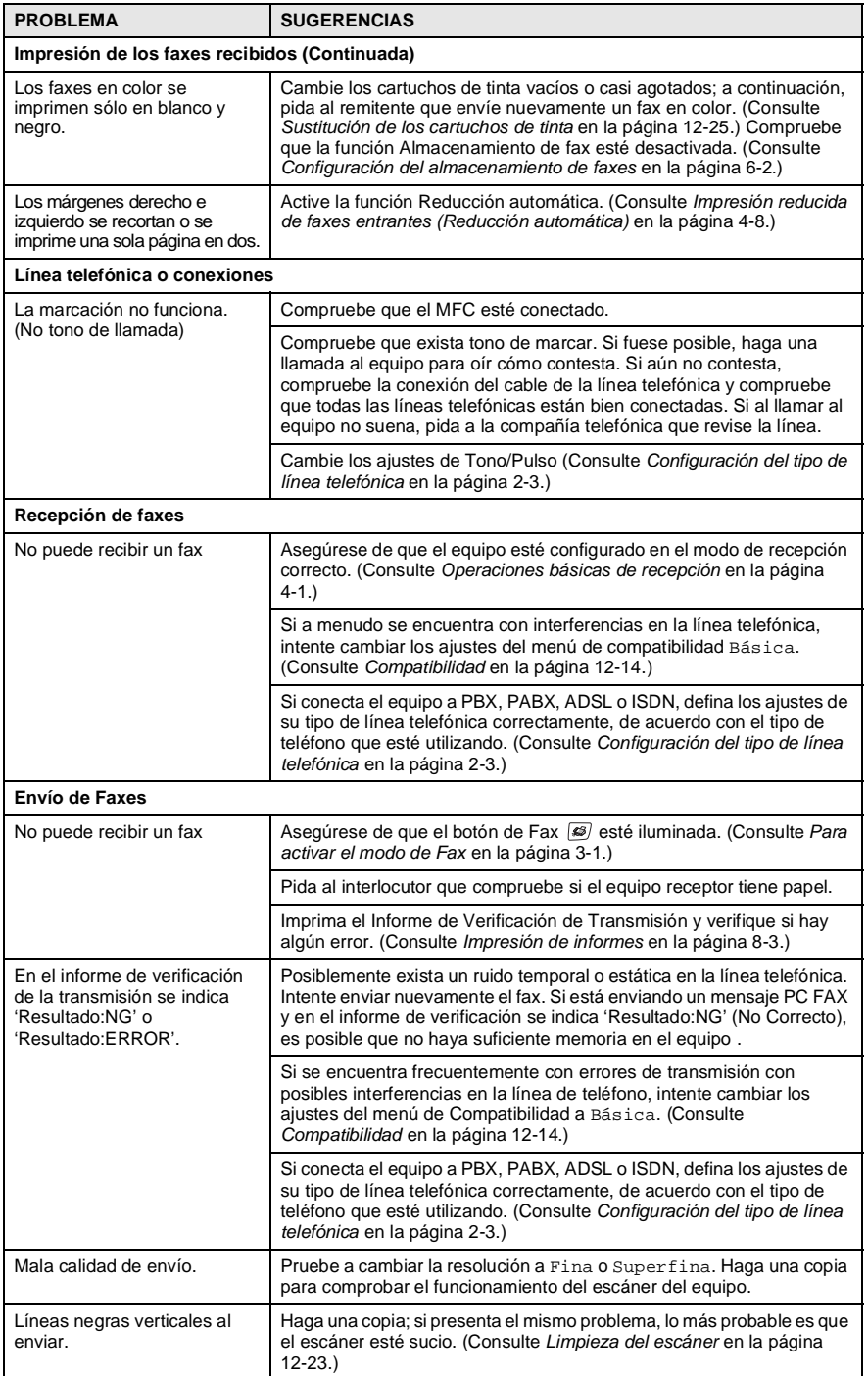

<span id="page-153-0"></span>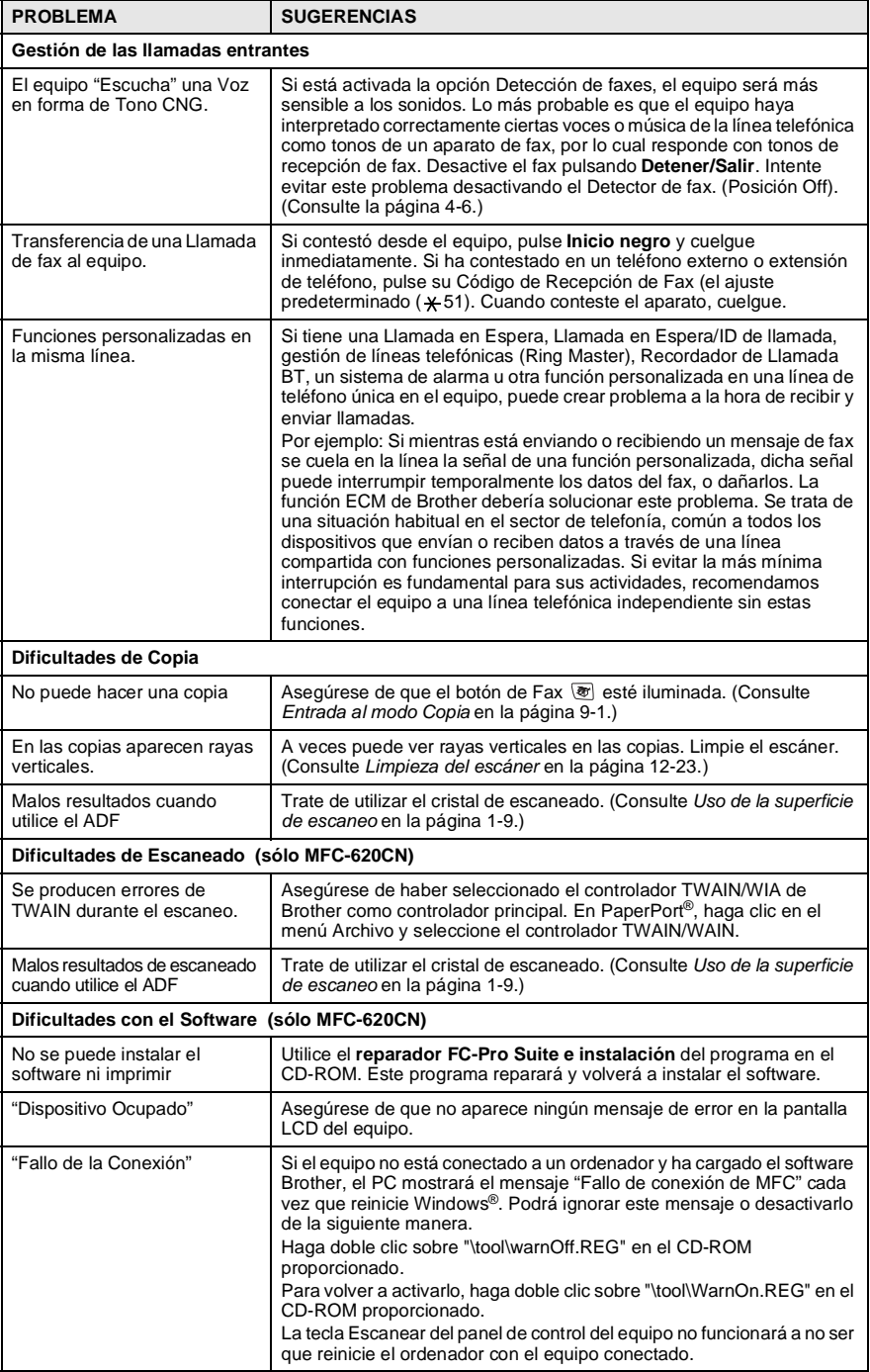

#### **12 - 12** SOLUCIÓN DE PROBLEMAS Y MANTENIMIENTO RUTINARIO

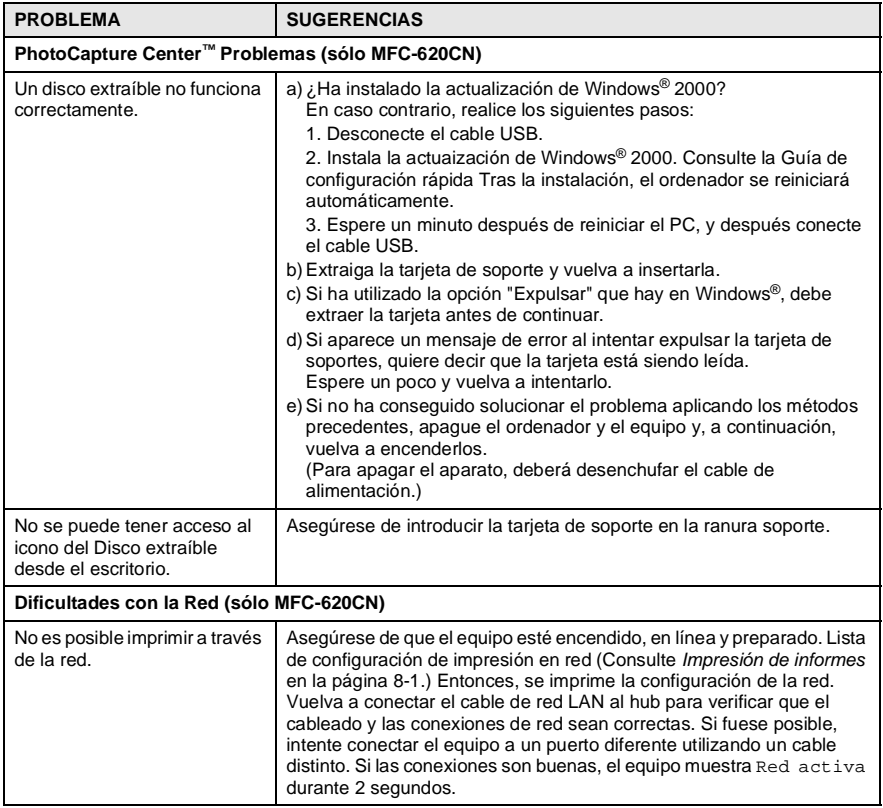

# <span id="page-155-0"></span>**Compatibilidad**

En el caso de que tenga problemas enviando o recibiendo faxes debido a una posible interferencia en la línea del teléfono, le recomendamos que ajuste la Compensación para que la haga compatible con su línea de teléfono. El equipo ajusta la velocidad del módem para las operaciones del fax.

- **1** Pulse **Menú/Fijar**, **2**, **0**, **2**.
- **2** Pulse ▲ o ▼ para seleccionar Normal (o Básica).

Varios 2.Compatibilidad

Pulse **Menú/Fijar**.

- **3** Pulse **Detener/Salir**.
- Básica reduce la velocidad del módem a 9600 bps. A menos que haya muchas interferencias en su línea de teléfono, puede que prefiera utilizarlo sólo cuando sea necesario.
	- Normal ajusta la velocidad del módem a 14400 bps. (Predeterminado)

# **Cómo mejorar la calidad de impresión**

# <span id="page-156-0"></span>**Limpieza del cabezal de impresión**

Para garantizar una buena calidad de impresión, el aparato limpia con regularidad los cabezales de impresión. El proceso de limpieza puede iniciarse manualmente cuando sea necesario.

Limpie el cabezal de impresión si aparecen rayas horizontales en los textos o en los gráficos de las páginas impresas. Puede limpiar sólo el color Negro o tres colores cada vez (Cián/Amarillo/Magenta), o los cuatro colores de una vez.

La limpieza del cabezal de impresión consume una pequeña cantidad de tinta. Las limpiezas demasiado frecuentes consumirán tinta innecesariamente.

### **Aviso**

NO TOQUE el cabezal de impresión. Si e toca el cabezal de impresión puede causar un daño irreparable y puede anular la garantía del cabezal.

- **1** Pulse **Gestion de tinta**.
- **2** Pulse **▲ o ▼ para seleccionar** Limpiando. Pulse **Menú/Fijar**.
- **3** Pulse ▲ o ▼ para seleccionar Negro, Color o Todas. Pulse **Menú/Fijar**.

El equipo limpiará el cabezal de impresión. Una vez finalizada la limpieza, el equipo volverá automáticamente al modo de espera.

 $\mathbb{R}^{\mathbb{Z}}$ Si ha limpiado el cabezal de impresión cinco veces y las impresiones no han mejorado, solicite asistencia técnica al distribuidor de Brother.

# <span id="page-157-0"></span>**Compruebe la calidad de impresión.**

Si aparecen colores descoloridos o rayas en el texto en las impresiones, puede que algunas de los inyectores estén solidificados. Puede comprobar esto imprimiendo una Hoja de comprobación de la calidad de impresión y mirar el dibujo de verificación de los inyectores.

- **1** Pulse **Gestion de tinta**.
- **2** Pulse ▲ o ▼ para seleccionar Impr de prueba. Pulse **Menú/Fijar**.
- **3** Pulse ▲ o ▼ para seleccionar Calidad Impres.. Pulse **Menú/Fijar**.
- **4** Pulse **Inicio color**.

El equipo comenzará a imprimir la Hoja de comprobación de la calidad de impresión.

**5** Siga las instrucciones ofrecidas en la hoja para ver si la calidad está BIEN.

#### **Comprobación de calidad de los bloques de color**

En la pantalla LCD aparecerá el texto:

Calidad OK? 1.Si 2.No

- **6** Compruebe la calidad de los cuatro bloques de color en la hoja. (BN/Color)
- **7** Si todas las línea aparecen nítidas y bien visible, pulse **1** (Si), y vaya al paso 10.

—**O**—

Si observa que faltan líneas cortas, como puede verse en la ilustración, pulse **2** (No).

Bien Mal

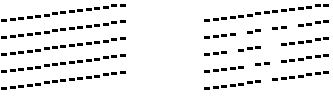

La pantalla LCD le preguntará si la calidad de impresión es correcta para blanco y negro (BN), así como para los tres colores.

Correcto Negro? 1.Si 2.No

**8** Pulse **2** (No) para blanco y negro (BN) o para uno de los tres colores con el problema.

En la pantalla LCD aparecerá el texto:

Pulse **1** (Si).

Limpiar ahora? 1.Si 2.No

El equipo iniciará la limpieza del cabezal de impresión.

**9** Una vez concluida la limpieza, pulse **Inicio color**. El equipo iniciará la impresión de la Hoja de Comprobación de la Calidad de Impresión otra vez y después volverá al paso 5.

## **10** Pulse **Detener/Salir**.

Si sigue faltando tinta en la Hoja de comprobación de la calidad de impresión, repita los procedimientos de limpieza y comprobación por lo menos cinco veces. Si después de la quinta limpieza y prueba sigue faltando tinta, sustituya el cartucho de tinta del color problemático. (Lo más probable es que el cartucho haya sido instalado en el equipo más de seis meses atrás, o bien que haya pasado la fecha de caducidad del cartucho. También podría ocurrir que la tinta no haya estado correctamente almacenada antes de su uso).

Una vez sustituido el cartucho de tinta, compruebe que todo funcione correctamente imprimiendo otra Hoja de comprobación de la calidad de impresión. Si el problema persiste, repita los procedimientos de limpieza y comprobación del nuevo cartucho por lo menos cinco veces. Si continúa faltando tinta, llame a su distribuidor de Brother.

#### **Aviso**

NO TOQUE el cabezal de impresión. Si e toca el cabezal de impresión puede causar un daño irreparable y puede anular la garantía del cabezal.

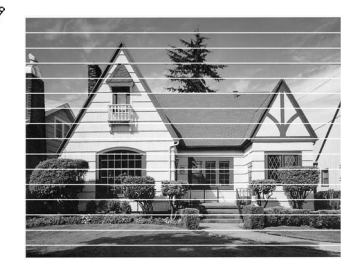

Cuando el cabezal de impresión se haya solidificado, la muestra de impresión tiene este aspecto.

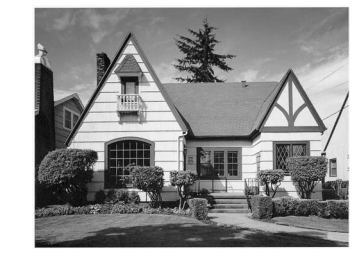

Después de haber limpiado el cabezal de impresión, las líneas horizontales desaparecen.

SOLUCIÓN DE PROBLEMAS Y MANTENIMIENTO RUTINARIO **12 - 17**

# <span id="page-159-0"></span>**Comprobación de la alineación de la impresión**

Sin embargo raramente se necesitará ajustar el alineamiento de la impresión, si después de haber transportado el equipo, la impresión de texto apareciese borroso o las imágenes descoloridas, entonces puede que sea necesario hacer este ajuste.

- **1** Pulse **Gestion de tinta**.
- **2** Pulse ▲ o ▼ para seleccionar Impr de prueba. Pulse **Menú/Fijar**.
- **3** Pulse ▲ o ▼ para seleccionar Alineamiento. Pulse **Menú/Fijar**.
- **4** Pulse **Inicio negro** o **Inicio color**.

El equipo comenzará a imprimir la Hoja de comprobación del alineamiento.

En la pantalla LCD aparecerá el texto:

Alineamiento OK? 1.Si 2.No

**5** Revise las pruebas de impresión a

600 y 1200 ppp para ver si el número 5 es el que más se asemeja al número 0. Si la muestra número 5 de las pruebas a 600 ppp y 1200 ppp guarda la correspondencia más estrecha, pulse **1** (Si) para concluir la Comprobación del alineamiento, y vaya al paso 8.

—**O**—

En el caso de que el número de la prueba de impresión sea otro número tanto para 600 ppp y para 1200 ppp, pulse **2** (No) para seleccionarlo.

- **6** Para 600 ppp, pulse el número de la prueba de impresión que más se asemeje a la muestra del número 0  $(1-8)$ .
- **7** Para 1200 ppp, pulse el número de la prueba de impresión que más se asemeje a la muestra del número 0  $(1-8)$ .

Ajuste 600 ppp Núm. alineación 5

Ajuste 1.200 ppp Núm. alineación 5

**8** Pulse **Detener/Salir**.

# **Comprobación del volumen de tinta**

Se puede comprobar cuánta tinta queda en el cartucho.

- **1** Pulse **Gestion de tinta**.
- **2** Pulse ▲ o ▼ para seleccionar Tinta restante. Pulse **Menú/Fijar**.
- **3** Pulse ▲ o▼ para seleccionar el color que desee comprobar.

En la pantalla LCD aparecerá indicado el volumen de tinta.

Tinta restante  $N: -0000000+$  $\ddot{\bullet}$ 

**4** Pulse **Detener/Salir**.

(Sólo MFC-620CN) Puede comprobar el volumen de tinta para su PC. (Consulte Configuración remota del equipo MFC en la página 4-1 en el Manual de usuario del Software del CD-ROM o Configuración remota MFC (Mac OS® X 10.2.4 ó superior) (no disponible para DCP-110C ni para DCP-310CN) en la página 8-43 en el Manual del usuario del software en el CD-ROM.)

# **Embalaje y transporte del equipo**

Siempre que transporte el equipo, utilice el material de embalaje original proporcionado con el equipo. Si no embala correctamente el equipo, la garantía podría quedar nula y sin efecto.

# **Aviso**

Es importante dejar que la máquina "estacione correctamente" el cabezal de impresión después de cada tarea de impresión. Escuche cuidadosamente al equipo antes de desconectarlo de la fuente de la alimentación para asegurarse de que ha finalizado todo ruido mecánico. Si no deja que la máquina finalice los movimientos debidos puede que esto sea causa de problemas en la impresión, así como un posible deterioro de los cabezales de impresión.

- **1** Levante la cubierta del escáner del lado derecho del equipo hasta que quede correctamente inmovilizada en la posición abierta.
- **2** Retire todos los cartuchos de tinta e inserte las piezas de protección. (Consulte [Sustitución de los cartuchos de tinta](#page-166-0) en la [página 12-25.\)](#page-166-0)

Cuando ajuste las piezas de protección, asegúrese de que las sujeciones vayan en los lugares apropiados mostrados en el diagrama.

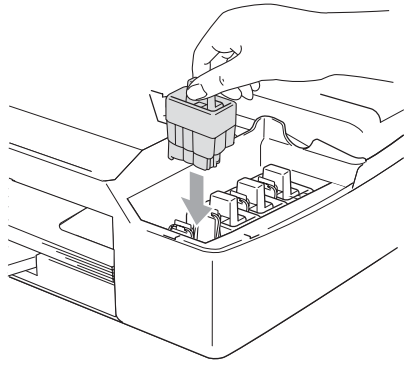

### **Aviso**

Si no encuentra las piezas de protección, NO retire los cartuchos de tinta antes de transportar el equipo. Es fundamental que el equipo sea transportado con las piezas de protección o los cartuchos de tinta correctamente instalados. De lo contrario, el equipo podría averiarse y la garantía quedar nula y sin efecto.

**12 - 20** SOLUCIÓN DE PROBLEMAS Y MANTENIMIENTO RUTINARIO

**3** Eleve la cubierta del escáner para liberar el seguro. Empuje suavemente el soporte de la cubierta del escáner hacia abajo y cierre la cubierta del escáner.

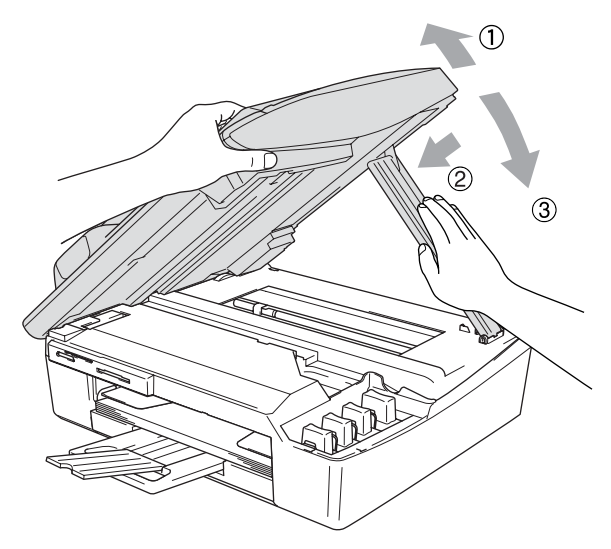

- **4** Desenchufe el equipo de la toma telefónica de pared y retire el cable de la línea telefónica del aparato.
- **5** Desenchufe el equipo del enchufe de electricidad.
- **6** Desconecte el cable USB o cable LAN del equipo, si estuviese conectado.
- **7** Si la máquina tiene auricular, extraígalo y el cable rizado del auricular.
- **8** Envuelva el equipo en una bolsa y guárdelo en la caja original junto con el material de embalaje.

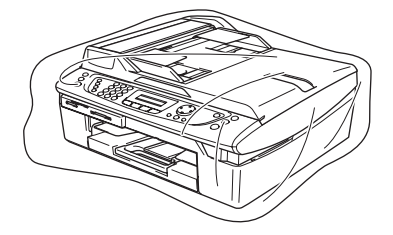

**9** Introduzca los materiales impresos en la caja original tal y como se muestra a continuación. No introduzca los cartuchos de tinta usados en la caja.

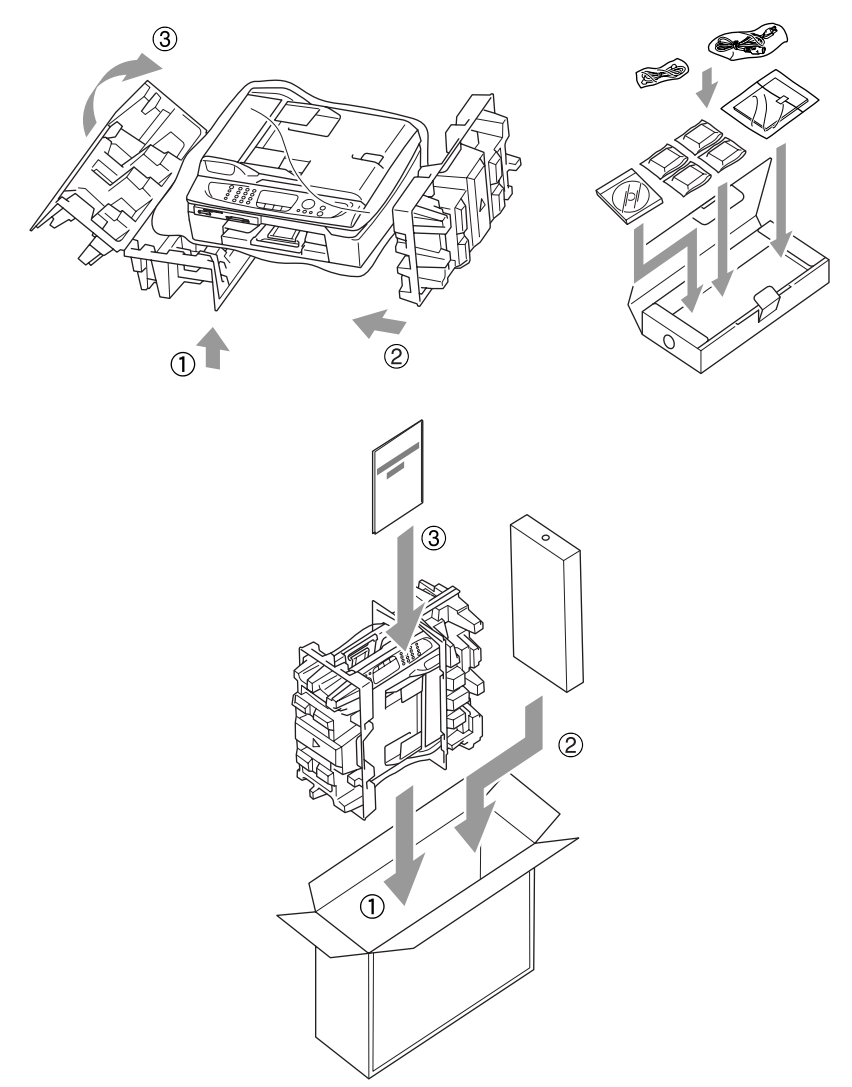

## **10** Cierre la caja.

# **Mantenimiento rutinario**

# <span id="page-164-0"></span>**Limpieza del escáner**

Levante la cubierta de documentos. Limpie el cristal de escaneo con alcohol isopropílico que habrá aplicado a un paño suave y sin pelusa.

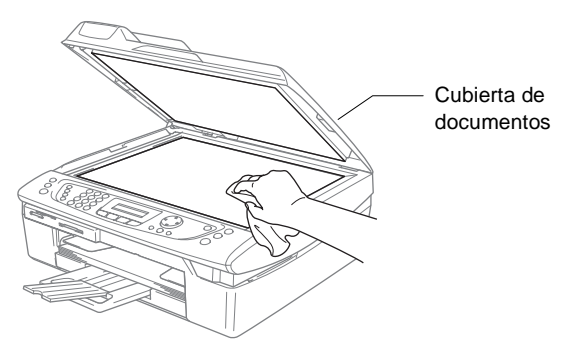

Limpie la película blanca y la tira de cristal que hay debajo de la película con alcohol isopropílico y un paño sin pelusa.

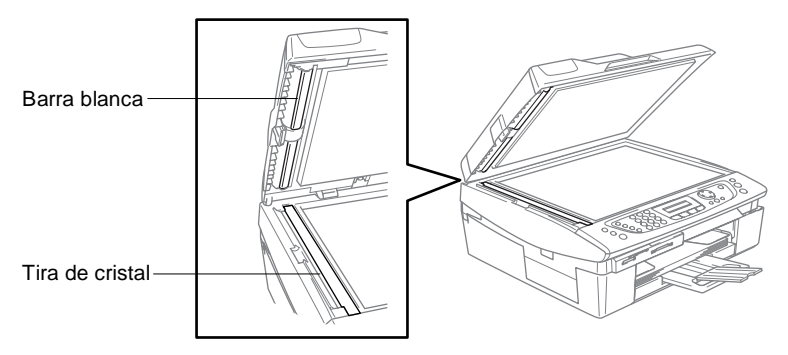

# <span id="page-165-0"></span>**Limpieza de la placa de impresión del equipo**

- Tenga cuidado de no tocar las ruedas de rodillo de la alimentación del papel o película de codificación.
- Asegúrese de desenchufar el equipo del enchufe antes de limpiar la placa de impresión.
- Si se le ha derramado la tinta en la placa de impresora o en sus alrededores, asegúrese de limpiarla con un paño seco, suave y sin pelusa.

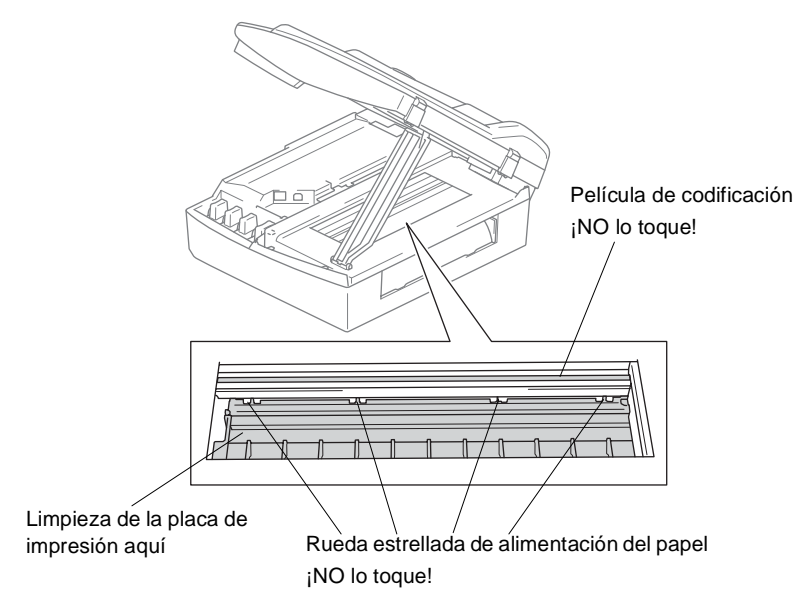

# <span id="page-166-0"></span>**Sustitución de los cartuchos de tinta**

El aparato está equipado con un medidor de tinta. El medidor del volumen de tinta supervisa automáticamente el nivel de tinta de cada uno de los 4 cartuchos. Cuando el sensor detecta que uno de los cartuchos se está quedando sin tinta, el equipo se lo indica mediante un mensaje en la pantalla LCD.

El LCD le informa cuál de los cartuchos tiene poca tinta o le hace falta sustituir. Asegúrese de seguir las instrucciones de la pantalla LCD para sustituir los cartuchos de tinta de color en el orden correcto.

Aun cuando el equipo le informe que hay un cartucho vacío, habrá una pequeña cantidad de tinta que quede en el mismo. Es necesario guardar algo de tinta en los cartuchos para prevenir que se seque y dañe el conjunto del cabezal de impresión.

**1** Levante la cubierta del escáner del lado derecho del equipo hasta que quede correctamente inmovilizada en la posición abierta.

Si uno ó más de los cartucho de tinta están vacios, por ejemplo el Negro, la pantalla LCD muestra Negro vacío y Tapa abierta.

**2** Extraiga el gancho del cartucho de tinta hacia usted y extraiga el cartucho de tinta para el color que aparece en la pantalla LCD.

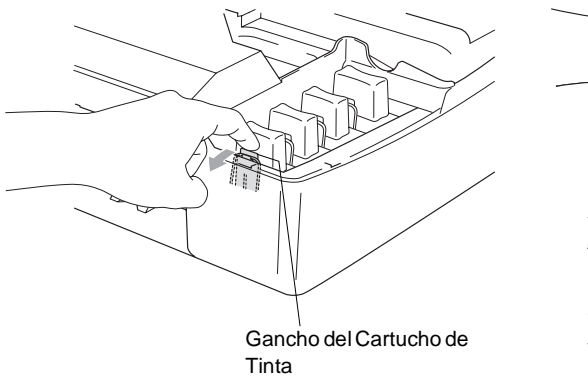

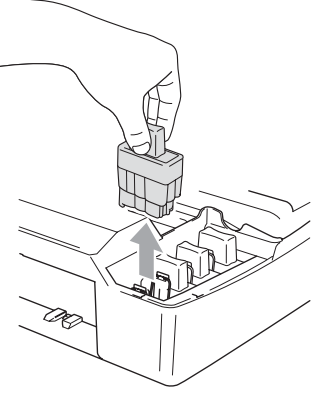

**3** Abra la bolsa del cartucho de tinta nuevo (del color indicado en la pantalla LCD) y saque el cartucho.

## **4** Extraiga las cubiertas del cartucho.

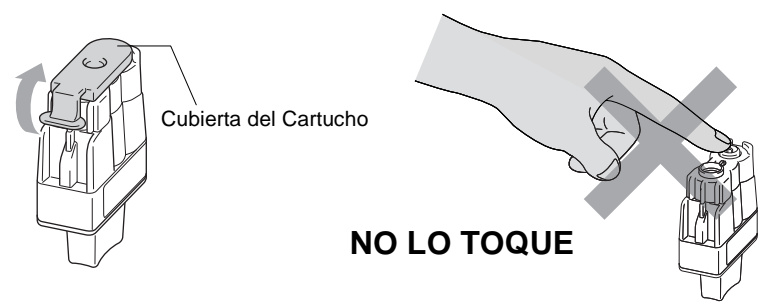

No toque el área que se muestra en la ilustración de abajo.

Si se le ha quitado la cubierta del cartucho al abrir la bolsa, el cartucho podría haber sufrido daño.

**5** Cada color tiene su propia posición específica. Mantenga el cartucho de tinta boca arriba cuando lo introduzca en la ranura. Apriete el cartucho de tinta hasta que el gancho quede ajustado.

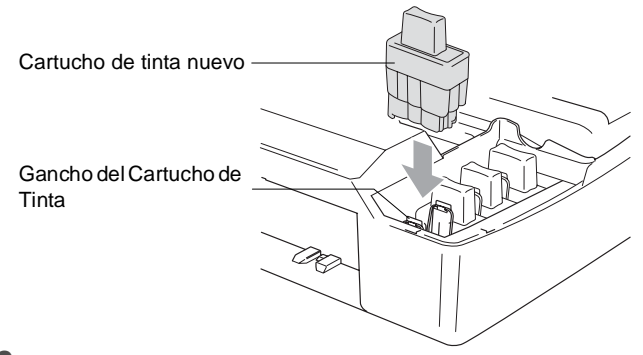

**6** Eleve la cubierta del escáner para liberar el seguro. Empuje suavemente el soporte de la cubierta del escáner hacia abajo y cierre la cubierta del escáner.

- **7** Si sustituye un cartucho de tinta mientras semivacío aparecía en la pantalla LCD, la pantalla LCD puede pedirle que verifique si era un cartucho nuevo. Eiemplo: Cambio Cartuchos Negro? 1.Si 2.No. Para cada cartucho nuevo que haya instalado pulse 1 en el teclado de marcación para que automáticamente reajuste el contador de puntos de la tinta para cada color. Si el cartucho de tinta que haya instalado no es completamente nuevo, asegúrese de seleccionar **2**.
- **En el caso de que espere hasta que el mensaje** Negro vacío aparezca en la pantalla LCD, el equipo automáticamente reajustará el medidor de volumen de tinta.

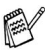

Si aparece el mensaje Instalar en la pantalla tras haber instalado los cartuchos de tinta, compruebe que éstos estén correctamente instalados.

## **ADVERTENCIA**

Si le entra tinta en los ojos, lávelos de inmediato con abundante agua y consulte a un médico si le parece oportuno.

#### **Aviso**

- No extraiga los cartuchos de tinta si no los va a cambiar. Si lo hace, puede reducir la cantidad de tinta disponible y el equipo no sabrá cuánta tinta queda en el cartucho
- No toque las ranuras de inserción del cartucho. De lo contrario, puede que la tinta le manche la piel.
- Si se mancha la piel o la ropa con la tinta, lávese de inmediato con jabón o detergente.
- Si instala un cartucho de tinta en la posición equivocada, deberá limpiar varias veces el cabezal de impresión antes de poder comenzar a imprimir (una vez corregida la instalación del cartucho), dado que los colores se habrían mezclado.
- Una vez abierto el cartucho de tinta, instálelo en el equipo y utilícelo como máximo durante seis meses a partir de la fecha de instalación. Utilice exclusivamente cartuchos de tinta cerrados hasta la fecha de caducidad indicada en su embalaje.
- No desmonte o fuerce el cartucho de tinta, de lo contrario puede provocar que la tinta se salga del cartucho.
- El equipo multifunción de Brother han sido diseñados para funcionar con tintas de determinada especificación. Obtendrá con él resultados óptimos si utiliza cartuchos de tinta originales Brother. Brother no puede garantizar este rendimiento óptimo si se utilizan tintas o cartuchos de tinta de especificaciones diferentes. Brother recomienda utilizar exclusivamente cartuchos Brother originales con este equipo, así como no recargar los cartuchos vacíos con tinta de otros fabricantes. Si el cabezal de impresión o cualquier otra pieza de este equipo sufren daños como consecuencia del uso de tintas o cartuchos de tinta que no sean productos Brother originales (debido a la incompatibilidad de dichos productos con este equipo), las reparaciones necesarias no estarán cubiertas por la garantía.

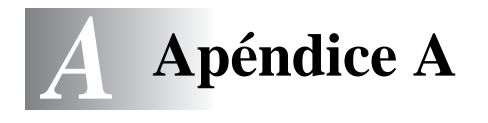

# **Operaciones avanzadas de recepción Operación desde extensiones telefónicas**

Si se contesta a una llamada de fax desde una extensión telefónica o desde un teléfono externo conectados a la toma pertinente del equipo, puede hacer que el equipo reciba la llamada utilizando el Código de recepción de fax. Al introducir el Código de recepción de fax **51**, el equipo comenzará a recibirlo. (Consulte [Detetor de fax](#page-71-0)  [\(Sólo MFC-620CN\)](#page-71-0) en la página 4-6 o [Detector de fax \(sólo](#page-72-0)  FAX-2440C) [en la página 4-7.\)](#page-72-0)

Si el equipo contesta a una llamada de voz y suena el semitimbre indicando que debe levantar el auricular, utilice el Código de contestación telefónica **#51** para contestar desde una extensión telefónica. (Consulte [Ajuste de la duración del timbre F/T \(sólo modo](#page-70-0)  Fax/Tel) [en la página 4-5.\)](#page-70-0)

Si se contesta una llamada y no hay nadie en la línea, puede suponerse que se está recibiendo un fax manual.

■ Pulse  $\angle 51$  y espere a escuchar los pitidos o hasta que la pantalla LCD del equipo muestre el mensaje Recibiendo, y a continuación cuelgue.

El interlocutor deberá pulsar **Inicio** para enviar el fax.

# **Modo Fax/Tel en la condición ahorro de energía**

Cuando el equipo está en el modo Fax/Tel y semitimbre/doble timbre para avisar que debe contestar una llamada de voz, puede contestar la llamada sólo descolgando el auricular del equipo.

Si contesta antes de que el equipo conteste con el semitimbre/doble timbre, puede recoger la llamada desde un teléfono externo o extensión telefónica.

# **Sólo para el modo FAX/TEL**

Si el equipo está en el modo FAX/TEL, utilizará la Duración del timbre F/T (semitimbre/doble timbre) para avisar que debe contestar una llamada de voz.

Si se encuentra junto al equipo, puede levantar el auricular (sólo FAX-2440C) o pulse **Manos Libres** para contestar.

Si descuelga el auricular del teléfono externo, pulse **Manos Libres** dos veces para contestar.

Si atiende desde una extensión telefónica, deberá levantar el auricular antes de que transcurra el período configurado como Duración del timbre F/T y, a continuación, pulse **#51** entre cada doble timbre. Si no hay nadie en la línea o si alguien desea enviarle un fax, reenvíe la llamada al equipo pulsando **51**.

# **Uso de un auricular inalámbrico externo**

Si la unidad base del teléfono inalámbrico está conectado (vea la [página A-4\)](#page-173-0) y normalmente lleva la unidad del auricular inalámbrico a cualquier otro sitio, es más fácil contestar a las llamadas durante el Retardador de Llamadas.

(Sólo MFC-620CN) Si deja que el equipo conteste primero, tendrá que ir al mismo equipo para pulsar **Manos Libres** y transferir la llamada al teléfono inalámbrico.

# **Cambio de los códigos remotos**

Es posible que los códigos remotos no funcionen en algunos sistemas telefónicos. El Código predeterminado de recepción del fax es **51**. El Código predeterminado de contestación telefónica es **#51**.

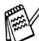

Si está siempre desconectado al acceder remotamente al contestador automático externo, pruebe a cambiar el Código de recepción del fax y el Código de contestación telefónica a otro código de tres dígitos (como por ejemplo **###** y **999**).

- **1** Si no está iluminado en verde, pulse (**Fax**).
	-
- **2** Pulse **Menú/Fijar**, **2**, **1**, **4**.
- **3** Pulse ▲ ó ▼ para seleccionar Si (ó bien No). Pulse **Menú/Fijar**.
- **4** Introduzca el Código de recepción de fax. Pulse **Menú/Fijar**.
- **5** Introduzca el nuevo Código de contestación de teléfono. Pulse **Menú/Fijar**.
- **6** Pulse **Detener/Salir**.

# <span id="page-173-0"></span>**Conexión de un dispositivo externo al equipo.**

# **Conexión de un teléfono externo**

Se puede conectar a un teléfono separado como se indica en el diagrama de abajo.

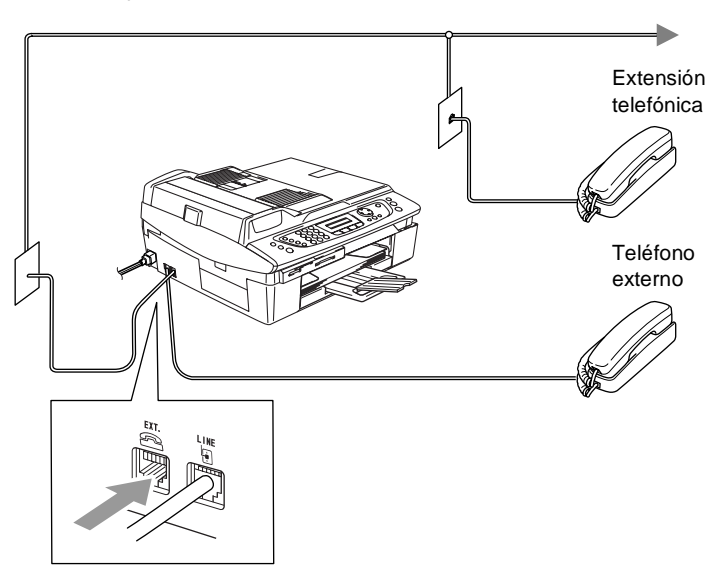

Cuando utilice un TAD, la pantalla LCD presentará el mensaje Tel Ext. en Uso.

## **Conexión de un contestador automático externo (TAD)**

## **Secuencia**

Si lo desea, puede conectar un contestador automático adicional. No obstante, si tiene conectado un TAD **externo** a la misma línea telefónica a la que está conectado el equipo, el TAD contestará todas las llamadas, mientras que el equipo "estará a la escucha" de tonos de llamada (CNG) de fax. Si los detecta, el equipo se encargará de contestar la llamada y de recibir el fax. Si no detecta tonos CNG, el equipo dejará que el TAD continúe reproduciendo el mensaje saliente, para que el interlocutor deje un mensaje de voz. El TAD tiene que contestar antes de que suenen los primeros cuatro timbres (el número de timbres recomendado es dos). El equipo no podrá oír los tonos CNG hasta que el TAD haya contestado a la llamada; con cuatro timbres, quedan entre 8 y 10 segundos para que los tonos CNG inicien el "intercambio de protocolos" de fax. Asegúrese de seguir al pie de la letra las instrucciones de grabación del mensaje saliente expuestas en este manual. No recomendamos utilizar la función de ahorro de tarifa con el contestador automático externo si el número de timbres es superior a cinco.

Si no recibe todos los faxes, reduzca el ajuste de Número de timbres del TAD externo.

**No conecte un TAD en otro punto de la misma línea telefónica.**

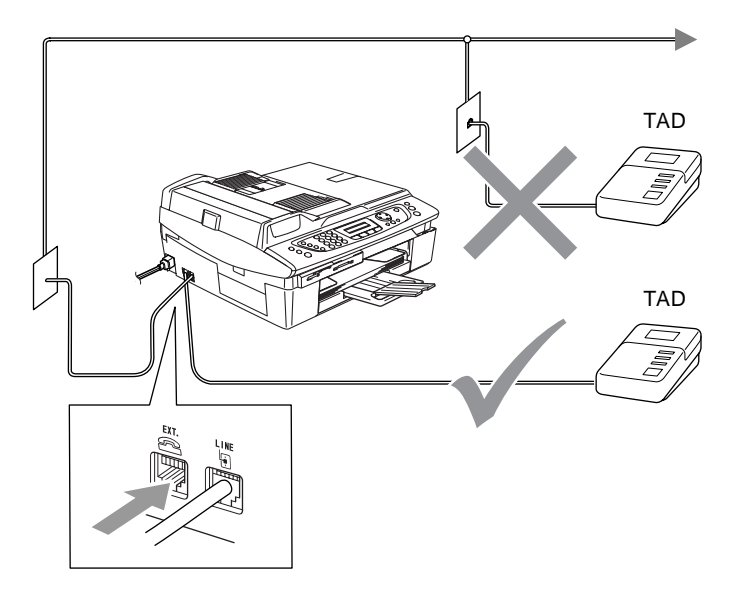

Cuando utilice un TAD, la pantalla LCD indicará Tel Ext. en Uso.

### **Conexiones**

El TAD externo deberá estar conectado de la forma abajo indicada.

- **1** Ajuste el número de timbres del TAD externo a uno o dos. (La función número de timbres configurada para el equipo no es de aplicación en este caso.)
- **2** Grabe el mensaje saliente en el TAD externo.
- **3** Configure el TAD para que conteste las llamadas.
- **4** Configure el Modo de recepción como Manual. (Consulte [Selección del modo de Recepción](#page-66-1) en la página 4-1.)

#### **Grabación del mensaje del contestador (OGM) en un TAD externo**

La sincronización es importante al grabar este mensaje. El mensaje determina cómo se va a gestionar la recepción, tanto manual como automática, de los faxes.

- **1** Grabe 5 segundos de silencio al inicio del mensaje. (De esta manera, el equipo tendrá tiempo de detectar los tonos CNG de fax durante la transmisión automática, antes de que se interrumpan.)
- **2** Limite la duración del mensaje a 20 segundos.

Recomendamos comenzar el mensaje del contestador con un silencio inicial de 5 segundos, dado que el equipo es incapaz de detectar los tonos de fax si hay una voz alta o resonante al mismo tiempo. Puede intentar omitir esta pausa, aunque si el equipo tiene problemas de recepción, deberá volver a grabar el mensaje del contestador para incluirla.

# **Conexiones de líneas múltiples (PBX)**

La mayoría de las oficinas utilizan un sistema telefónico centralizado. Aunque suele ser relativamente sencillo conectar el equipo a un sistema de marcación por teclado o a una centralita privada (PBX), recomendamos solicitar a la compañía que instaló el sistema que se encargue de la conexión del mismo equipo. Asimismo, recomendamos una línea separada para el equipo.

Si es necesario conectar el equipo a un sistema de líneas múltiples, solicite al instalador que lo conecte a la última línea del sistema. De esta manera se impide que el equipo se active cada vez que se recibe una llamada telefónica.

#### **Si se está instalando el equipo para funcionar con una centralita**

- **1** No garantizamos que el equipo funcionará correctamente en todas las circunstancias con centralitas PBX. En caso de presentarse alguna dificultad, consulte en primer lugar a la compañía que gestiona la centralita PBX.
- **2** Si todas las llamadas entrantes van a ser respondidas por una operadora, recomendamos configurar el modo de recepción como Manual. De este modo, todas las llamadas entrantes serán tratadas inicialmente como si fuesen llamadas telefónicas.

## **Funciones personalizadas de la línea telefónica**

Si la línea telefónica dispone de servicios como correo de voz, llamada en espera, ID de llamada de gestión de líneas telefónicas (RingMaster), servicio de contestador, sistema de alarma u otra función personalizada, el funcionamiento del equipo podría verse afectado. (Consulte [Funciones personalizadas en la misma línea.](#page-153-0) en [la página 12-12.\)](#page-153-0)

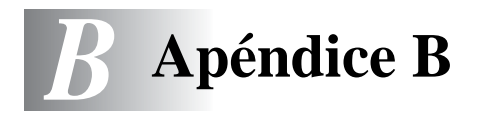

# **Programación de la pantalla**

El equipo ha sido diseñado para que resulte fácil utilizarlo. Incorpora un sistema de programación a través de la pantalla LCD, que se maneja con los controles de navegación. La programación simplificada le ayudará a sacar el máximo partido a todas las opciones de menús del equipo.

Dado que la programación se maneja a través de la pantalla LCD, hemos incorporado a la misma instrucciones 'paso a paso' que le ayudarán a programar el equipo. Sólo tiene que seguir las instrucciones, que le guiarán en la selección de menús y de opciones de programación.

# **Tabla de menús**

Probablemente podrá programar el equipo sin el Manual de usuario si utiliza la Tabla de menús que comienza en la [página B-3.](#page-180-0) Estas páginas le ayudarán a entender las opciones y selecciones del menú que se encuentran en los programas del equipo.

Para programar el equipo, pulse **Menú/Fijar** y, a continuación, los números de menú correspondientes. Por ejemplo para ajustar Fax resolución a Fina: Pulse **Menú/Fijar**, **2**, **2**, **2** y ▲ ó ▼ para seleccionar Fina. Pulse **Menú/Fijar**.

## **Almacenamiento en memoria**

En caso de producirse un corte de corriente eléctrica, la configuración de menús no se perderá, ya que los valores quedan permanentemente almacenados. Se perderán, en cambio, los ajustes temporales (como el Contraste, el modo Satélite, etc.). También es posible que tenga que reajustar la fecha y la hora.

# **Controles de navegación**

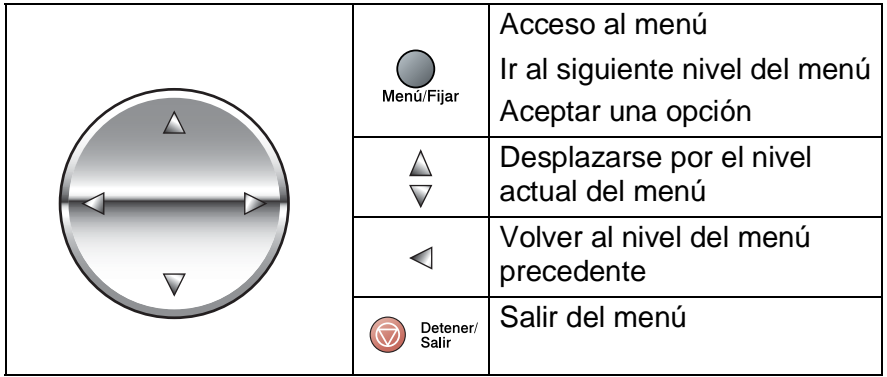

Podrá acceder al modo de menú pulsando **Menú/Fijar**. Cuando entre en el menú, el contenido de la pantalla LCD se desplazará.

Pulse **1** para ir al menú Configuración general

### —**O BIEN**—

Pulse **2** para el Menú del fax

### —**O BIEN**—

....

Pulse **3** para el Menú de copia

Pulse **0** para la Configuración inicial

Sel ▲▼ Y Set 1.Config. gral.

Sel ▲▼ Y Set 2.Fax

Sel AV Y Set 3.Copia

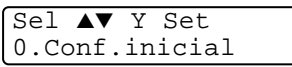

Si desea desplazarse más rápidamente por un nivel del menú, pulse la flecha correspondiente a la dirección hacia la que desee avanzar: ▲ ó bien ▼.

A continuación, seleccione la opción de su preferencia pulsando **Menú/Fijar** cuando dicha opción aparezca en la pantalla LCD.

De este modo, en la pantalla LCD aparecerá el siguiente nivel del menú.

Pulse ▲ ó ▼ para desplazarse hasta la siguiente selección del menú. Pulse **Menú/Fijar**.

Cuando haya terminado de configurar una opción, en la pantalla LCD aparecerá el texto Aceptado.
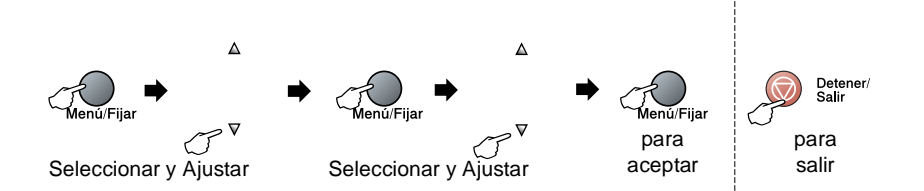

<span id="page-180-0"></span>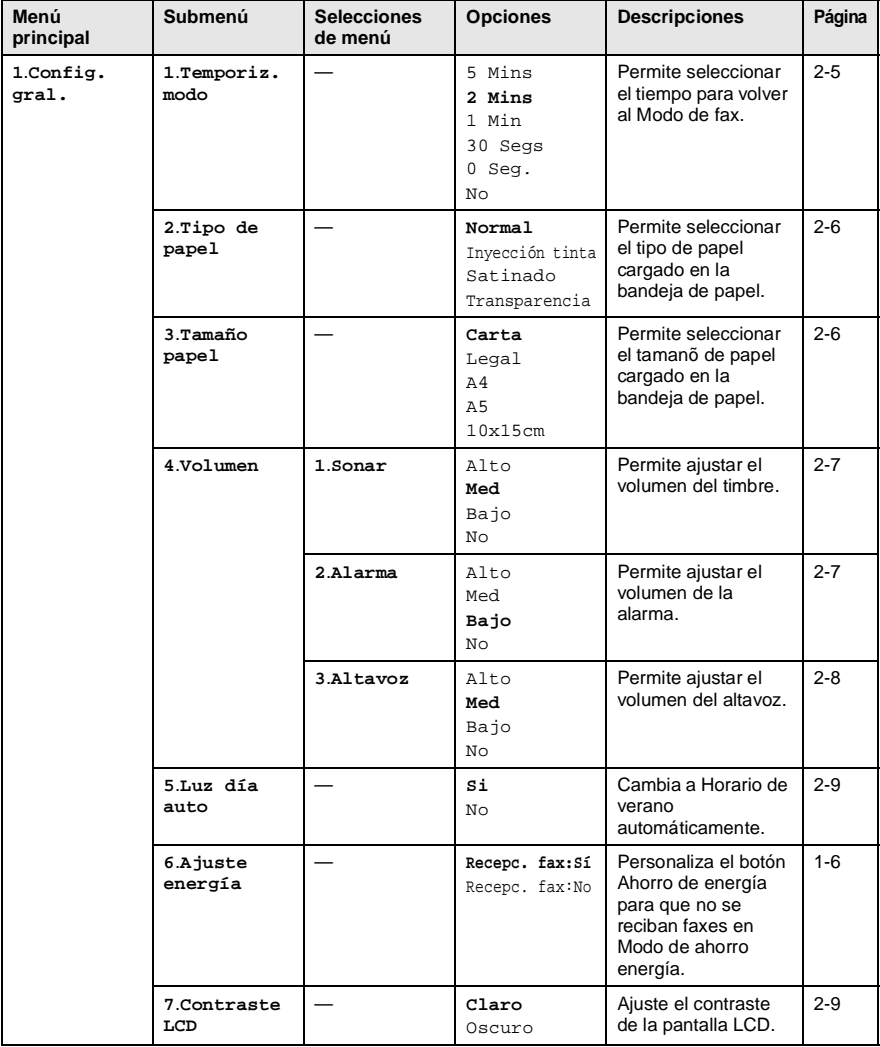

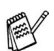

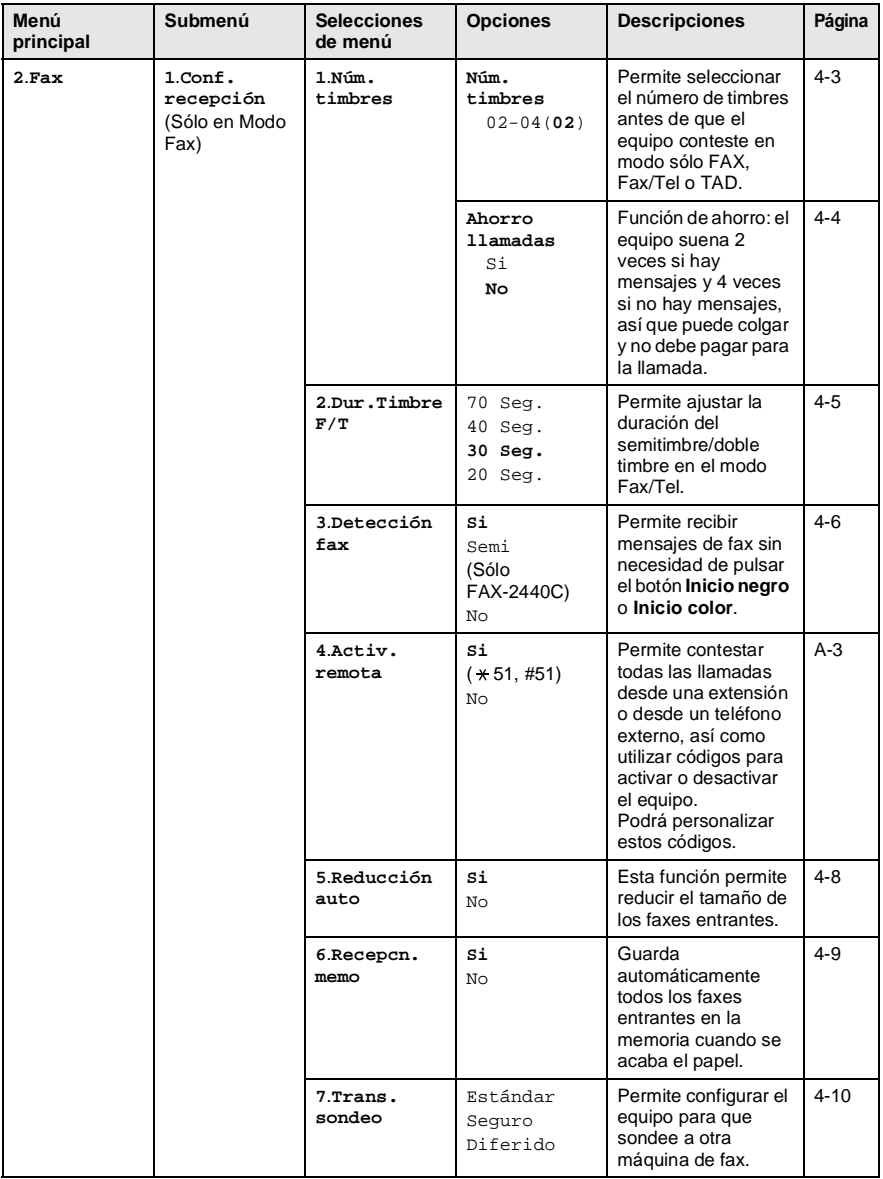

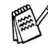

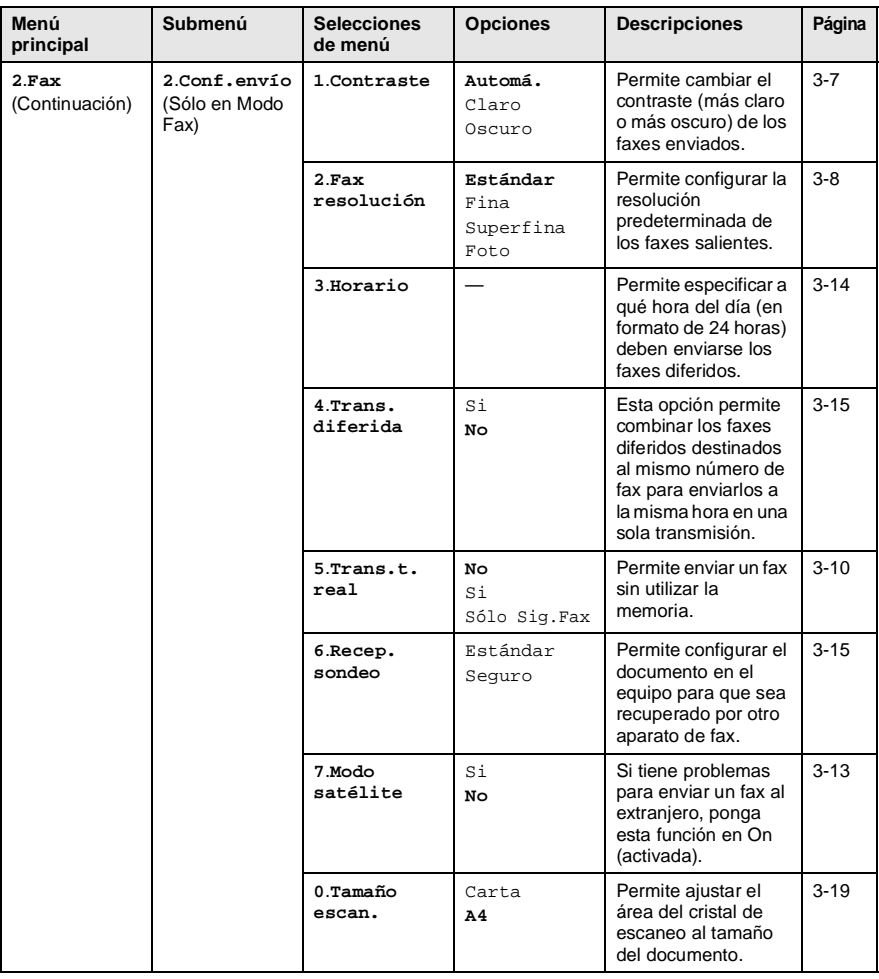

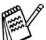

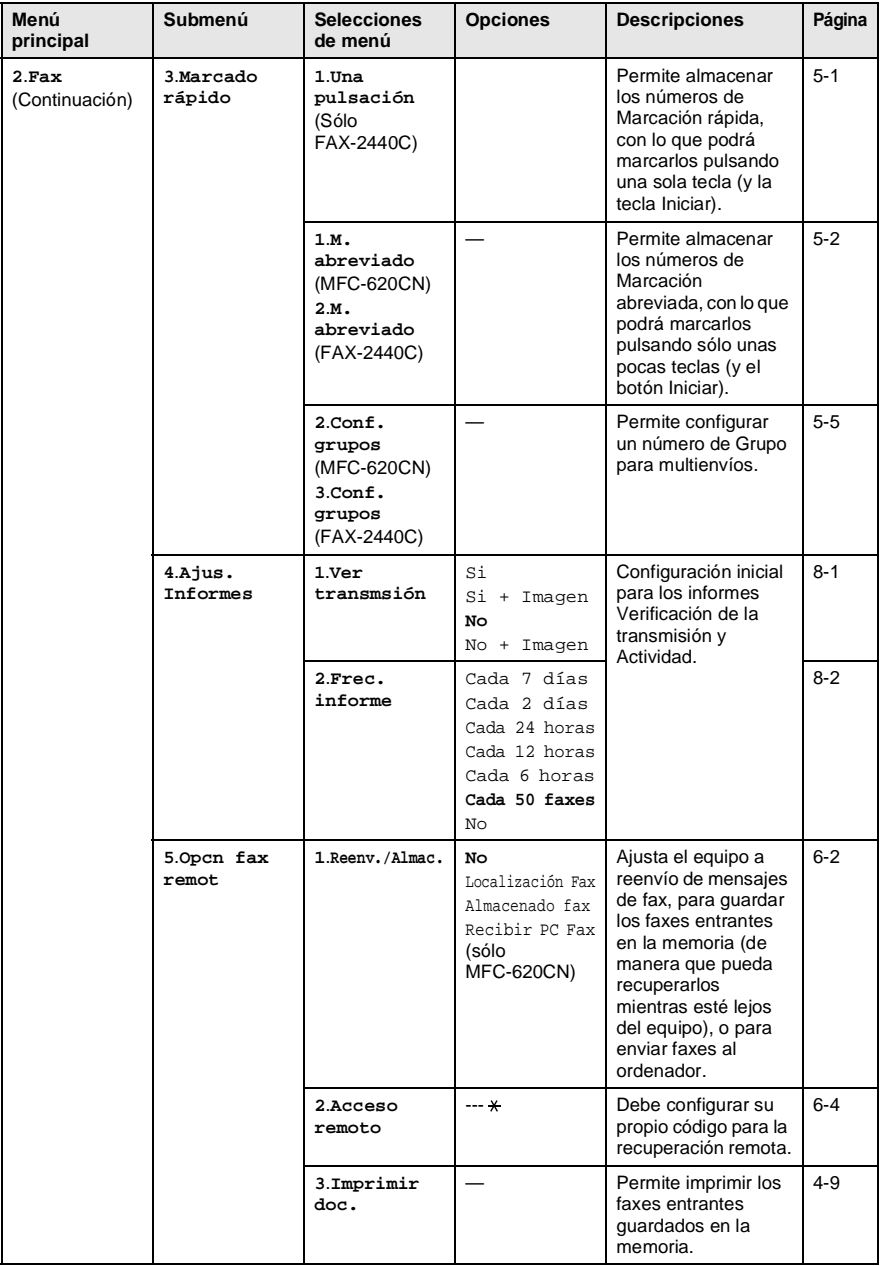

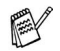

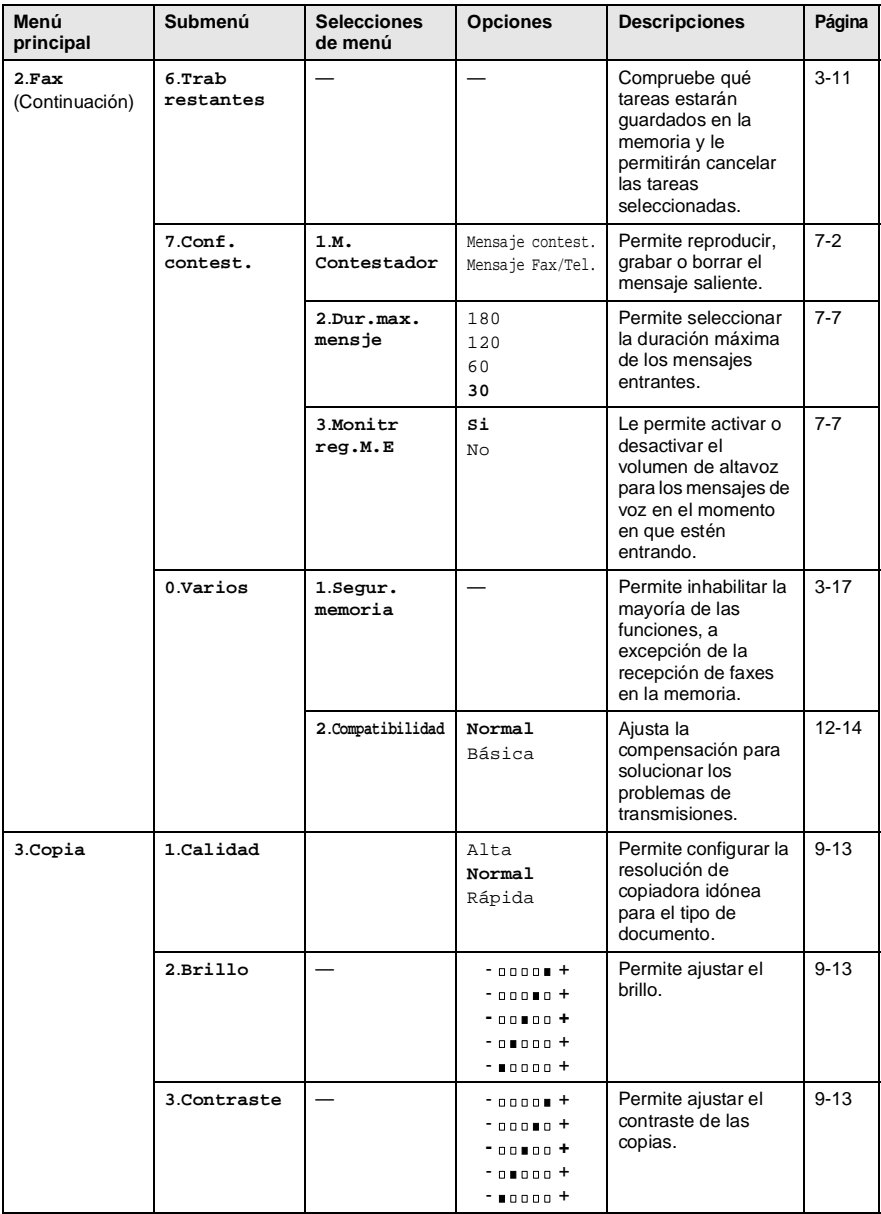

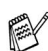

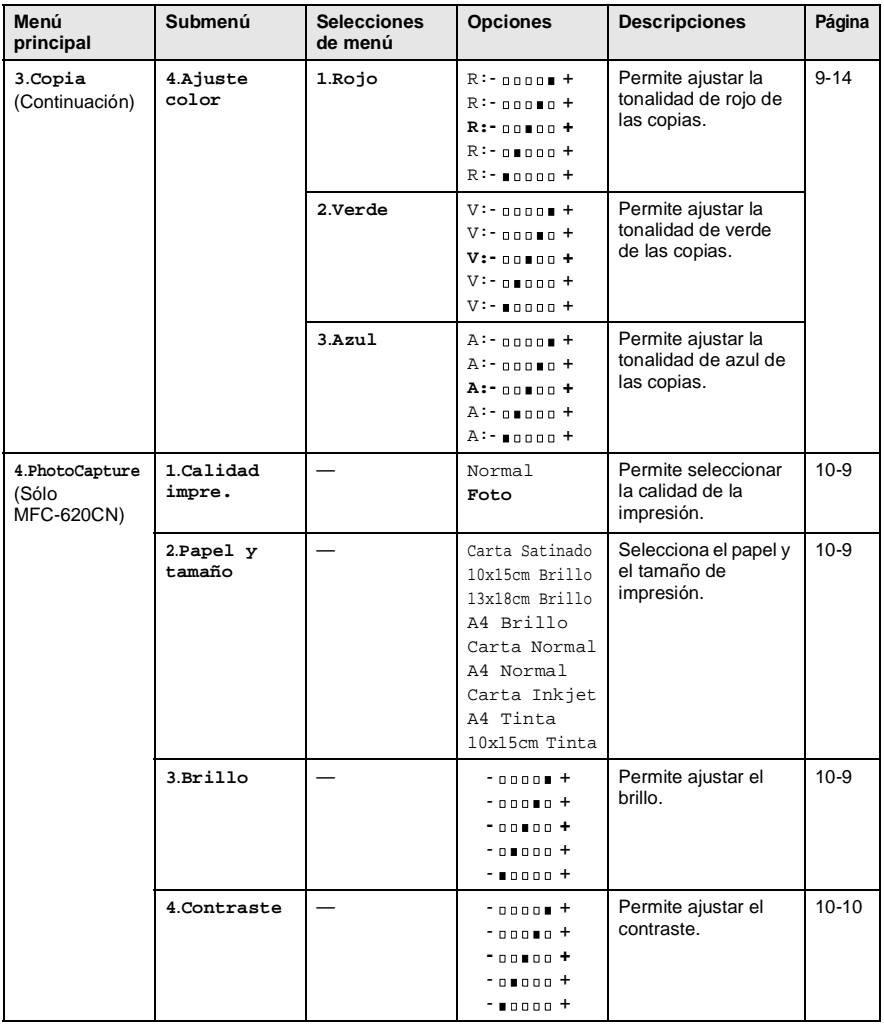

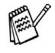

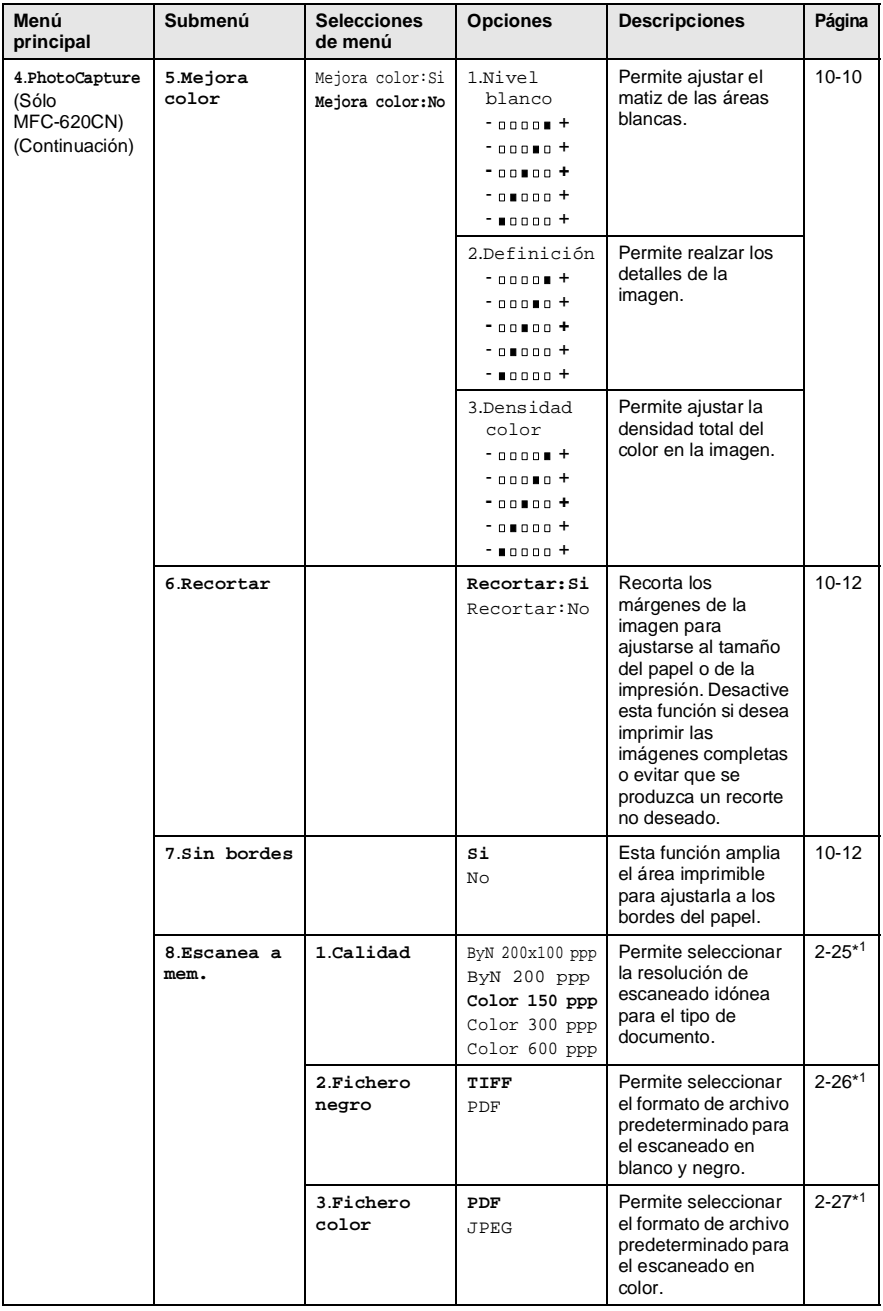

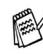

\*1 Consulte el Manual del usuario de red en el CD-ROM.

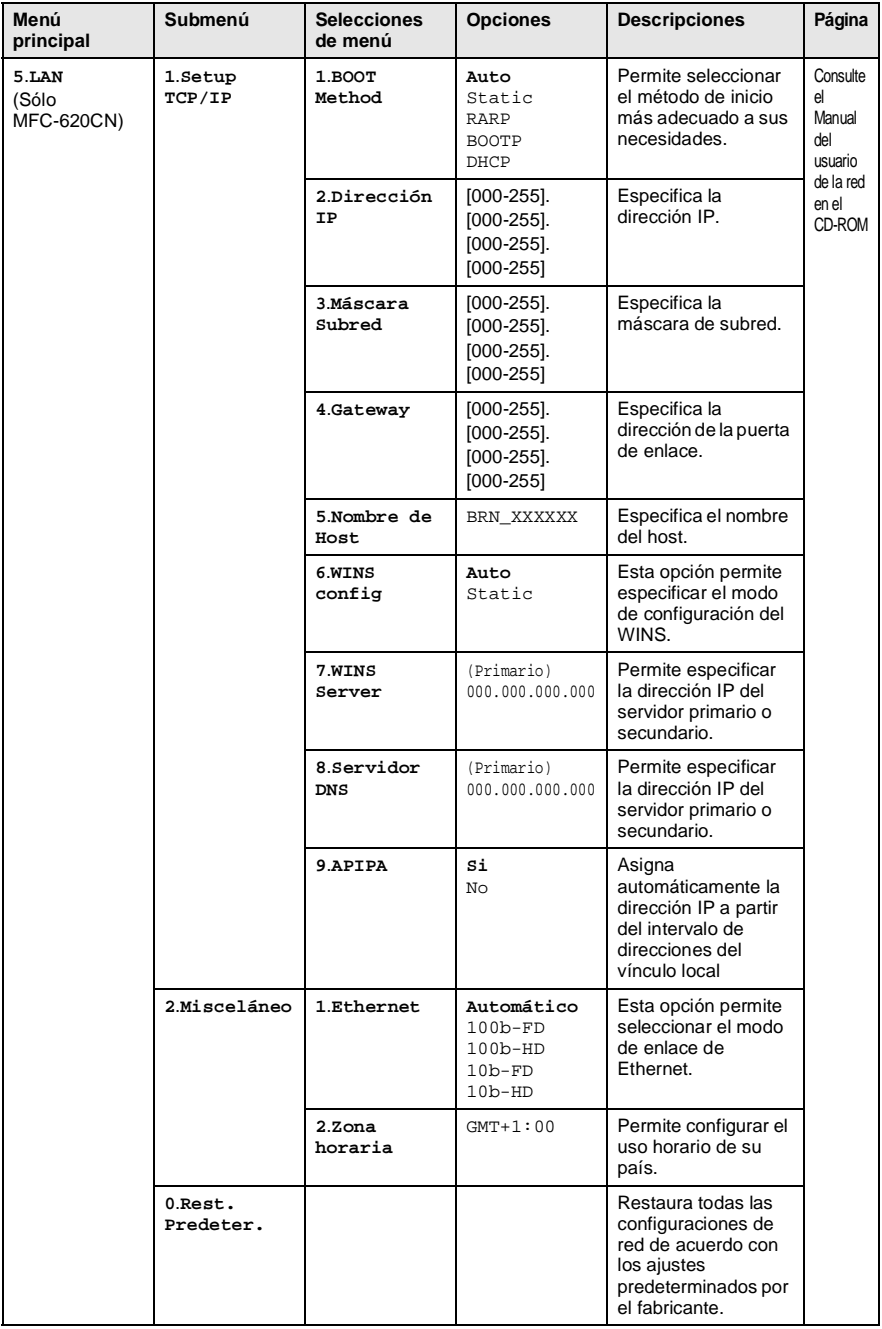

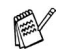

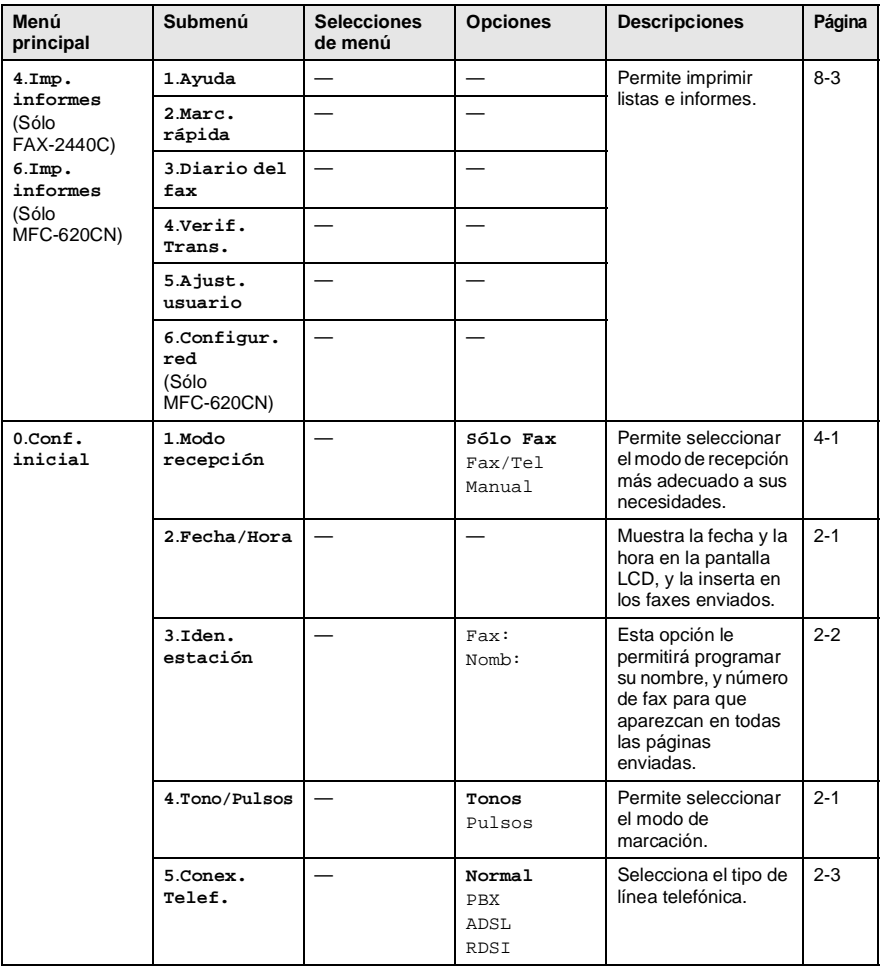

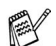

#### <span id="page-189-0"></span>**Introducción de texto**

Al realizar determinadas configuraciones del menú, como la ID de la estación, puede que tenga teclear el texto en el equipo. La mayoría de las teclas numéricas incluyen tres o cuatro letras. Las teclas correspondientes a  $\mathbf{0}$ ,  $\sharp \vee \star$  no incluven letras, ya que se utilizan para caracteres especiales.

Pulsando repetidamente la tecla numérica pertinente, podrá acceder al carácter de su preferencia.

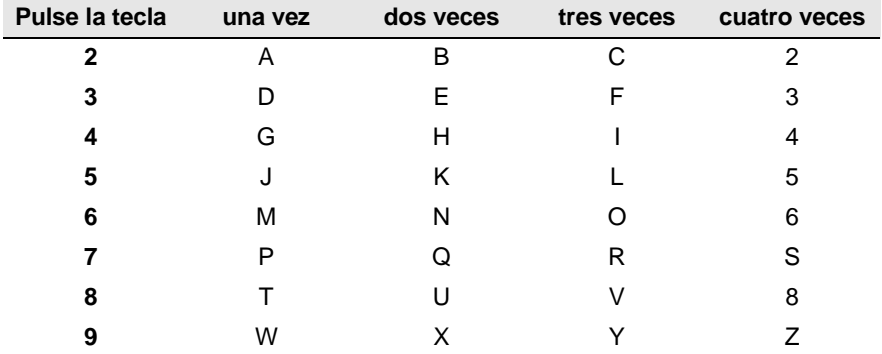

#### **Inserción de espacios**

Para introducir un espacio en el número de fax, pulse ▶ una vez entre los números. Para introducir un espacio en el nombre, pulse ▶ dos veces entre los caracteres.

#### **Correcciones**

Si se equivocó al introducir una letra y desea modificarla, pulse ▲ para mover el cursor y situarlo debajo del carácter incorrecto. A continuación, pulse **Detener/Salir**. De este modo se borrarán todas las letras situadas por encima y a la derecha del cursor. Introduzca de nuevo el carácter correcto. También es posible retroceder y sobreescribir las letras incorrectas.

#### **Repetición de letras**

Si tiene que introducir un carácter incluido en la misma tecla que el carácter precedente, pulse  $\blacktriangleright$  para mover el cursor hacia la derecha antes de volver a pulsar la tecla.

#### <span id="page-190-0"></span>**Caracteres y símbolos especiales**

Pulse  $\star$ , **#** o **0** y, a continuación, pulse  $\triangleleft$  o  $\triangleright$  para mover el cursor y situarlo debajo del carácter o símbolo que desee insertar. A continuación, pulse **Menú/Fijar** para seleccionarlo.

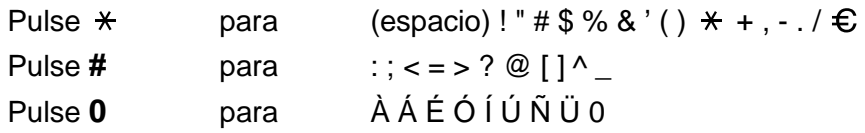

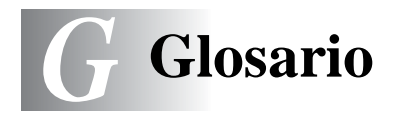

- **Acceso de recuperación remota** La capacidad de acceder remotamente al equipo desde un teléfono de marcación por tonos.
- **Acceso doble** El equipo puede escanear en la memoria faxes salientes o tareas programadas al mismo tiempo que envía, recibe o imprime un fax entrante.
- **ADF (Alimentador automático de documentos)** El documento puede colocarse en la unidad ADF y escanear automáticamente una página cada vez.
- **Almacenamiento de faxes** Puede almacenar faxes en la memoria.
- **Brillo** Al cambiar el brillo, la imagen se hace más clara o más oscura.
- **Buscar** Un listado alfabético electrónico de los números de Marcación rápida (FAX-2440C), Marcación abreviada y de Grupos.
- **Cancelar tarea** Cancela una tarea programada, como por ejemplo un fax retenido o un sondeo.
- **Código de acceso remoto** Su propio código de cuatro dígitos  $(-+\times)$ , el cual le permitirá acceder a su equipo a distancia.
- **Código de recepción del fax** Pulse este código ( **5 1**) cuando conteste a una llamada de fax desde una extensión o desde un teléfono externo.
- **Configuración del usuario** Informe impreso que muestra la configuración actual del equipo.
- **Configuración temporal** Es posible seleccionar una serie de opciones para cada transmisión de fax y cada copia sin que ello modifique la configuración predeterminada.
- **Contraste** Opción de configuración para compensar documentos demasiado claros o demasiado oscuros, que permite aclarar los mensajes de fax o las copias oscuras, y oscurecer las claras.
- **Detección de faxes** Permite que el equipo responda a tonos CNG si el usuario interrumpe una llamada de fax contestándola.
- **Duración del timbre F/T** El tiempo durante el cual suena el timbre del equipo Brother (si el modo de recepción está configurado como Fax/Tel) para indicarle que debe atender una llamada de voz que ha contestado.
- **ECM (Modo de Corrección de Errores)** Función que detecta errores durante la transmisión de faxes y vuelve a enviar la o las páginas del fax en las que se detectó un error.
- **Error de comunicación (ó Error com)** Error que se produce al enviar o recibir un fax, normalmente como consecuencia del ruido o de la estática en la línea.
- **Escala de grises** Las tonalidades de gris disponibles para copiar y enviar fotografías por fax.
- **Escanear y enviar a tarjeta (Sólo MFC-620CN)** Se pueden escanear documentos en color o en blanco y negro para enviarlos a una tarjeta de soporte. Las imágenes en blanco y negro se guardarán en formato TIFF o PDF, en tanto que las de color pueden guardarse en formatos PDF o JPEG.
- **Escaneo (Sólo MFC-620CN)** El proceso de envío de la imagen electrónica de un documento en papel al ordenador.
- **Extensión telefónica** Un teléfono con el mismo número del fax que está conectado a una toma de pared separada.
- **Fax diferido** Función que permite enviar un determinado fax en otro momento.
- **Fax manual** Descolgar el auricular del equipo (sólo FAX-2440C) o pulsar **Manos Libres** para oír la respuesta del aparato receptor del fax antes de pulsar **Inicio negro** o **Inicio color** para iniciar la transmisión.
- **Fax/Tel** Esta modalidad permite recibir llamadas de fax y de teléfono. No la utilice si está empleando un contestador automático (TAD).
- **Grupo de compatibilidad** La capacidad de un equipo de fax de comunicarse con otro. Está garantizada la compatibilidad entre grupos ITU-T.
- **ID de estación** La información almacenada que aparece en la parte superior de las páginas enviadas por fax. Incluye el nombre y número de fax del remitente.
- **Impresión de seguridad** El equipo imprime una copia de cada fax recibido y almacenado en la memoria. Esta es una medida de seguridad para que no pierda ningún mensaje en caso de producirse un corte en el suministro eléctrico.
- **Informe de fax** Imprime una lista con información acerca de los 200 mensajes de fax entrantes y salientes más recientes. TX significa Transmisión. RX significa Recepción.
- **Informe Xmit (informe de Verificación de la transmisión)**  Listado de cada transmisión que indica su fecha, hora y número.
- **LCD (pantalla de cristal líquido)** La pantalla del equipo que presenta los mensajes interactivos durante el proceso de Programación en pantalla, y que muestra la fecha y la hora cuando el equipo está en reposo.
- **Lista Ayuda** Copia impresa del menú completo, que puede utilizarse para programar el equipo si no tiene el Manual del usuario a mano.
- **Lista de Marcación rápida** Un listado de los nombres y números guardados en la memoria de Marcación rápida (sólo FAX-2440C) y de Marcación abreviada, ordenados numéricamente.
- **Marcación abreviada** Un número preprogramado para facilitar la marcación. Debe pulsar el botón **Buscar/M.abreviada**, **#**, y el código de dos dígitos y **Inicio negro** o **Inicio color** para iniciar el proceso de marcación.
- **Marcación rápida (sólo FAX-2440C)** Teclas del panel de control del equipo en las que podrá almacenar números para facilitar la marcación. Se puede almacenar un segundo número en cada tecla pulsando simultáneamente **Mayús** y la tecla de Marcación rápida.
- **Mejora del color (sólo MFC-620CN)** Función que permite ajustar el color de la imagen para obtener una calidad de impresión más alta, mejorando la nitidez, el balance de blancos y la densidad del color.
- **Método de codificación** Método para codificar la información contenida en un documento. Todos los aparatos de fax deben utilizar como mínimo el estándar Modified Huffman (MH). El equipo admite métodos para una mayor compresión – Modified Read (MR), Modified Modified Read (MMR) y JPEG, siempre y cuando el aparato receptor sea compatible con dichas normas.
- **Modo Menú** Modo de programación para cambiar la configuración de equipo.
- **Modo Satélite** Efectúa cambios temporales en los tonos de fax para adaptarse a los ruidos y a la estática en líneas telefónicas en el extraniero.
- **Multienvíos** La posibilidad de enviar el mismo mensaje de fax a más de un destinatario.
- **Número de grupo** Una combinación de números de Marcación rápida (sólo FAX-2440C) y de Marcación abreviada que hay almacenado en un lugar de Marcación rápida y de Marcación abreviada para multienvíos.
- **Número de timbres** El número de timbres antes de que el equipo conteste en modo Sólo fax, Fax/Tel y CON:Ctr. Msg..
- **OCR (Reconocimiento óptico de caracteres) (sólo**
- **MFC-620CN)** La aplicación de software ScanSoft® OmniPage® convierte las imágenes de texto en texto que puede ser modificado por el usuario.
- **Pausa** Permite insertar un retardo de 3,5 segundos en la secuencia de marcación guardada en los números de Marcación rápida (FAX-2440C) y de Marcación abreviada. Pulse **Remarcar/Pausa** tantas veces como lo desee para insertar pausas más prolongadas.
- **Período de actividad** El período de tiempo previamente programado entre las impresiones automáticas de informes de actividad. Si lo desea, puede imprimir el informe de fax en cualquier momento sin que ello interrumpa el ciclo especificado.
- **PhotoCapture Center™ (sólo MFC-620CN)** Permite imprimir fotos digitales a alta resolución desde una cámara digital para obtener una impresión de calidad fotográfica.
- **Pulso** Una modalidad de marcación rotativa en una línea telefónica.
- **Recepción sin papel** Opción que permite recibir faxes en la memoria del equipo cuando se ha agotado el papel.
- **Reducción automática** Esta función permite reducir el tamaño de los faxes entrantes.
- **Reenvío de faxes** Permite enviar un fax recibido y guardado en la memoria a otro número de fax previamente programado.
- **Rellamada automática** Una función que permite que el equipo vuelva a marcar el último número de fax transcurridos cinco minutos si el fax no pudo ser enviado por estar la línea comunicando.
- **Resolución** El número de líneas verticales y horizontales por pulgada. Véase: Normal, Fina, Superfina y Foto.
- **Resolución Fina** La resolución es de 203 x 196 ppp. Se utiliza para letra pequeña y gráficos.
- **Resolución Foto** Un ajuste de resolución que utiliza diversas tonalidades de gris para representar mejor las fotografías.
- **Resolución normal** 203 x 97 ppp. Se utiliza para texto de tamaño normal y para agilizar las transmisiones.
- **Resolución Superfina** 392 x 203 ppp. Idónea para texto muy pequeño y líneas.
- **Sondeo** El proceso durante el cual un equipo de fax llama a otro para recuperar mensajes de fax en espera.
- **TAD (contestador automático)** Se puede conectar un TAD externo al equipo.
- **Tareas restantes** Es posible comprobar qué tareas hay pendientes en la memoria, así como cancelarlas una por una.
- **Teléfono externo** Un contestador automático (TAD) o teléfono conectado al equipo.
- **Tonos** Una forma de marcación telefónica utilizada por los teléfonos por tonos.
- **Tonos CNG** Los tonos especiales (pitidos) que los equipos de fax envían durante la transmisión automática para indicar al aparato receptor que proceden de un equipo de fax.
- **Tonos de fax** Las señales enviadas por los equipos de fax remitente y destinatario al comunicar información.
- **Transmisión** El proceso de envío de faxes, a través de la línea telefónica, desde el equipo a un aparato de fax receptor.
- **Transmisión automática de fax (sólo FAX-2440C)** Permite enviar un fax sin descolgar el auricular del aparato o pulsando **Manos Libres**.
- **Transmisión automática de faxes (sólo MFC-620CN)** Permite enviar un fax sin descolgar el auricular de un teléfono externo o pulsando **Manos Libres**.
- **Transmisión en tiempo real** Si la memoria está llena, existe la posibilidad de enviar mensajes de fax en tiempo real.
- **Transmisión por lotes** (Sólo para faxes en blanco y negro) Una función de ahorro, gracias a la cual todos los faxes retenidos con destino al mismo número se envían como una única transmisión.
- **Volumen de la alarma** Ajuste del volumen del pitido de la alarma al pulsar una tecla o producirse un error.
- **Volumen del timbre** Ajuste del volumen del timbre del equipo.

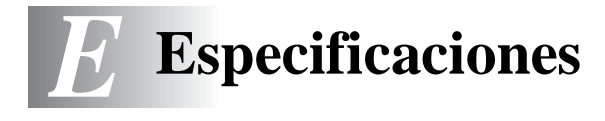

# **Descripción del producto Especificaciones generales**

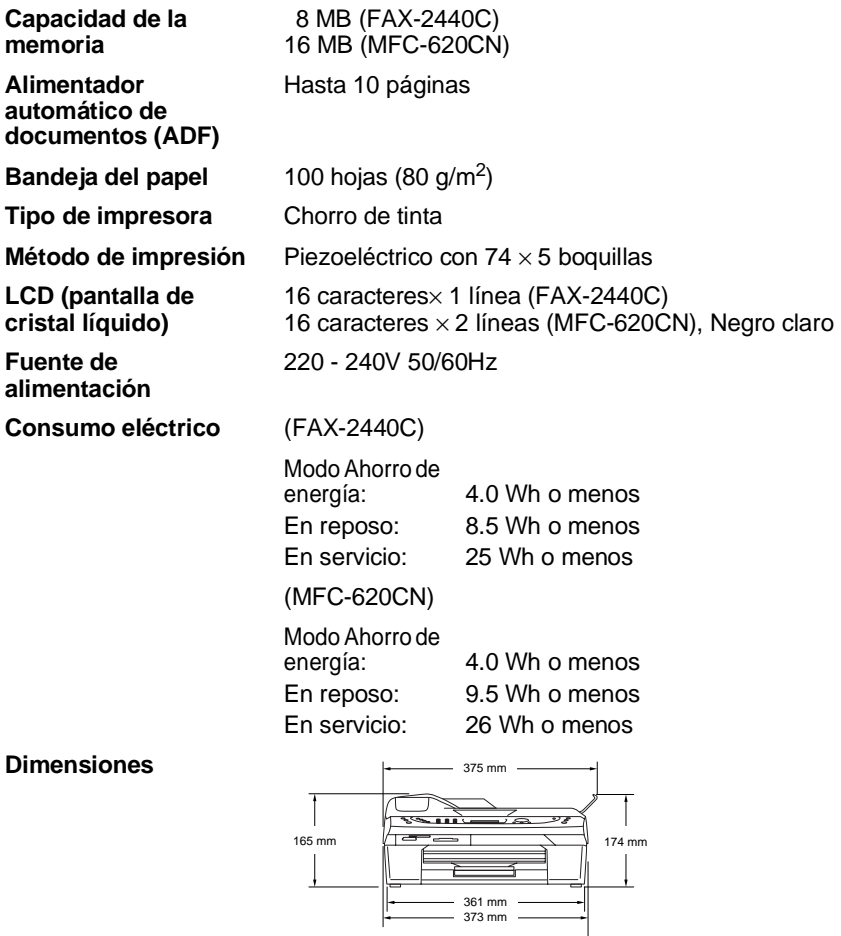

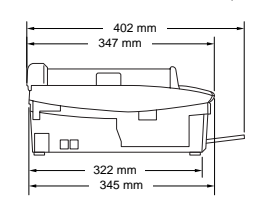

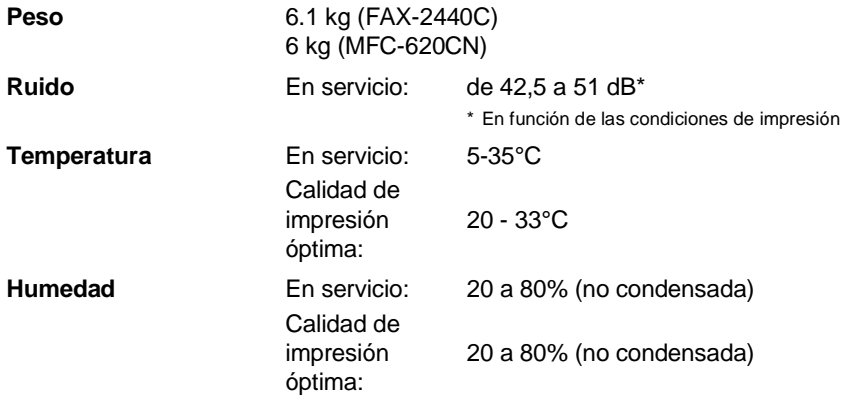

# **Soportes de impresión**

<span id="page-198-0"></span>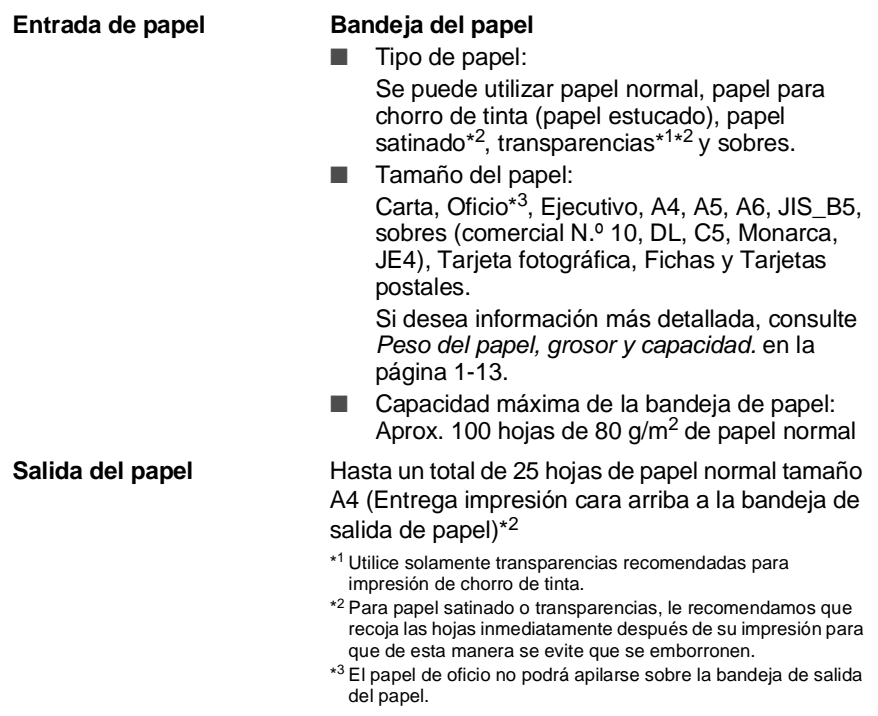

# <span id="page-199-0"></span>**Copia**

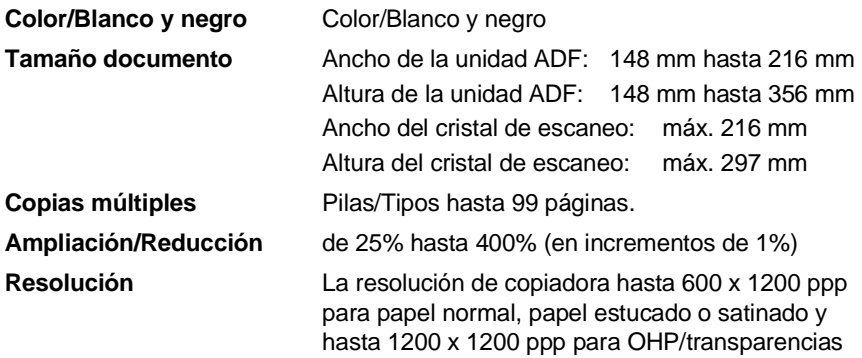

## <span id="page-200-0"></span>**PhotoCapture Center™ (sólo MFC-620CN)**

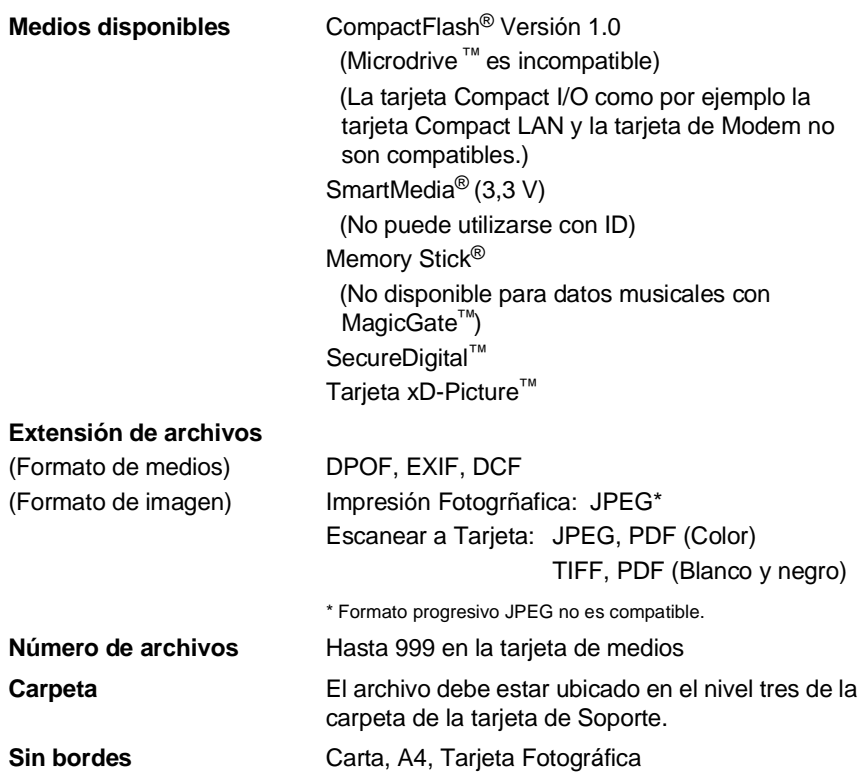

## <span id="page-201-0"></span>**Fax**

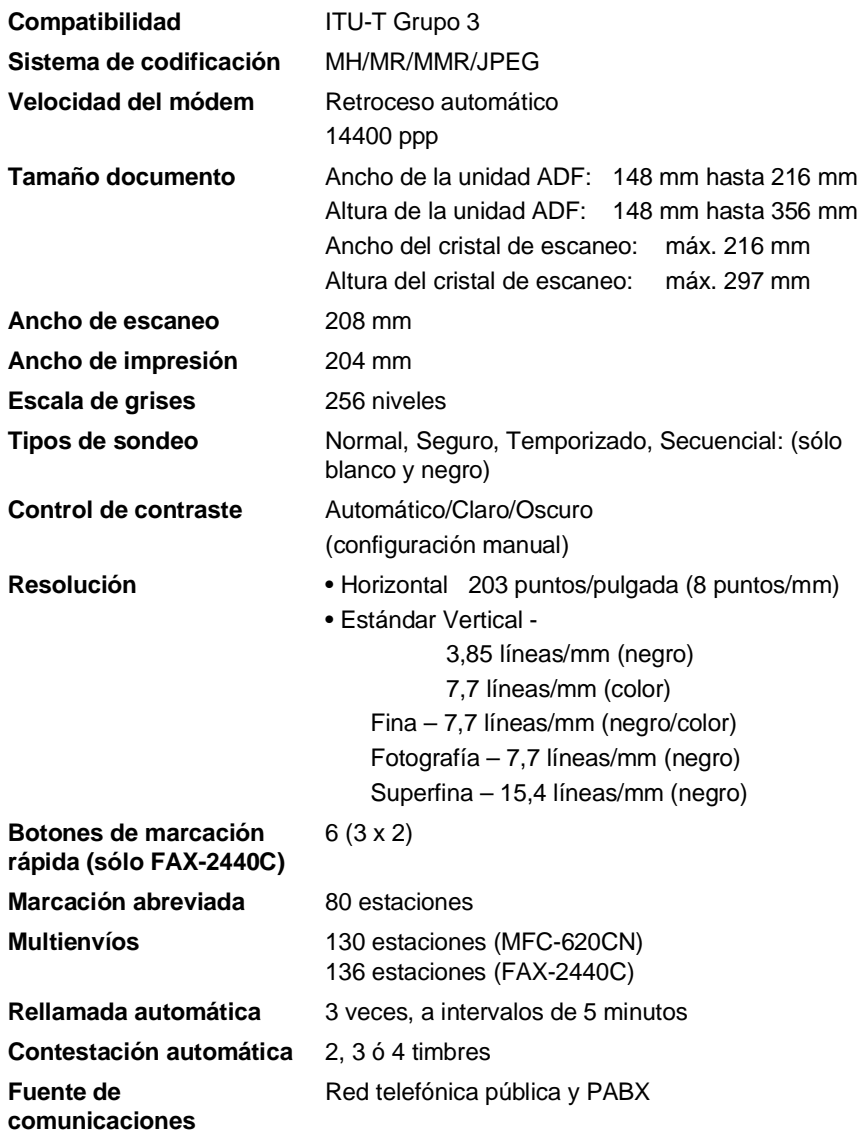

<span id="page-202-0"></span>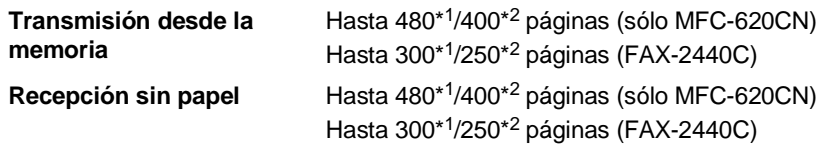

- \*1 Por "Páginas" se entiende lo especificado en la "Tabla de pruebas Brother Nº 1" (una carta comercial normal, con resolución estándar y código MMR). Las especificaciones y la documentación impresa están sujetas a modificación sin previo aviso.
- \*2 Por "Páginas" se entiende lo especificado en la "Tabla de pruebas ITU-T #1" (una carta comercial normal, con resolución estándar y código MMR). Las especificaciones y la documentación impresa están sujetas a modificación sin previo aviso.

# <span id="page-202-1"></span>**Escáner (sólo MFC-620CN)**

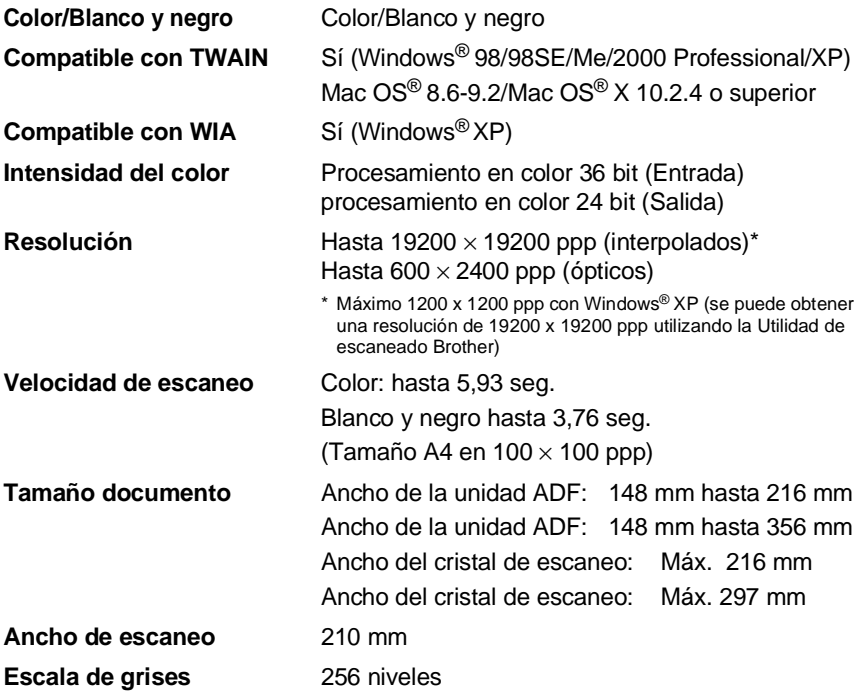

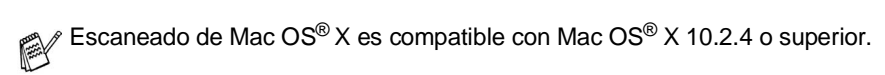

### **Impresora**

Para FAX-2440C, debe descargar el Controlador de la Impresora Brother del Centro de Soluciones Brother. Visite nuestra página web en:

<span id="page-203-0"></span><http://solutions.brother.com>

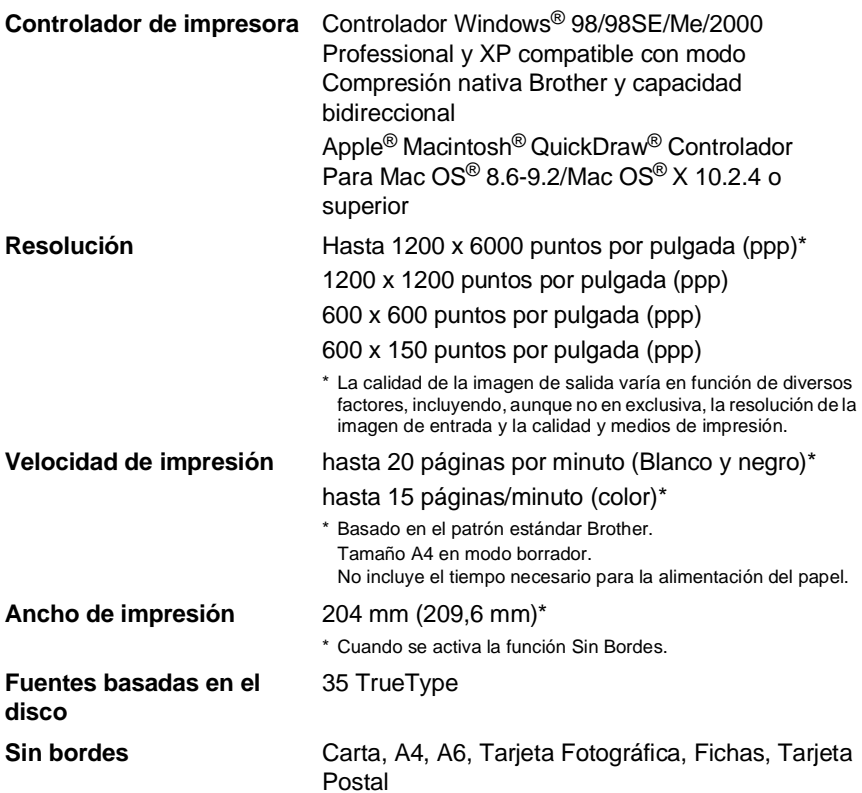

## **Interfaces**

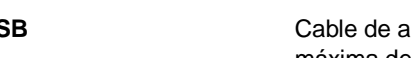

**USB** Cable de alta velocidad USB 2.0 con una longitud máxima de 2,0 m.\*

> \* El equipo dispone de una interfaz USB 2.0 de Toda-Velocidad. Esta interfaz es compatible con el USB 2.0 de Alta-Velocidad; sin embargo, la velocidad máxima de transferencia de datos será de 12 Mbits/s. El equipo también puede estar conectado a un ordenador con una interfaz USB 1.1.

**Cable LAN (sólo MFC-620CN)** Cable Ethernet UTP categoría 5 o superior.

## **Requisitos del ordenador**

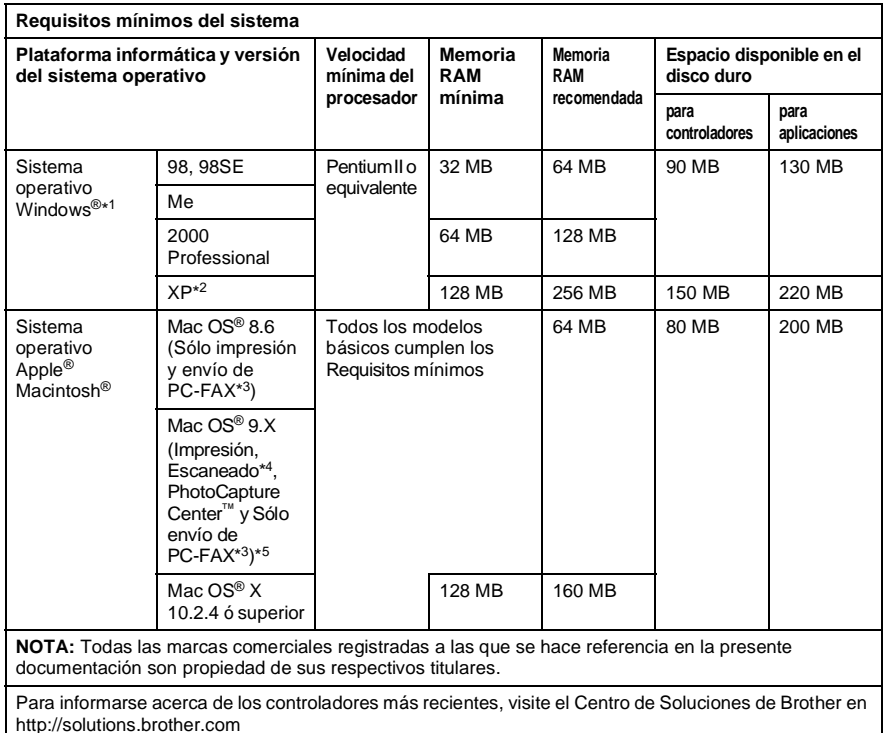

\*1 Microsoft® Internet Explorer 5 o superior.

- \*3 PC Fax es compatible sólo con fax en blanco y negro.
- \*4 Botón exclusivo "Escanear" y Escaneado directo de red (sólo MFC-620CN) utilizables en Mac® Sistemas operativos Mac OS® X 10.2.4 o superior.
- \*5 Escaneado y PhotoCapture Center™ son compatibles sólo para MFC-620CN.

<sup>\*2</sup> Máximo 1200 x 1200 ppp scaneado con Windows® XP. (Podrán seleccionarse utilidades de hasta 19200 x 19200 ppp por medio de la Utilidad Brother.)

## <span id="page-206-0"></span>**Artículos consumibles**

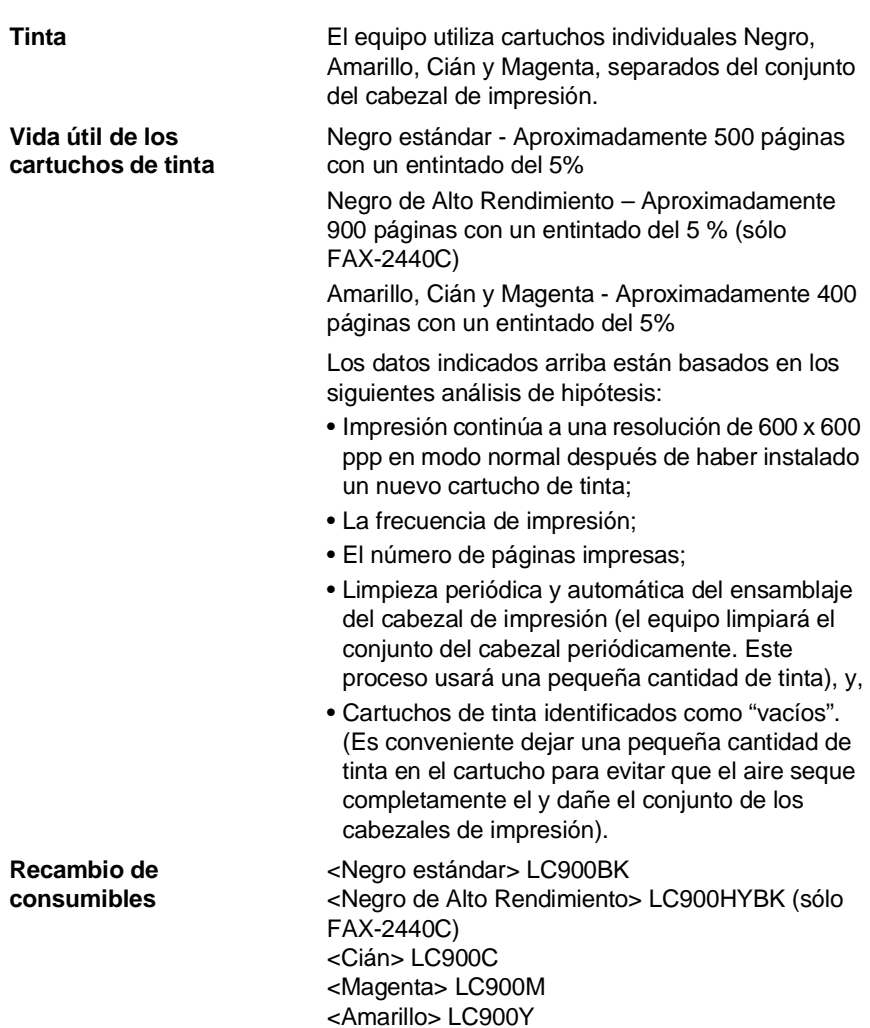

# **Red (LAN) (sólo MFC-620CN)**

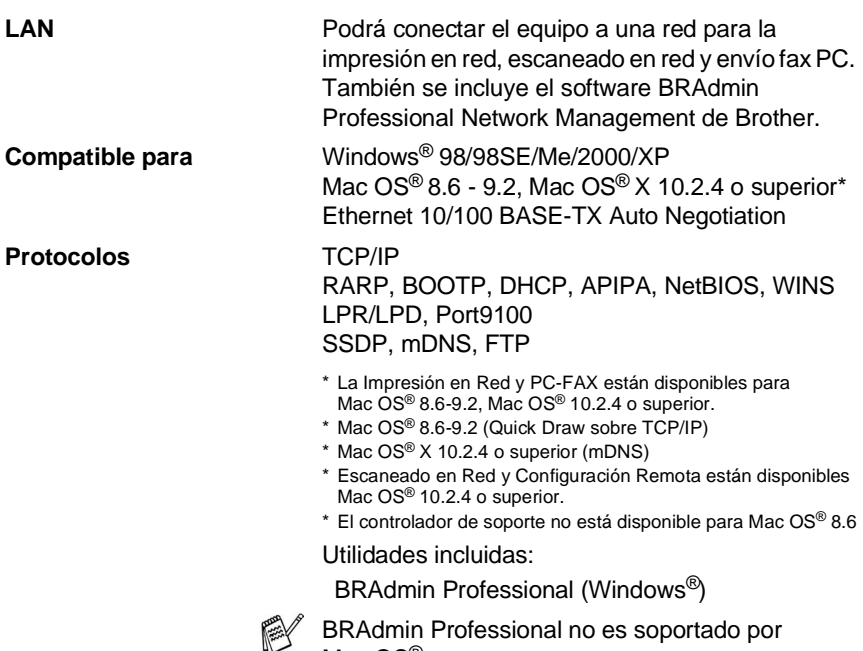

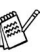

 $\overline{M}$  Mac OS<sup>®</sup>.

### **Servidor Opcional Externo Inalámbrico Impresión/Escaneado (NC-2200w) (MFC-620CN)**

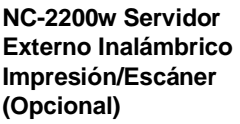

La conexión a la impresión inalámbrica externa opcional/servidor escáner (NC-2200w) al equipo le permitirá imprimir y escanear en una red inalámbrica.

**Tipos de red** IEEE 802.11b inalámbrica LAN

**Compatible para** Windows® 98/98SE/Me/2000/XP Mac OS<sup>®</sup> X 10.2.4 o superior

**Protocolos** TCP/IP

ARP, RARP, BOOTP, DHCP, APIPA (Auto IP), WINS/NetBIOS, DNS, LPR/LPD, Port9100, SMB Print, IPP, RawPort, mDNS, TELNET, SNMP, HTTP

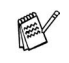

Puede asignarle un botón de escaneado sólo a un ordenador de red.

# **Índice**

#### **A**

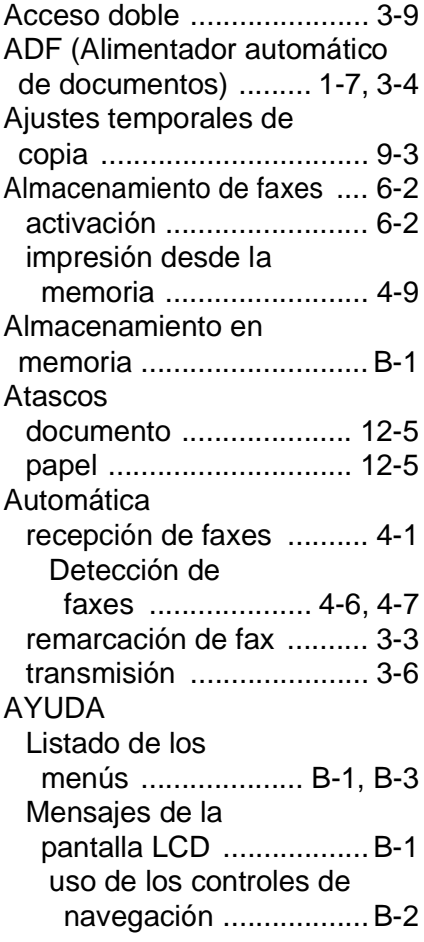

#### **B**

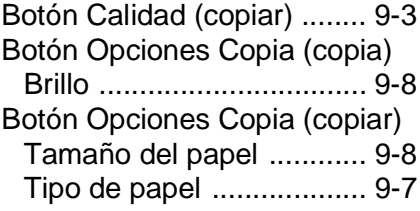

#### **C**

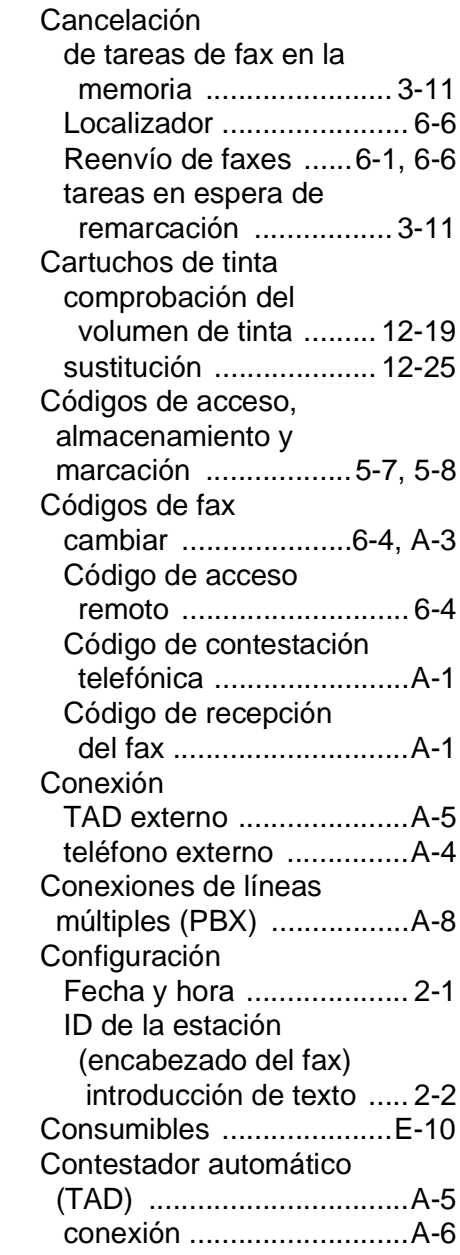

#### Copiar

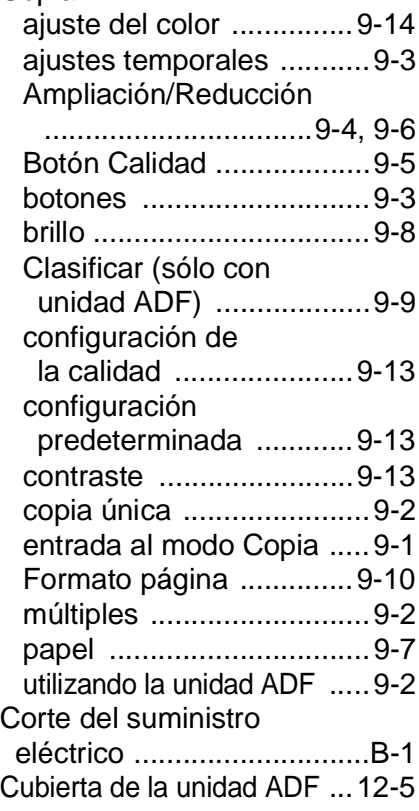

#### **D**

[Detección de faxes .............4-6](#page-71-1)

#### **E**

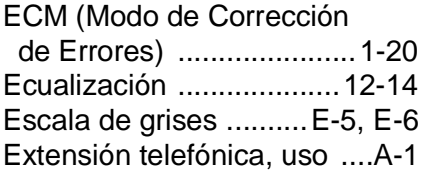

#### **F**

Fax independiente recepción Número de timbres, [ajuste ...........................4-3](#page-68-1)

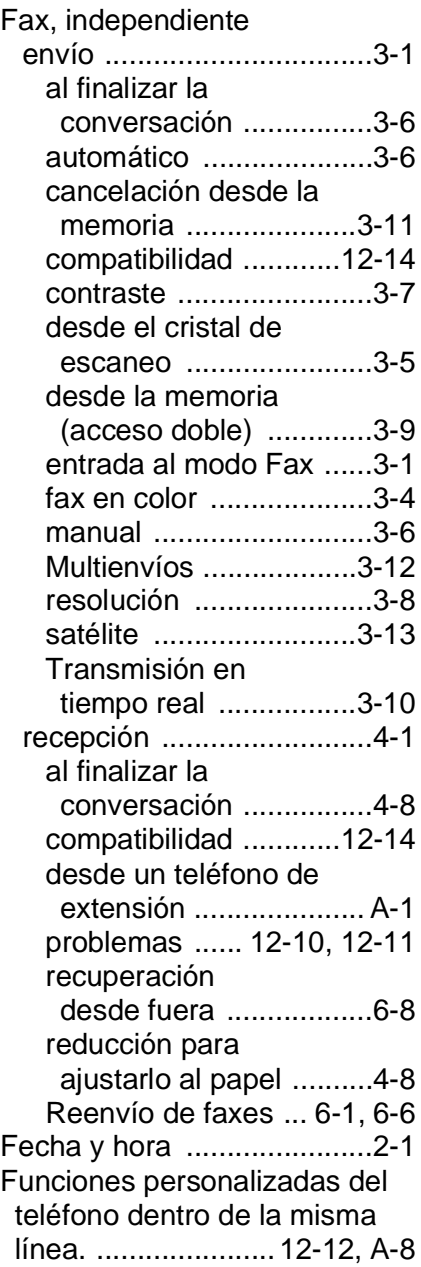

#### **G**

[Grupos para](#page-81-0)  [multienvíos ................ 5-4,](#page-81-0) [5-5](#page-82-1) **I**

#### Impresión

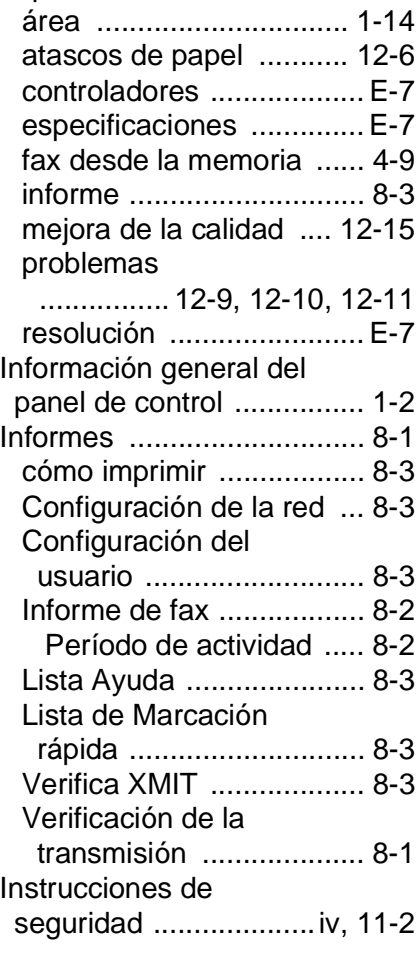

#### **L**

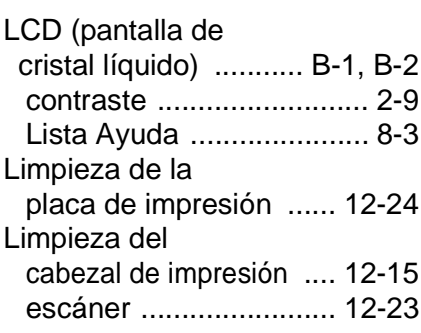

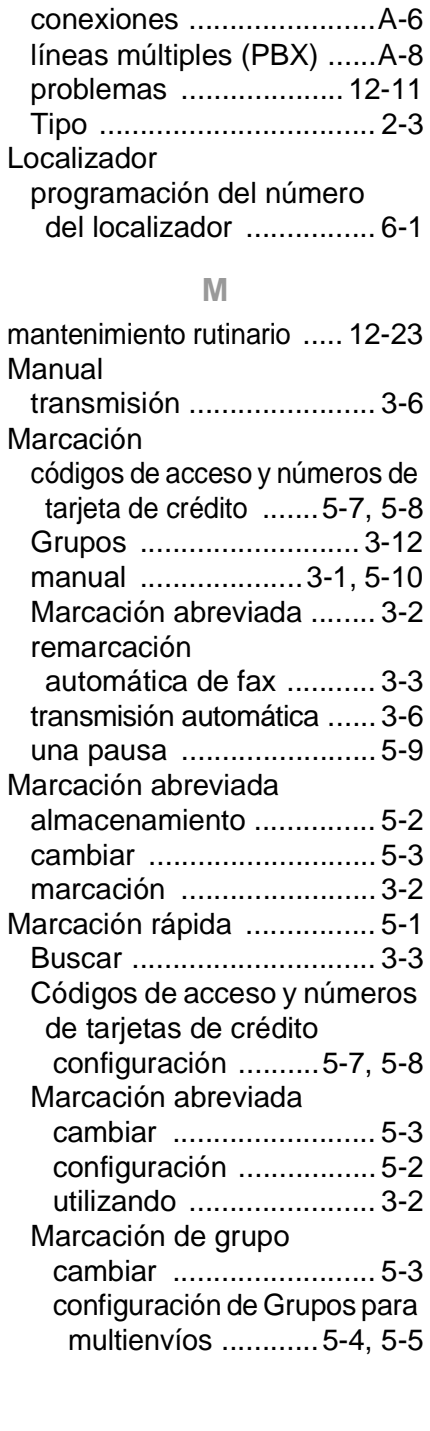

Línea telefónica

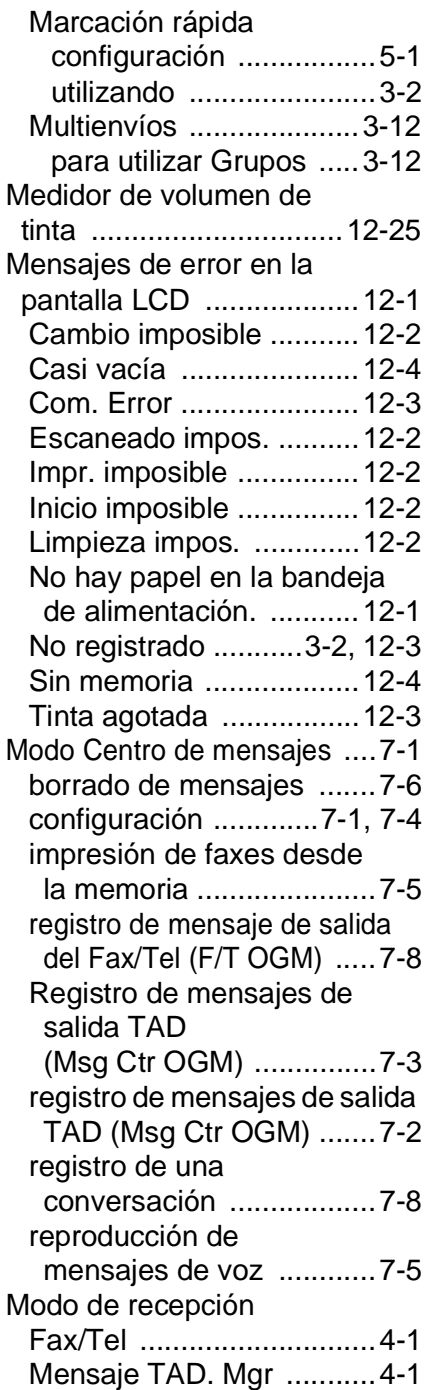

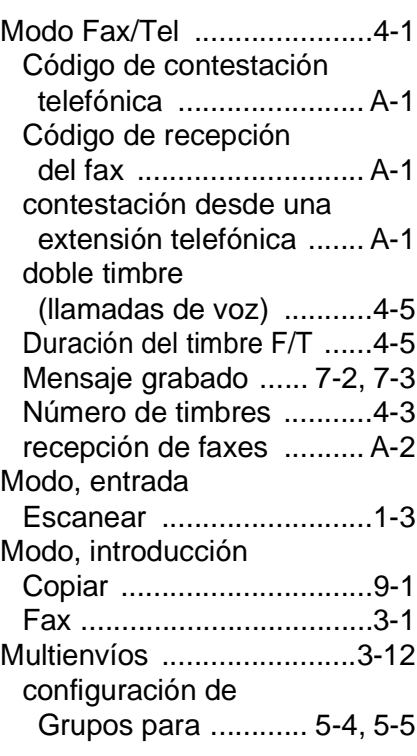

#### **N**

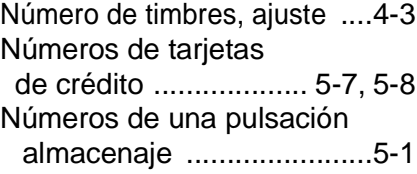

#### **P**

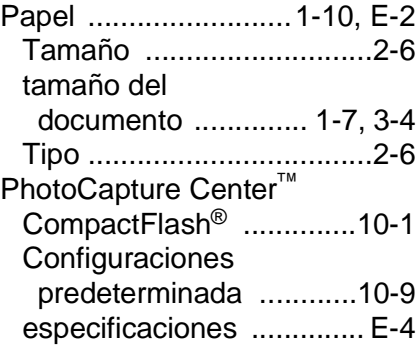

#### Impresión de

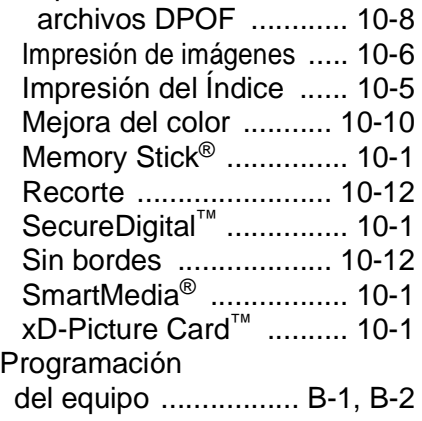

#### **R**

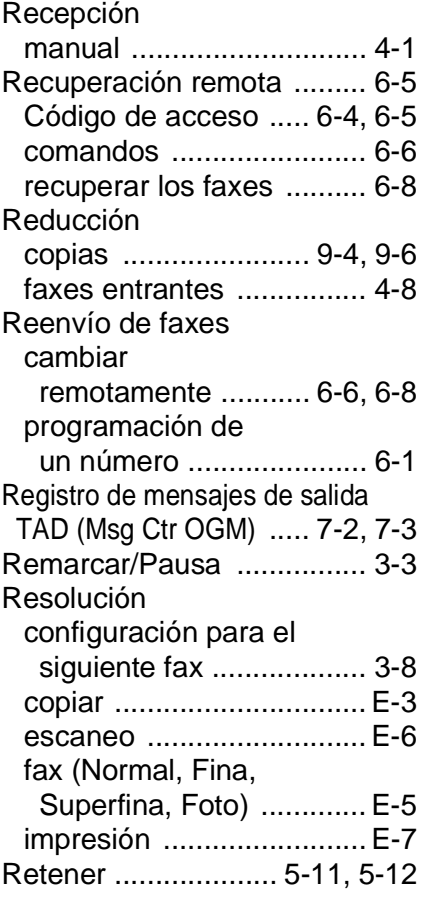

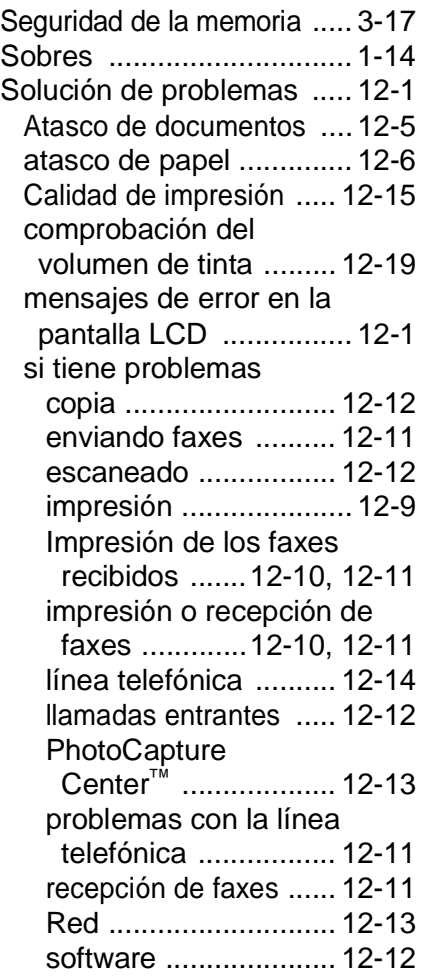

# **T**

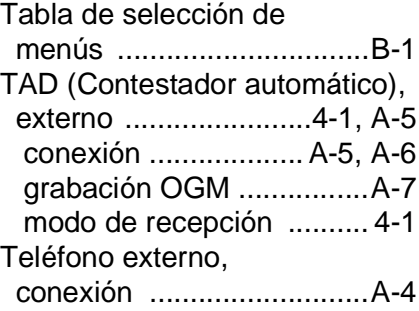

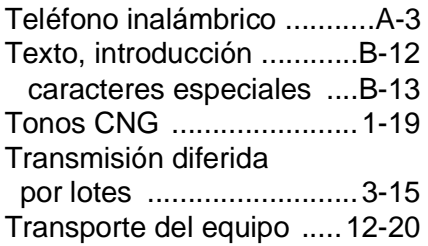

#### **V**

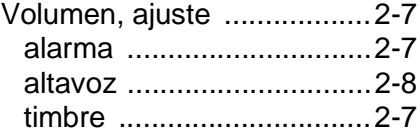

# **Tarjeta de acceso a recuperación remota**

Si tiene previsto recuperar mensajes de voz o de fax desde el equipo, lleve consigo la Tarjeta de acceso remoto que aparece a continuación, que le servirá para recordar los procedimientos de recuperación. Sólo tiene que recortar la tarjeta y guardarla en su cartera o agenda. Téngala a mano, y le ayudará a sacar el máximo partido de las funciones de reenvío, y recuperación remota del equipo.

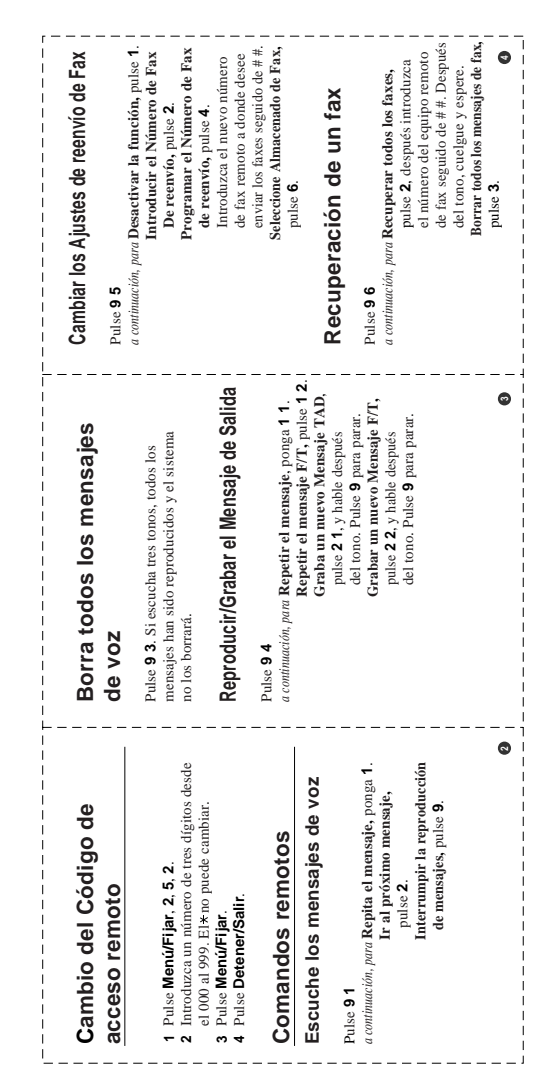
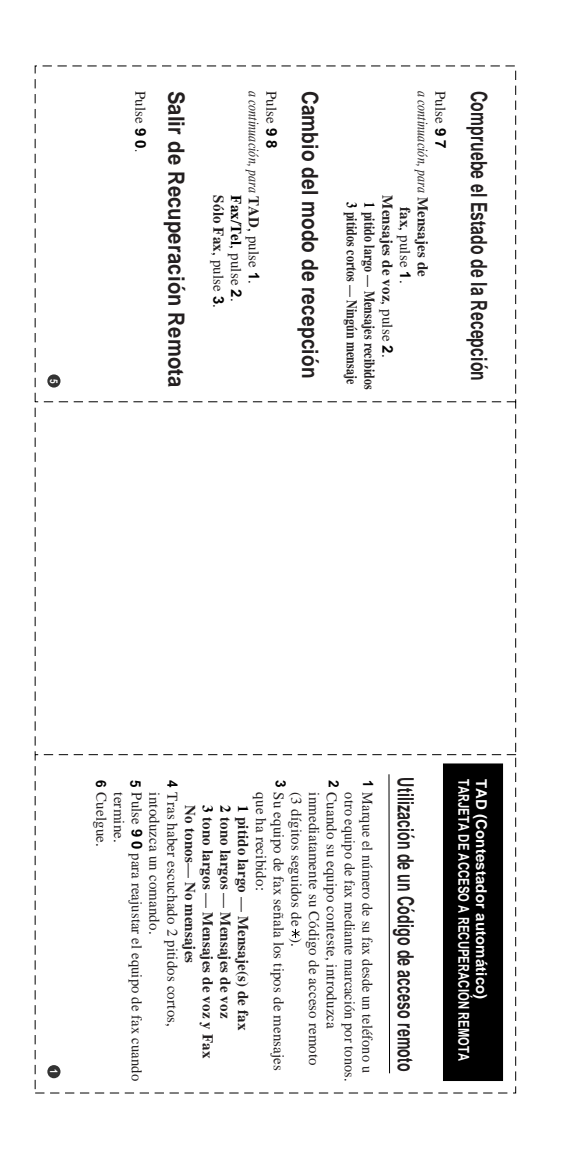

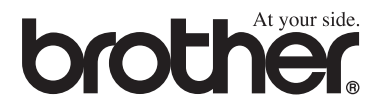

## **Visítenos en el sitio World Wide Web <http://www.brother.com>**

Este aparato ha sido aprobado para ser utilizado sólo en el país en que se adquirió. Las compañías Brother o sus distribuidores sólo prestarán apoyo a los aparatos adquiridos en sus propios países.